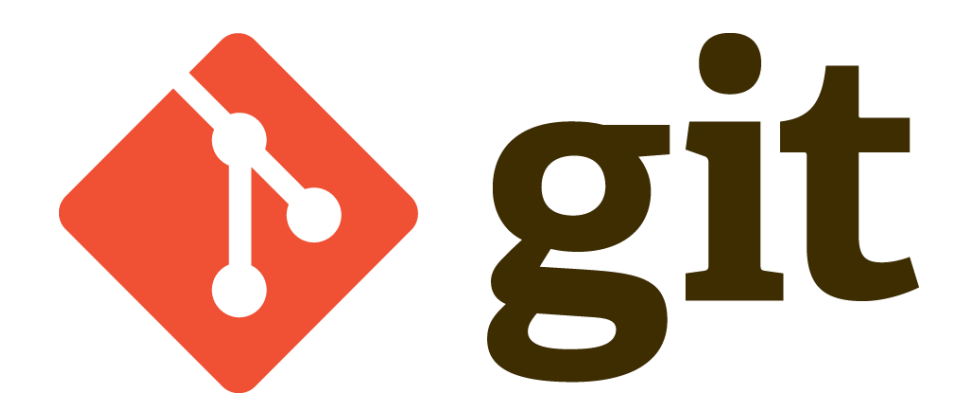

#### Getting distributed without losing your HEAD

#### CERN Spring Campus 2014 CERN Gijón, Spain - 16th April 2014

[Benjamin Wolff](mailto:benjamin.wolff@cern.ch) (CERN / GS-AIS)

*Logo source: http://git-scm.com/downloads/logos*

# Agenda

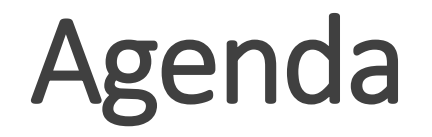

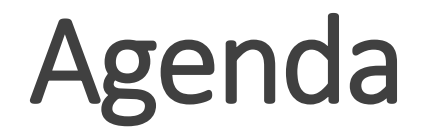

- 1. What is Git?
- 2. Basic Concepts

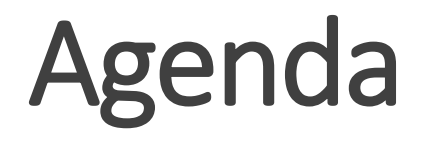

- 1. What is Git?
- 2. Basic Concepts
- 3. Branching

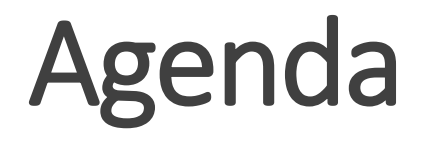

- 1. What is Git?
- 2. Basic Concepts
- 3. Branching
- 4. Merging

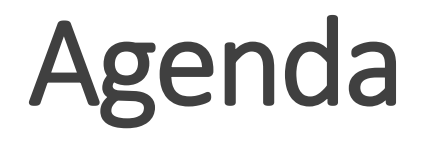

- 1. What is Git?
- 2. Basic Concepts
- 3. Branching
- 4. Merging
- 5. Remotes

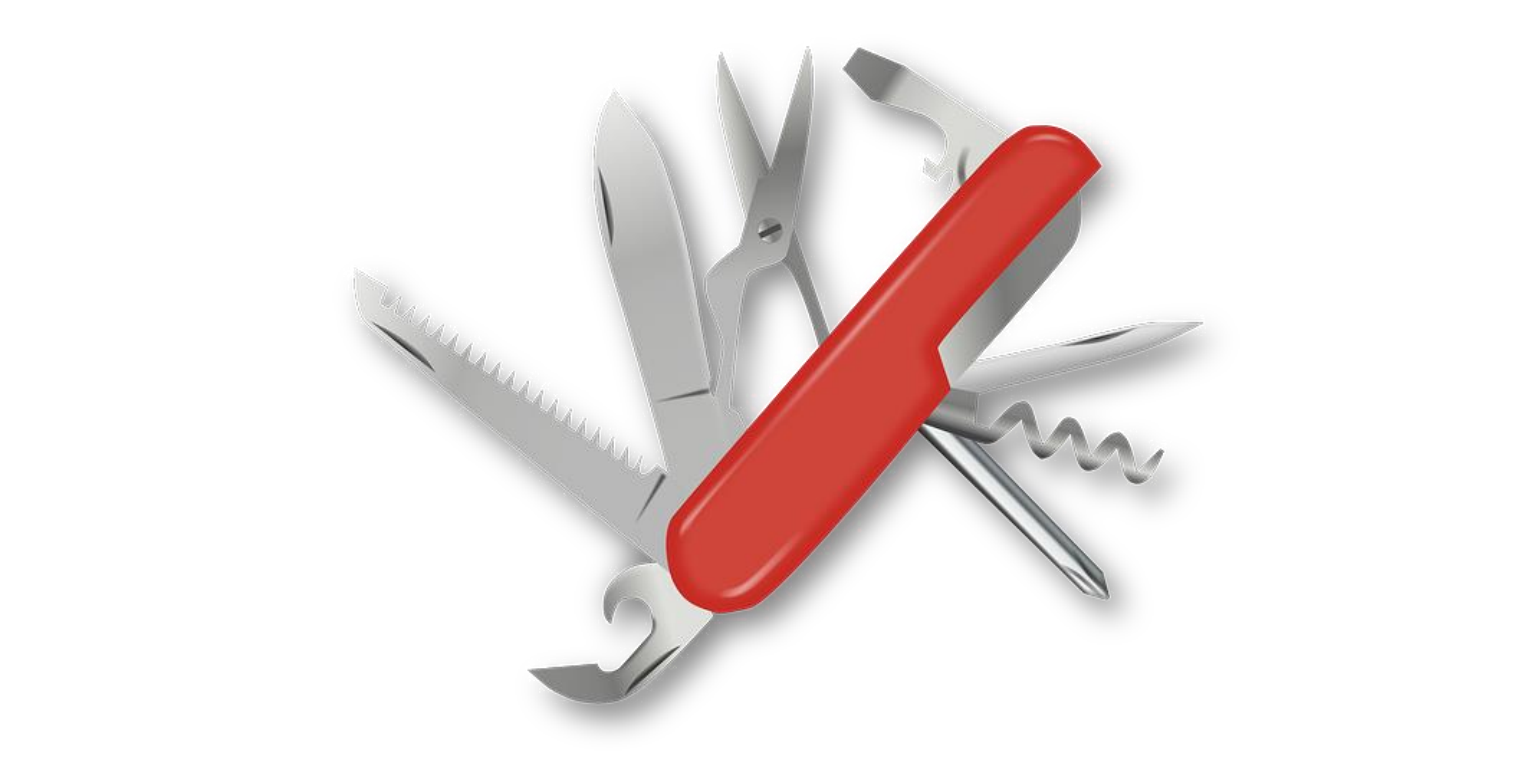

*Source: http://pixabay.com/de/schweizer-taschenmesser-taschenmesser-154314/*

#### • Created in **2005** by **Linus Torvalds**

- Created in **2005** by **Linus Torvalds**
- Conceived as VCS system for the **Linux kernel**

- Created in **2005** by **Linus Torvalds**
- Conceived as VCS system for the **Linux kernel**
- Strong support for **non-linear development**

- Created in **2005** by **Linus Torvalds**
- Conceived as VCS system for the **Linux kernel**
- Strong support for **non-linear development**
- Almost all operations **run locally**

- Created in **2005** by **Linus Torvalds**
- Conceived as VCS system for the **Linux kernel**
- Strong support for **non-linear development**
- Almost all operations **run locally**
- **Different** concepts: CVS, SVN, Microsoft TFS

- Created in **2005** by **Linus Torvalds**
- Conceived as VCS system for the **Linux kernel**
- Strong support for **non-linear development**
- Almost all operations **run locally**
- **Different** concepts: CVS, SVN, Microsoft TFS
- **Similar** concepts: Mercurial, Bazaar, BitKeeper

• De facto a **standard** in open source

- De facto a **standard** in open source
- Widely adopted in the **industry**

- De facto a **standard** in open source
- Widely adopted in the **industry**
- Skills in IT Jobs demand: **itjobswatch.co.uk**

Category "Developments Application UK"

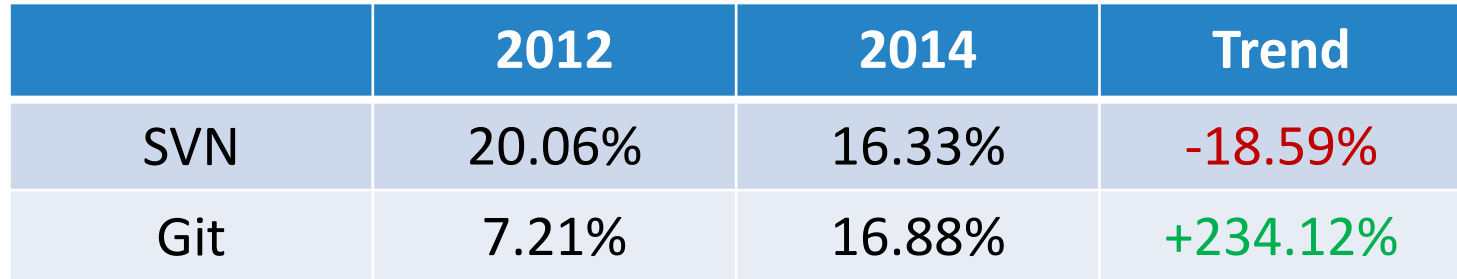

#### What does Git mean?

*Source: http://commons.wikimedia.org/wiki/File:Linus\_Torvalds\_talking.jpeg*

# What does Git mean?

*"I'm an egotistical bastard, and I name all my projects after myself. First Linux, now git."*

- Linus Torvalds, 2007

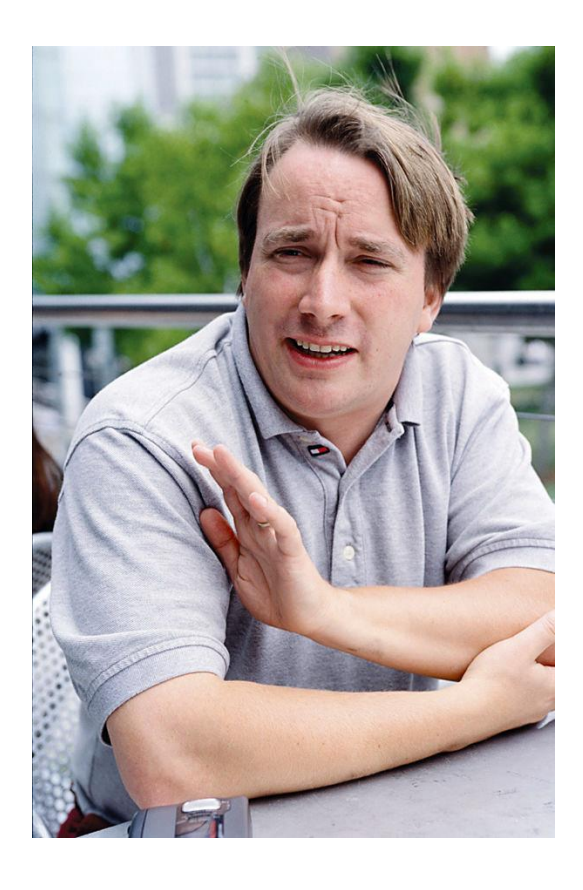

*Source: http://commons.wikimedia.org/wiki/File:Linus\_Torvalds\_talking.jpeg*

# Basic Concepts

#### **Central** vs. Distributed

### **Central** vs. Distributed

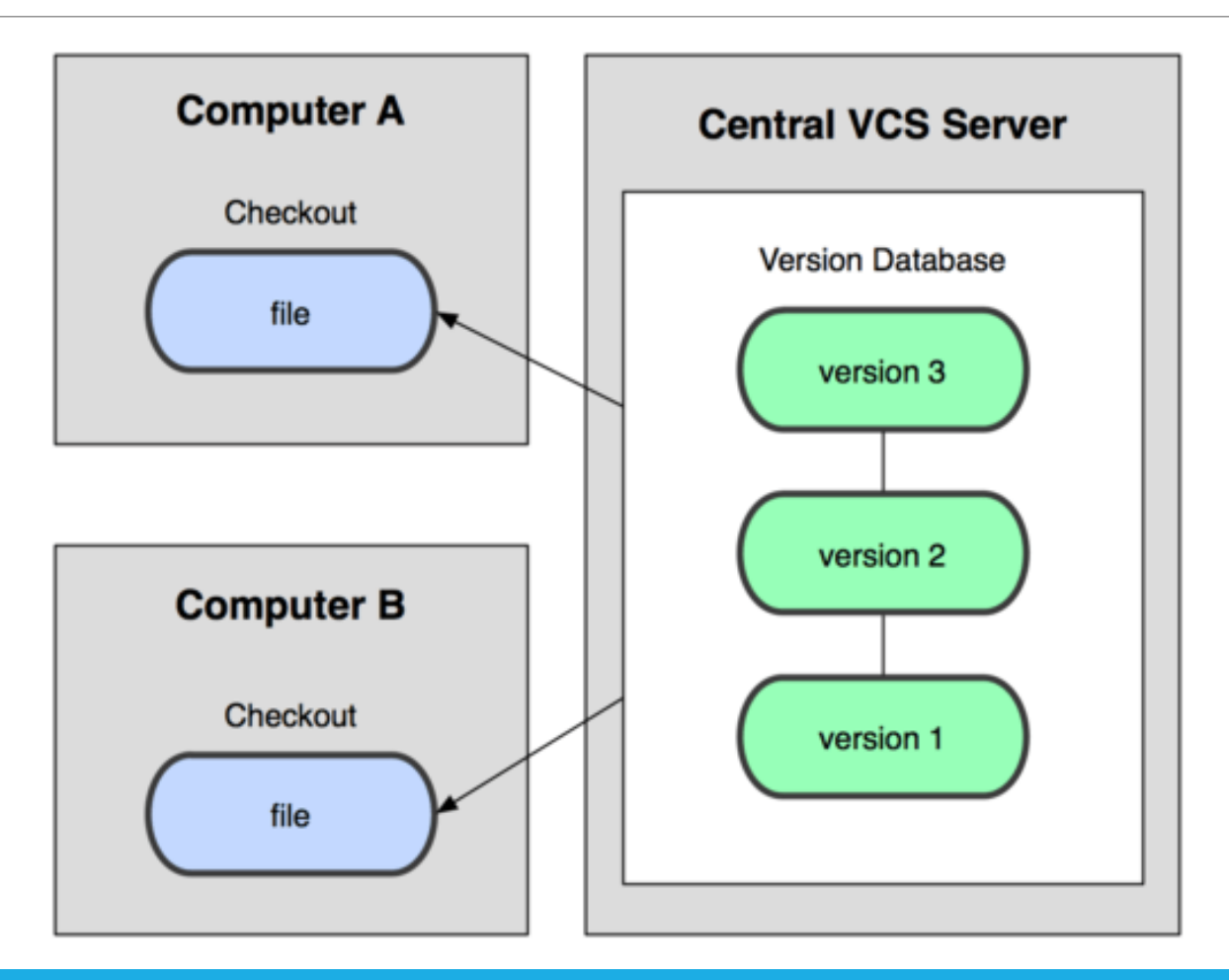

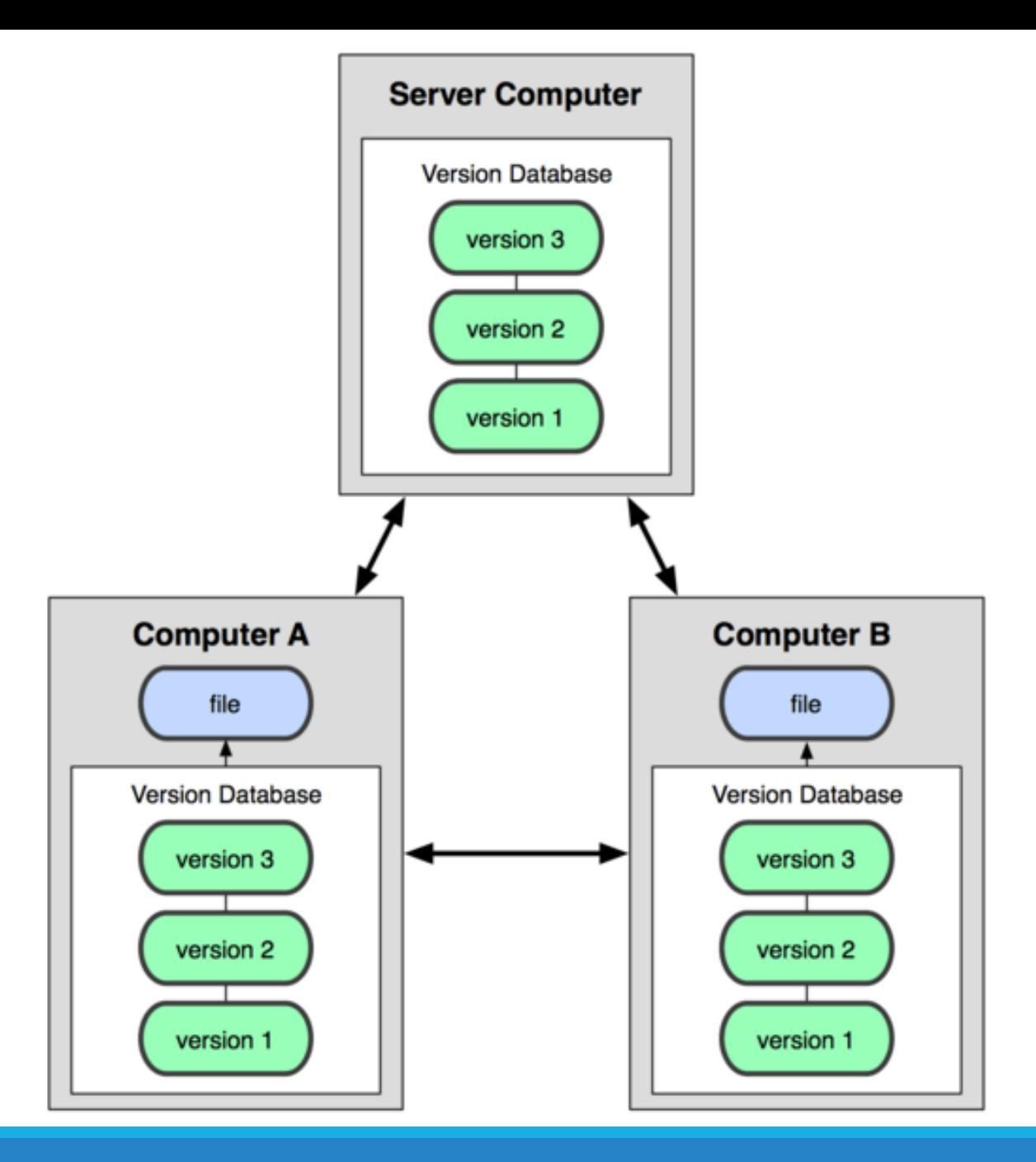

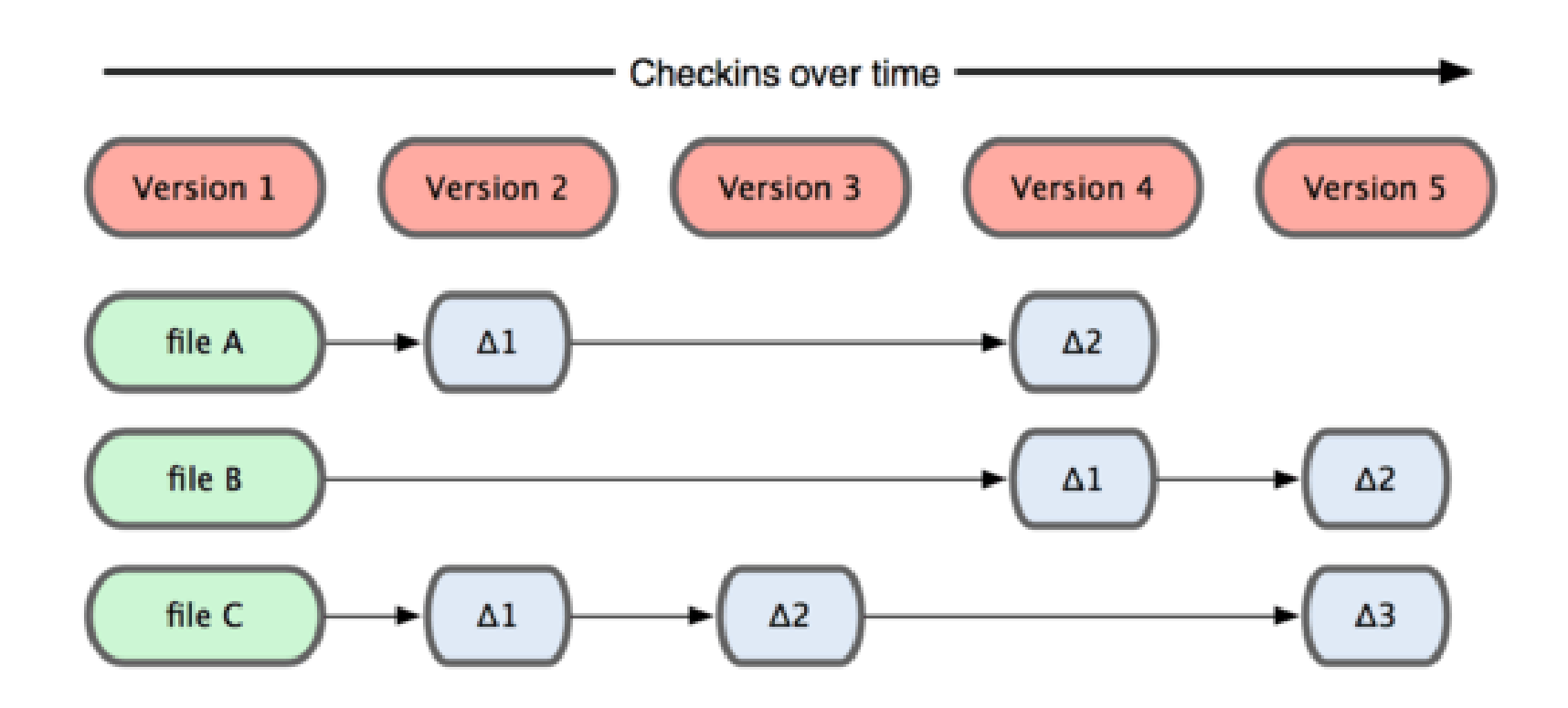

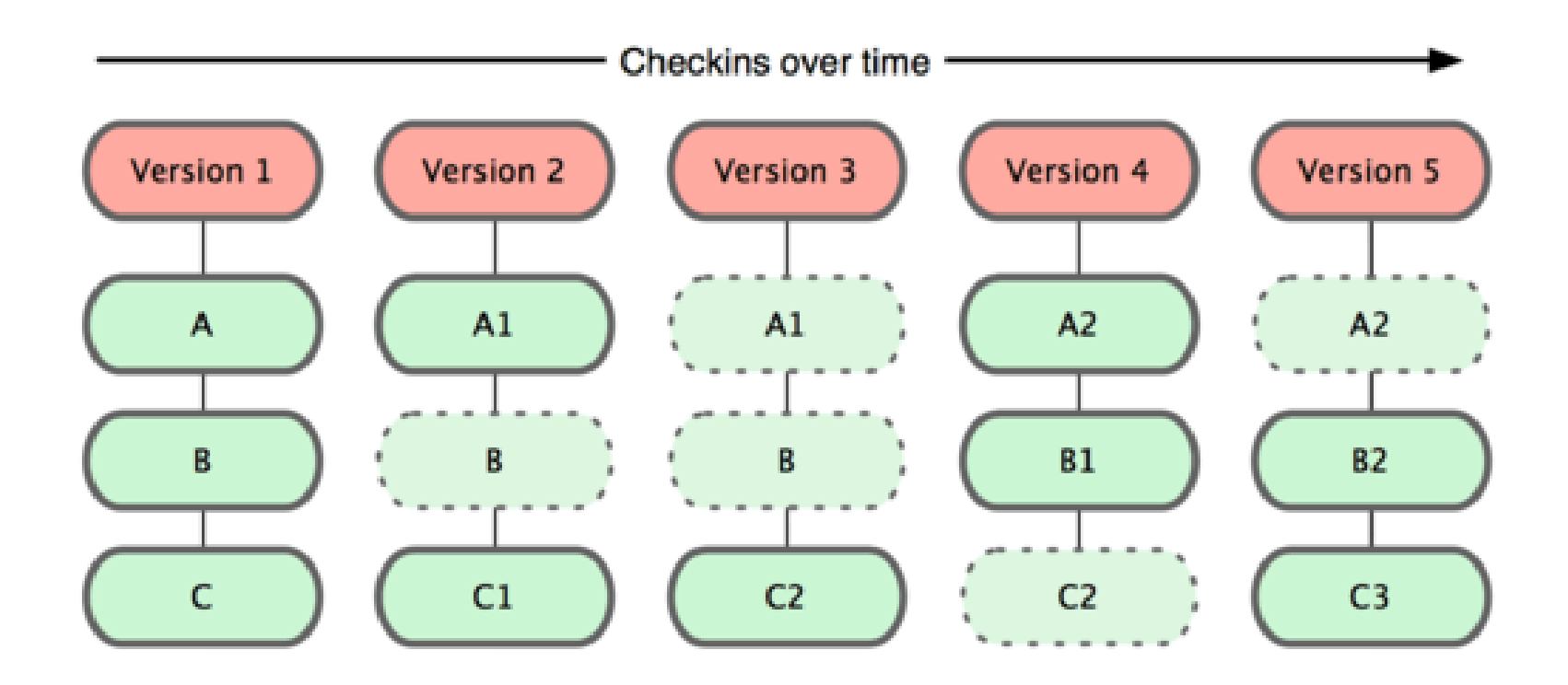

## Git Repository
• Contains the Git **database**, **branch information**, **configuration**, etc.

- Contains the Git **database**, **branch information**, **configuration**, etc.
- Located in a hidden **.git** folder in the **project root**

- Contains the Git **database**, **branch information**, **configuration**, etc.
- Located in a hidden **.git** folder in the **project root**
- Creating a new repository: git init

- Contains the Git **database**, **branch information**, **configuration**, etc.
- Located in a hidden **.git** folder in the **project root**
- Creating a new repository: git init
- More common:

git clone https://mycompany/myproject.git

**Working Directory** 

Working Directory

Repository

Working Directory

Staging Area / Index

Repository

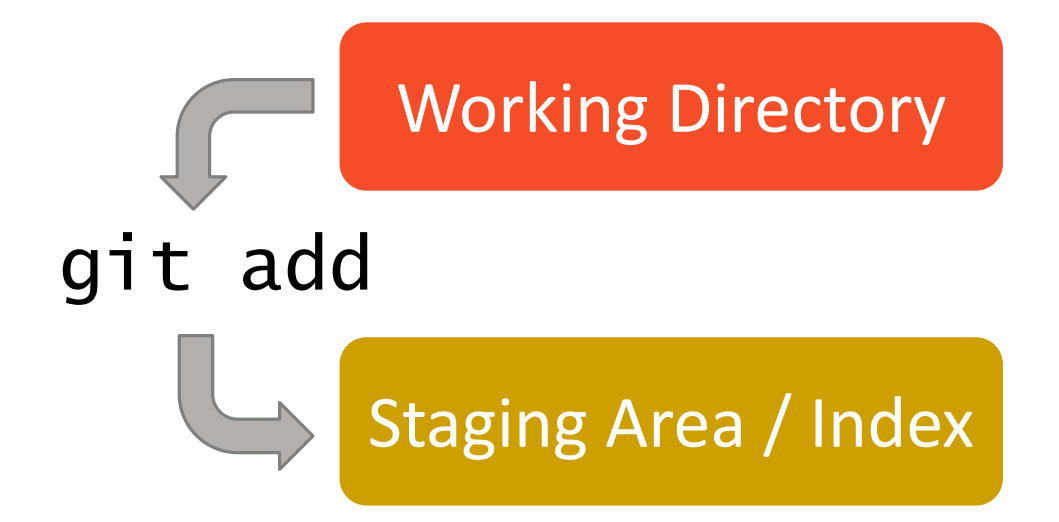

#### Repository

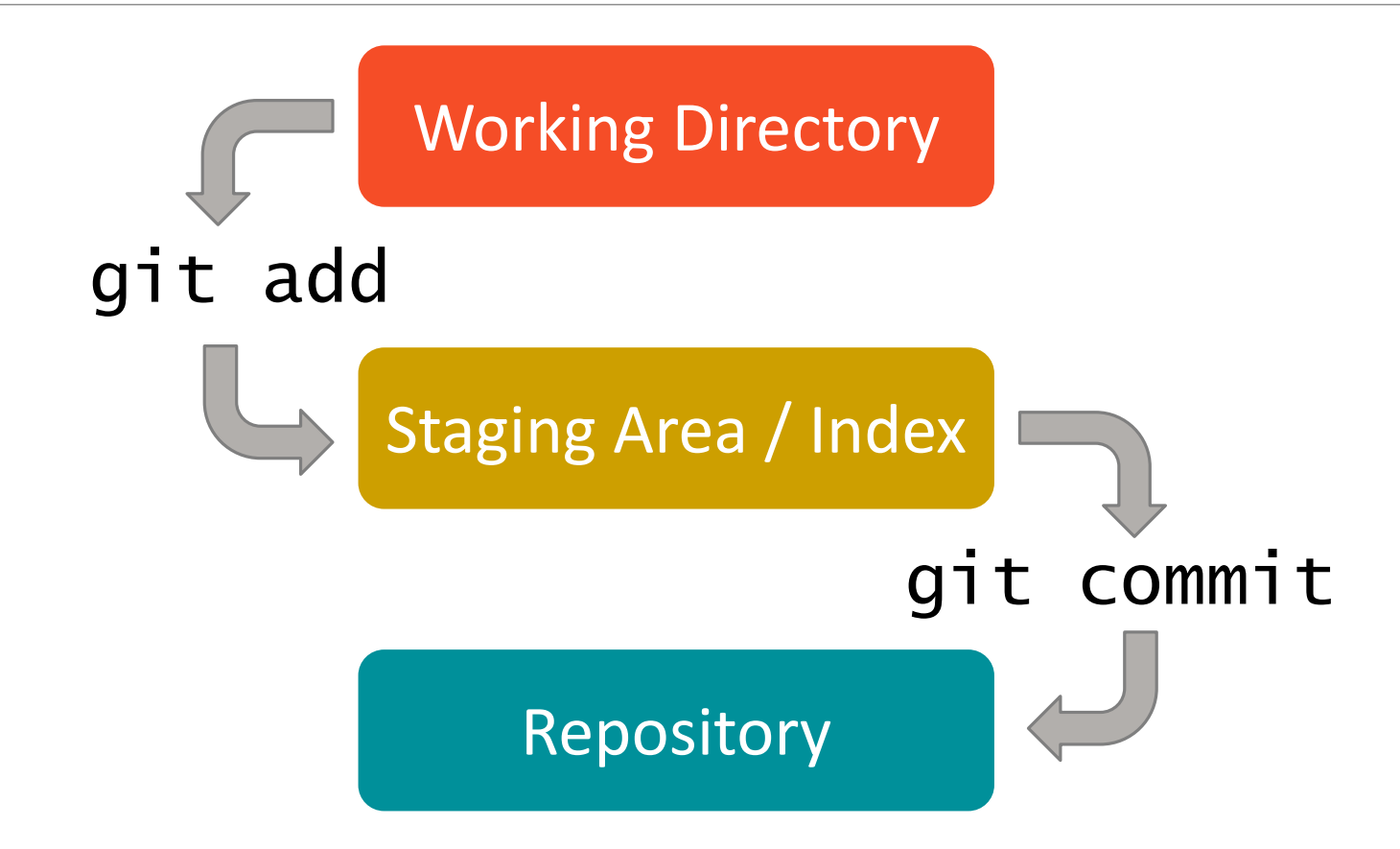

Working Directory

Staging Area / Index

Repository

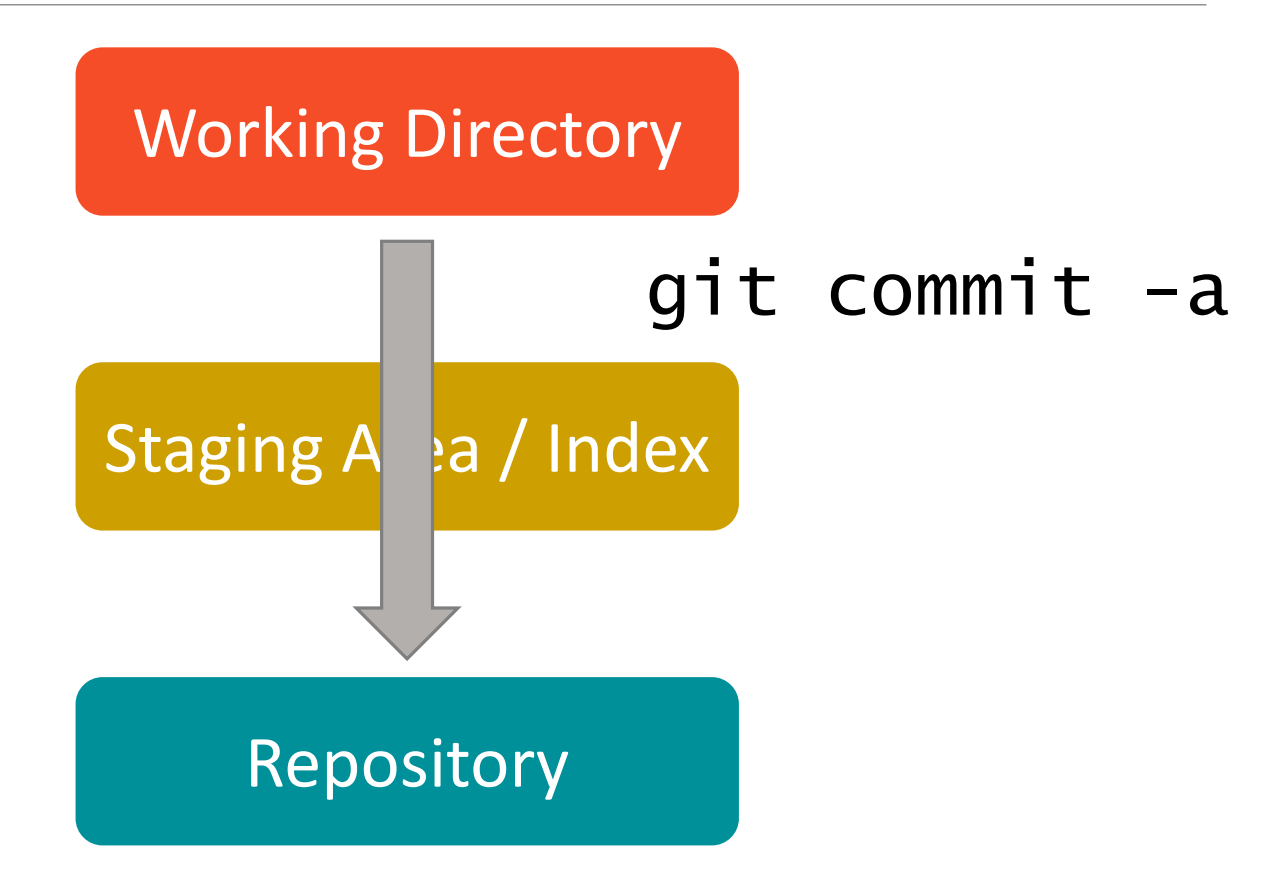

Working Directory

Staging Area / Index

Repository

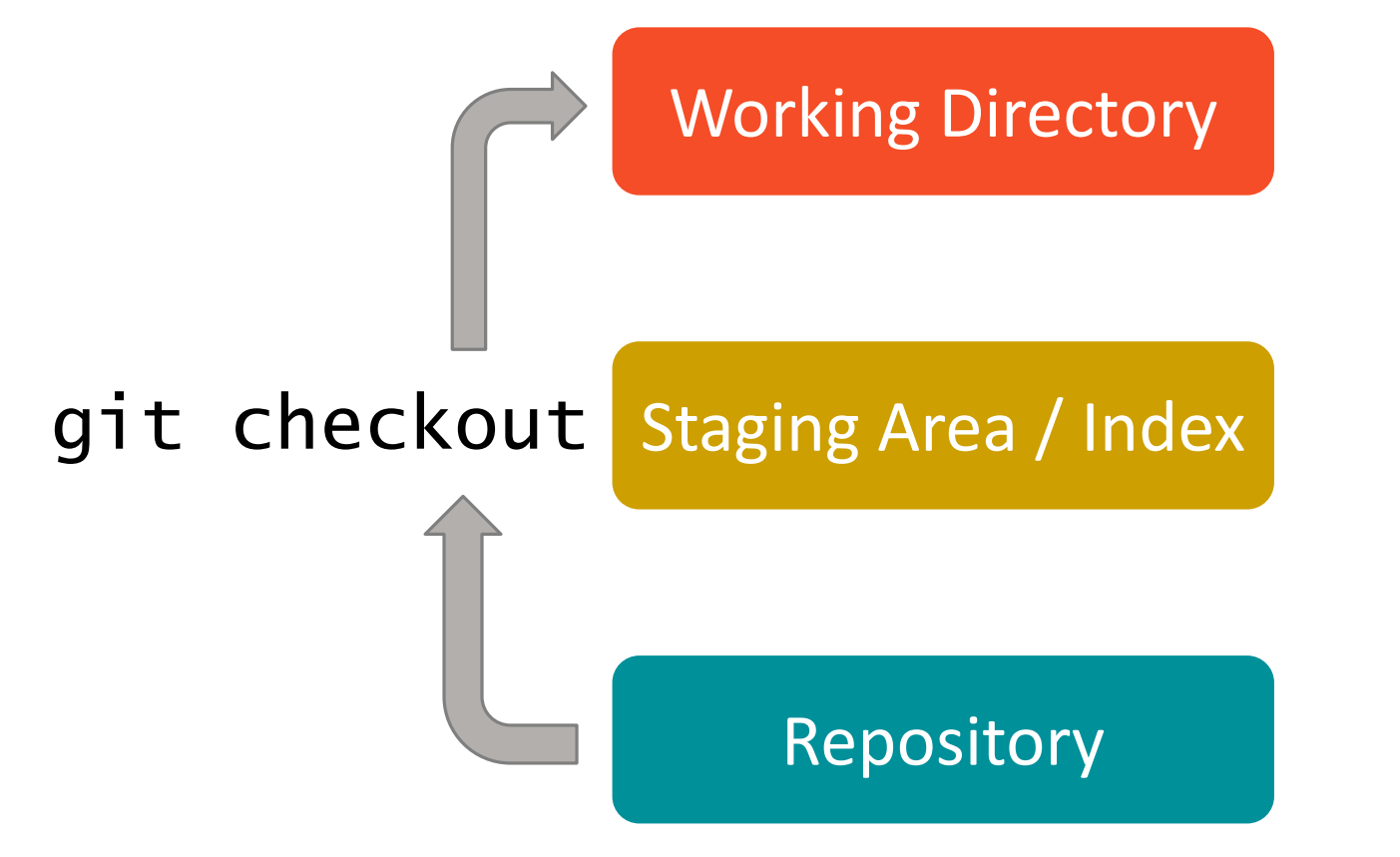

Working Directory

Staging Area / Index

Repository

Working Directory

Staging Area / Index

Repository

git status

```
# On branch master
# Changes to be committed:<br>#   (use "git reset HEAD <file>..." to unstage)
#
#
         modified: index.html
#
         new file: version.html
#
#
  Changes not staged for commit:
#
    (use "git add <file>..." to update what will be committed)
#
    (use "git checkout -- <file>..." to discard changes in working directory)<br>modified: error.html
#
#
#
         modified: help.html
#
#
# Untracked files:
    (use "git add <file>..." to include in what will be committed)
#
#
#
         about.html
#
         \mathsf{css}/#
         js/
```
#### git status

#### File Status Lifecycle

*Source: http://git-scm.com/book/en/Git-Basics-Recording-Changes-to-the-Repository*

### File Status Lifecycle

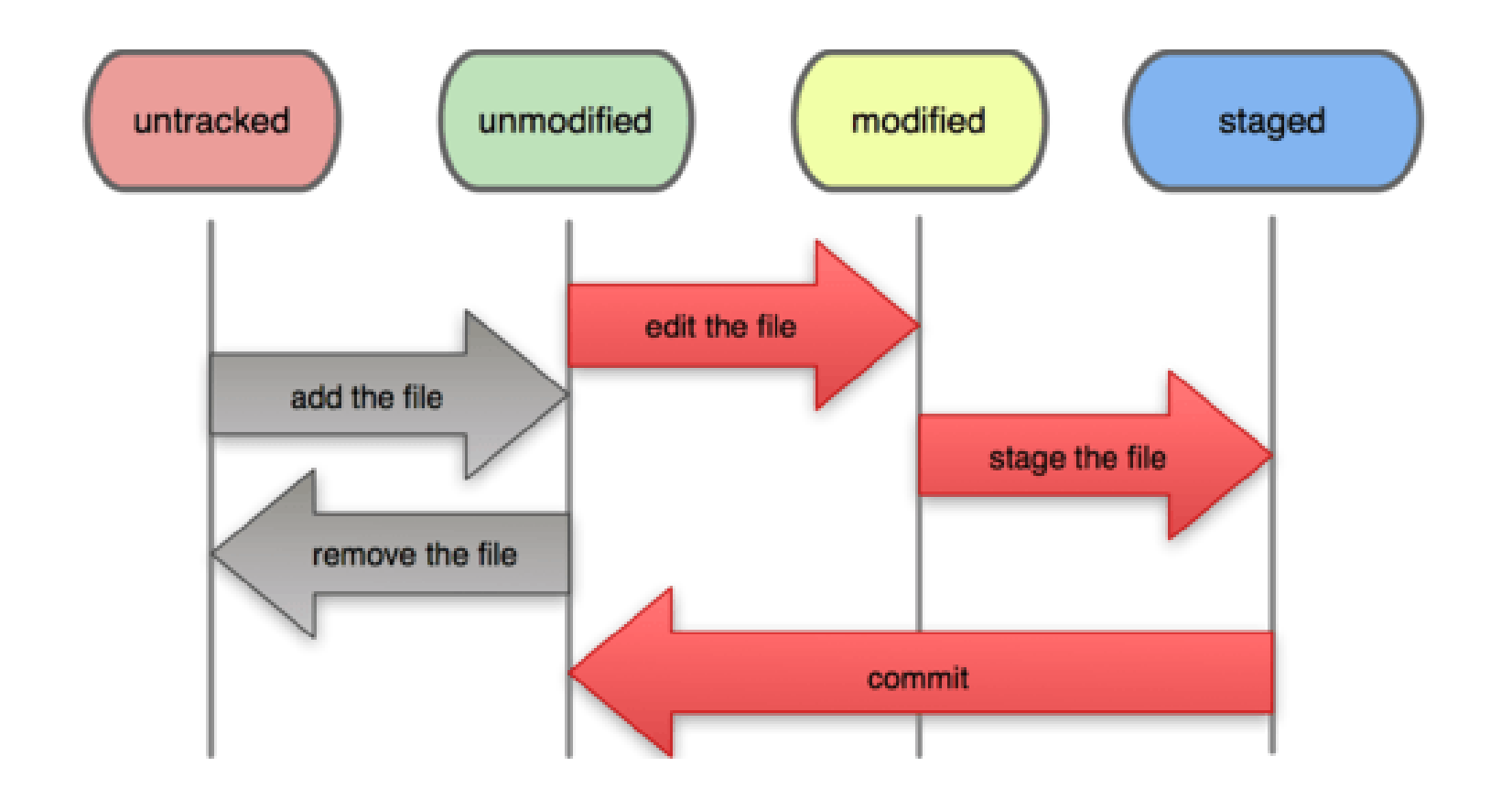

*Source: http://git-scm.com/book/en/Git-Basics-Recording-Changes-to-the-Repository*

• Pointer to a **snapshot** (ref)

- Pointer to a **snapshot** (ref)
- Stored as **objects** with **metadata**

- Pointer to a **snapshot** (ref)
- Stored as **objects** with **metadata**
- •Identified by a **SHA-1 hash**

- Pointer to a **snapshot** (ref)
- Stored as **objects** with **metadata**
- •Identified by a **SHA-1 hash**
	- 24b9da6552252987aa493b52f8696cd6d3b00373

- Pointer to a **snapshot** (ref)
- Stored as **objects** with **metadata**
- •Identified by a **SHA-1 hash**
	- 24b9da6552252987aa493b52f8696cd6d3b00373
- Provide **cryptographic integrity** of the history

- Pointer to a **snapshot** (ref)
- Stored as **objects** with **metadata**
- •Identified by a **SHA-1 hash**
	- 24b9da6552252987aa493b52f8696cd6d3b00373
- Provide **cryptographic integrity** of the history
- Comparable to **revisions** in SVN

- Pointer to a **snapshot** (ref)
- Stored as **objects** with **metadata**
- •Identified by a **SHA-1 hash**
	- 24b9da6552252987aa493b52f8696cd6d3b00373
- Provide **cryptographic integrity** of the history
- Comparable to **revisions** in SVN
- Form a **Directed Acyclic Graph**, the full project history

 $98ca9...$ 

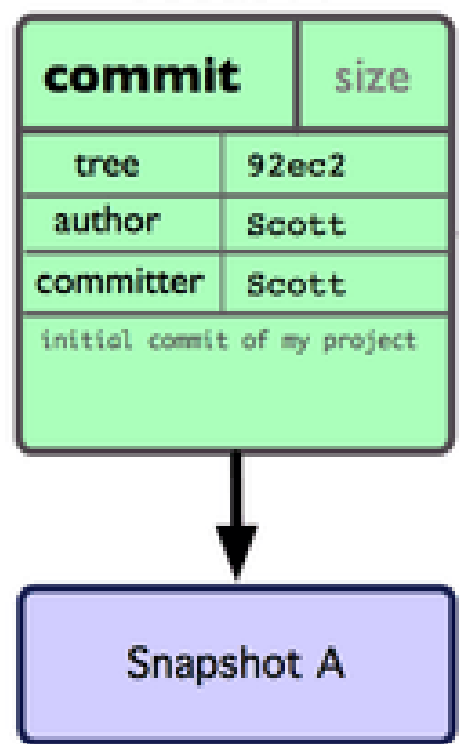

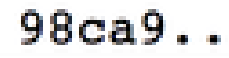

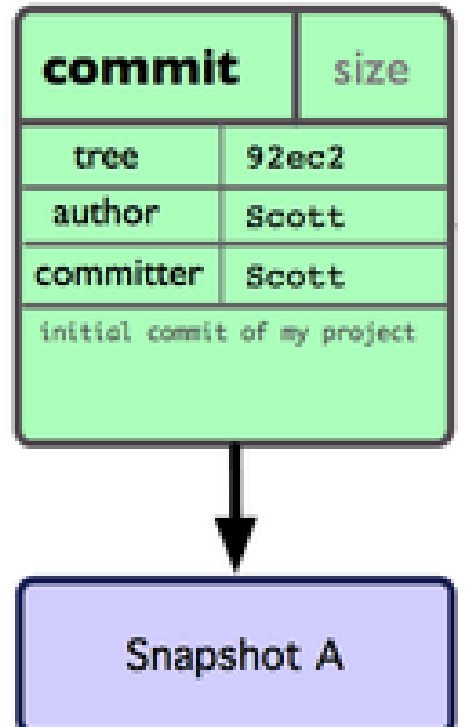

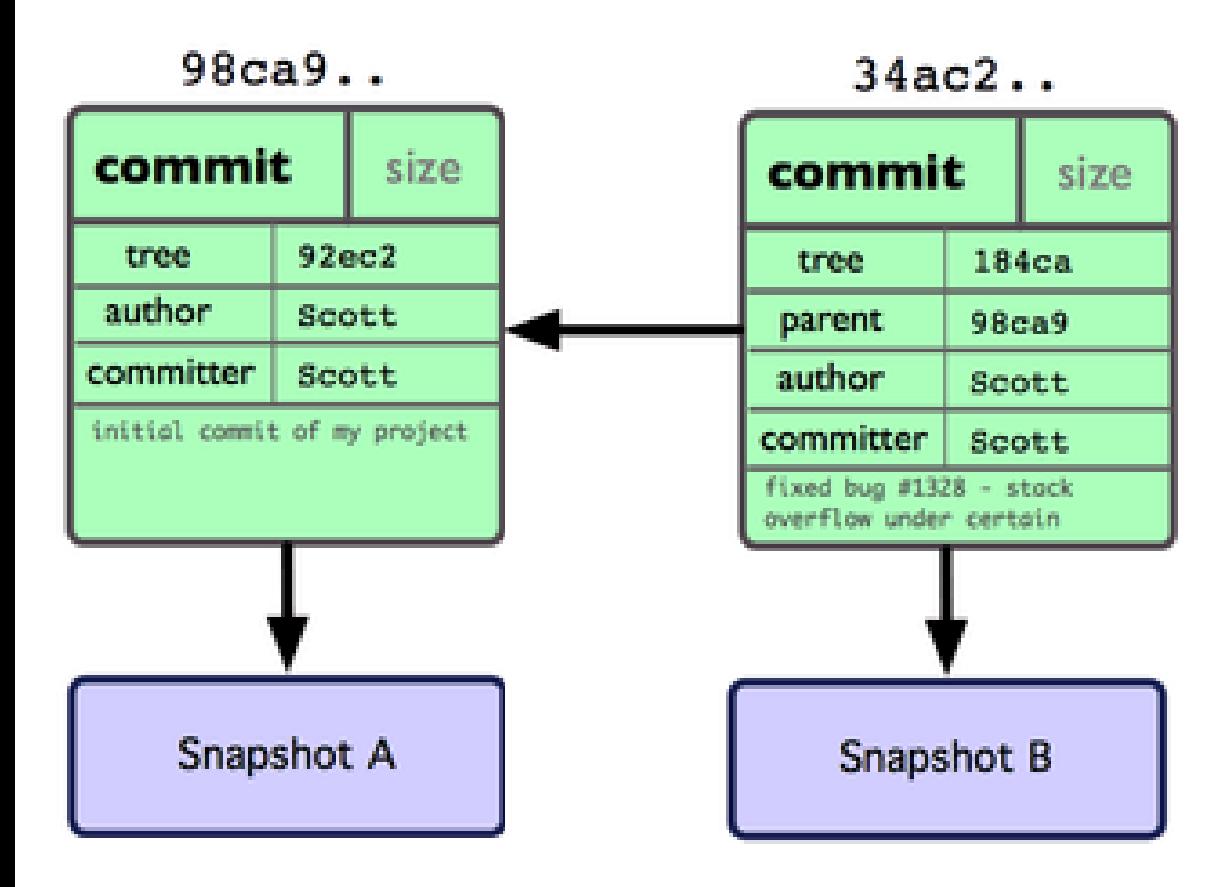

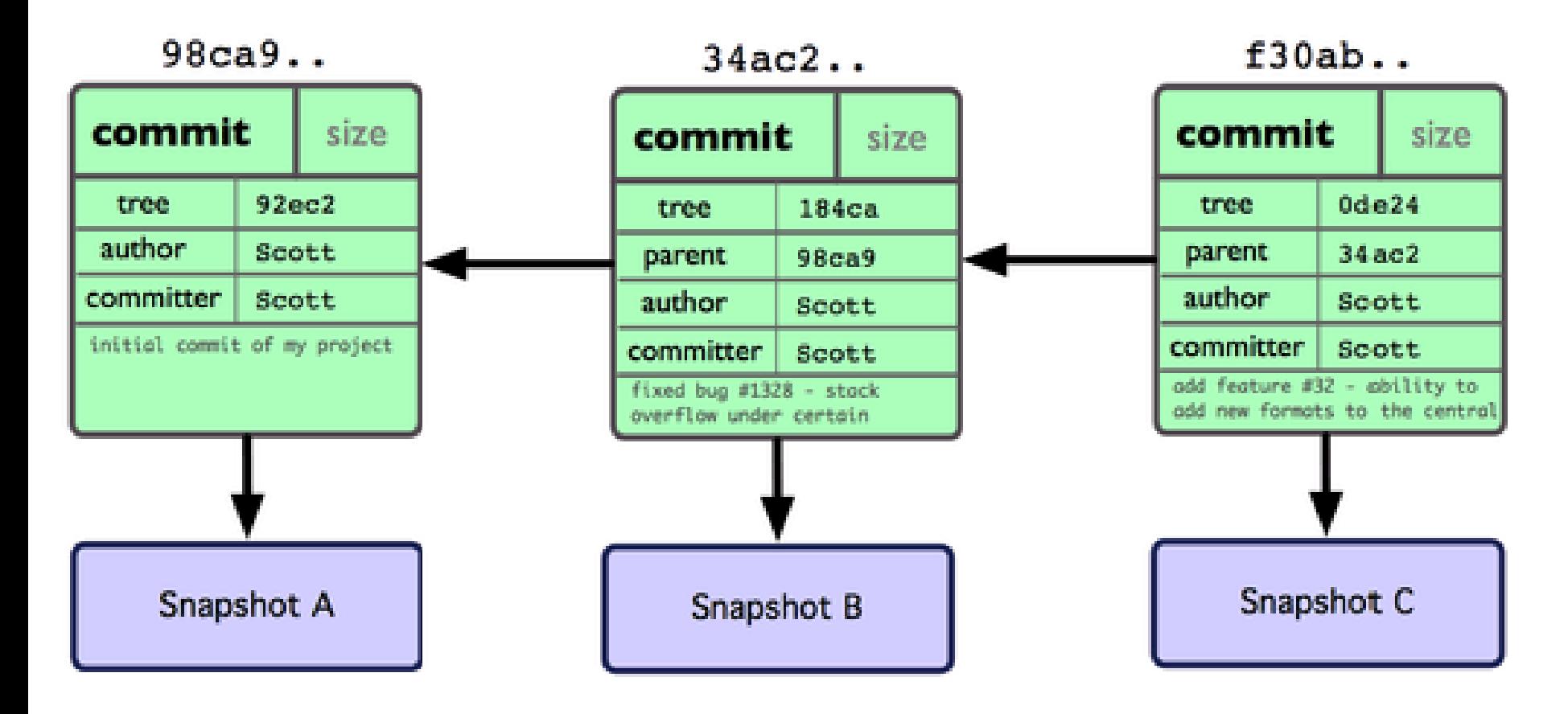

• Constant pointer to a **specific commit**

- Constant pointer to a **specific commit**
- Often used to **mark a snapshot** of a **release** (v1.0)

- Constant pointer to a **specific commit**
- Often used to **mark a snapshot** of a **release** (v1.0)
- **Additional metadata** like creator, date, description

- Constant pointer to a **specific commit**
- Often used to **mark a snapshot** of a **release** (v1.0)
- **Additional metadata** like creator, date, description
- Can be **cryptographically signed** using GPG
# **Tagging**

- Constant pointer to a **specific commit**
- Often used to **mark a snapshot** of a **release** (v1.0)
- **Additional metadata** like creator, date, description
- Can be **cryptographically signed** using GPG
- Command: git tag

# Basic Branching

- git branch <branch name>
- git checkout <branch name>
- git checkout –b <branch name>

• A named **pointer** to a **commit**

- A named **pointer** to a **commit**
- Very **lightweight** and **inexpensive** to create

- A named **pointer** to a **commit**
- Very **lightweight** and **inexpensive** to create
- **HEAD** is a special pointer to the current branch

- A named **pointer** to a **commit**
- Very **lightweight** and **inexpensive** to create
- **HEAD** is a special pointer to the current branch
- By convention **master** is the main branch (trunk)

- A named **pointer** to a **commit**
- Very **lightweight** and **inexpensive** to create
- **HEAD** is a special pointer to the current branch
- By convention **master** is the main branch (trunk)
- Used for new **features**, **bugfixes**, **maintenance**, etc.

- A named **pointer** to a **commit**
- Very **lightweight** and **inexpensive** to create
- **HEAD** is a special pointer to the current branch
- By convention **master** is the main branch (trunk)
- Used for new **features**, **bugfixes**, **maintenance**, etc.
- Can be **short-lived**, very good for **trying ideas**

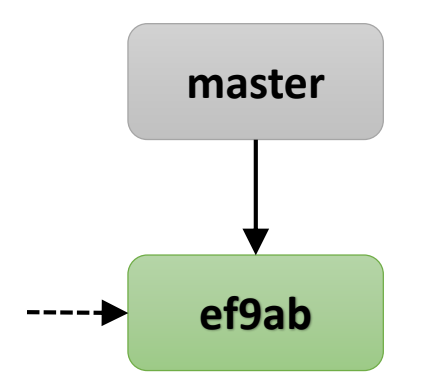

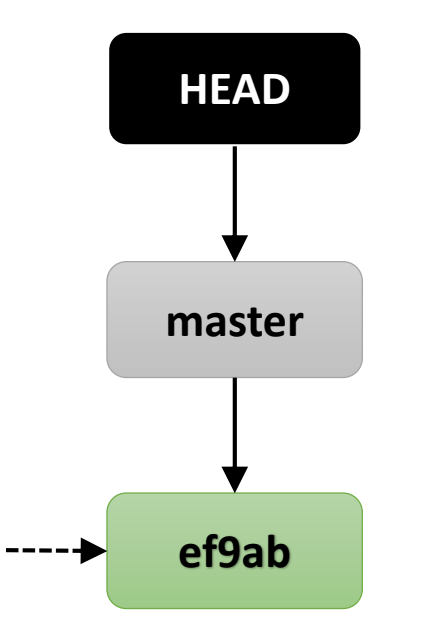

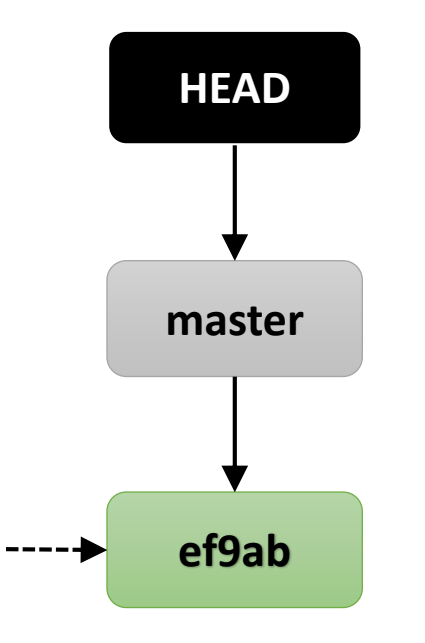

#### git branch featurex

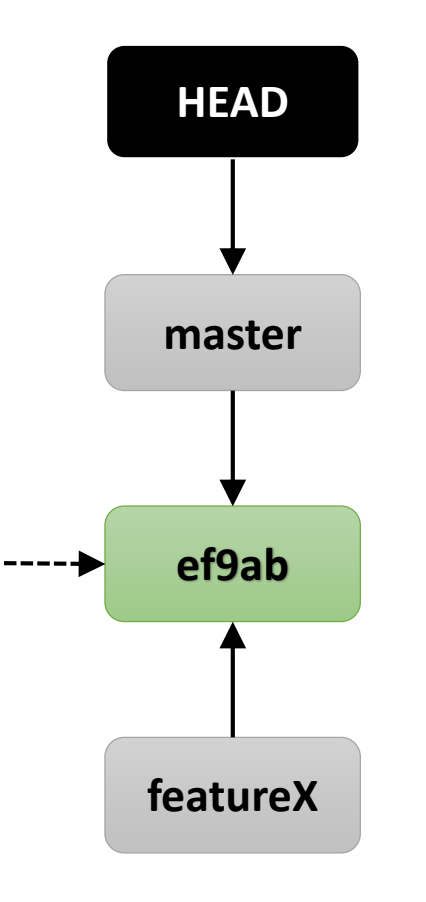

#### git branch featurex

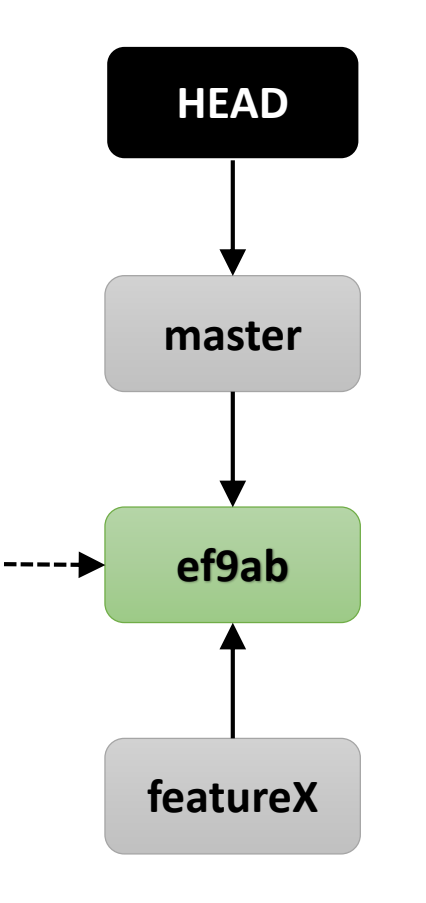

#### git checkout featureX

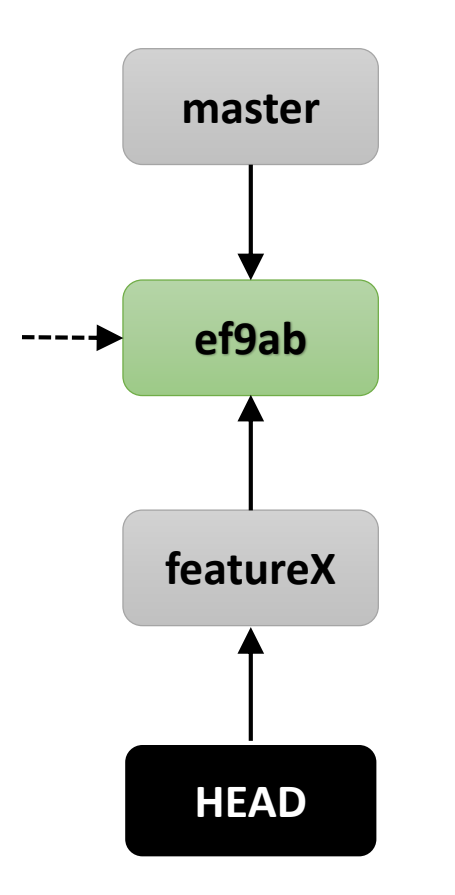

git checkout featurex

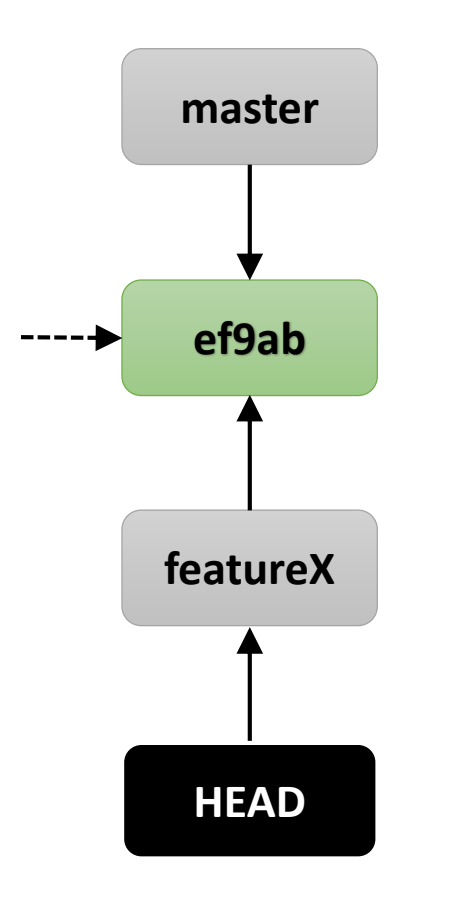

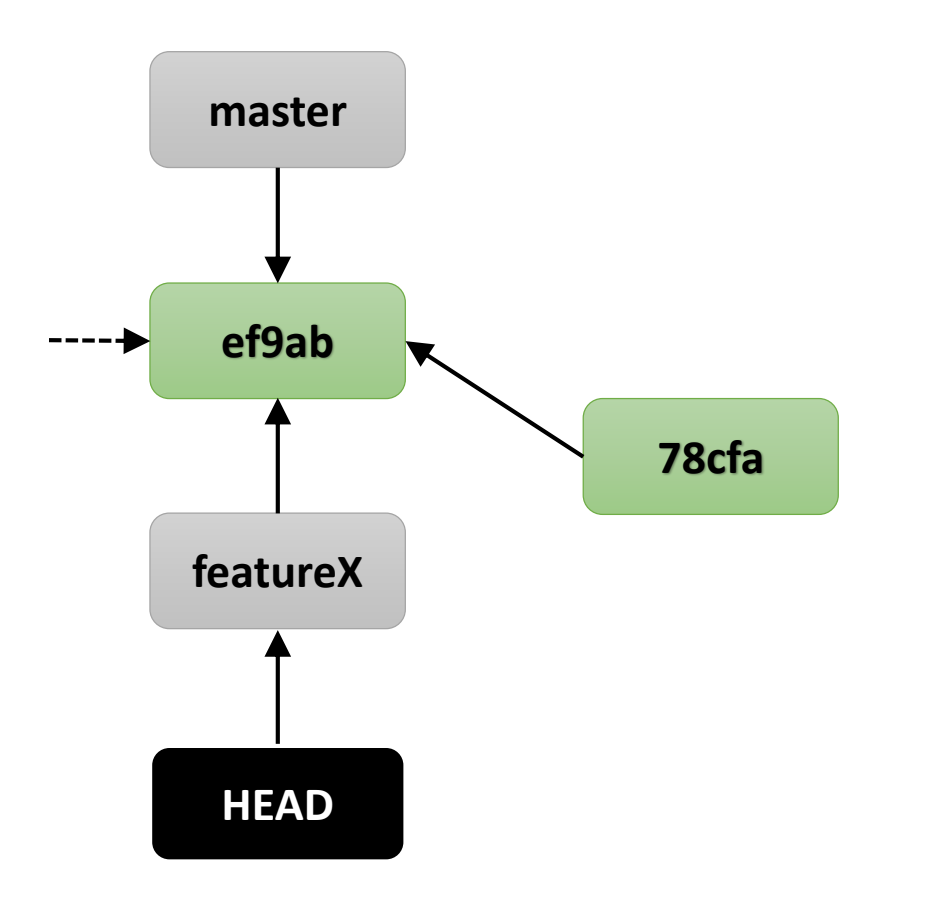

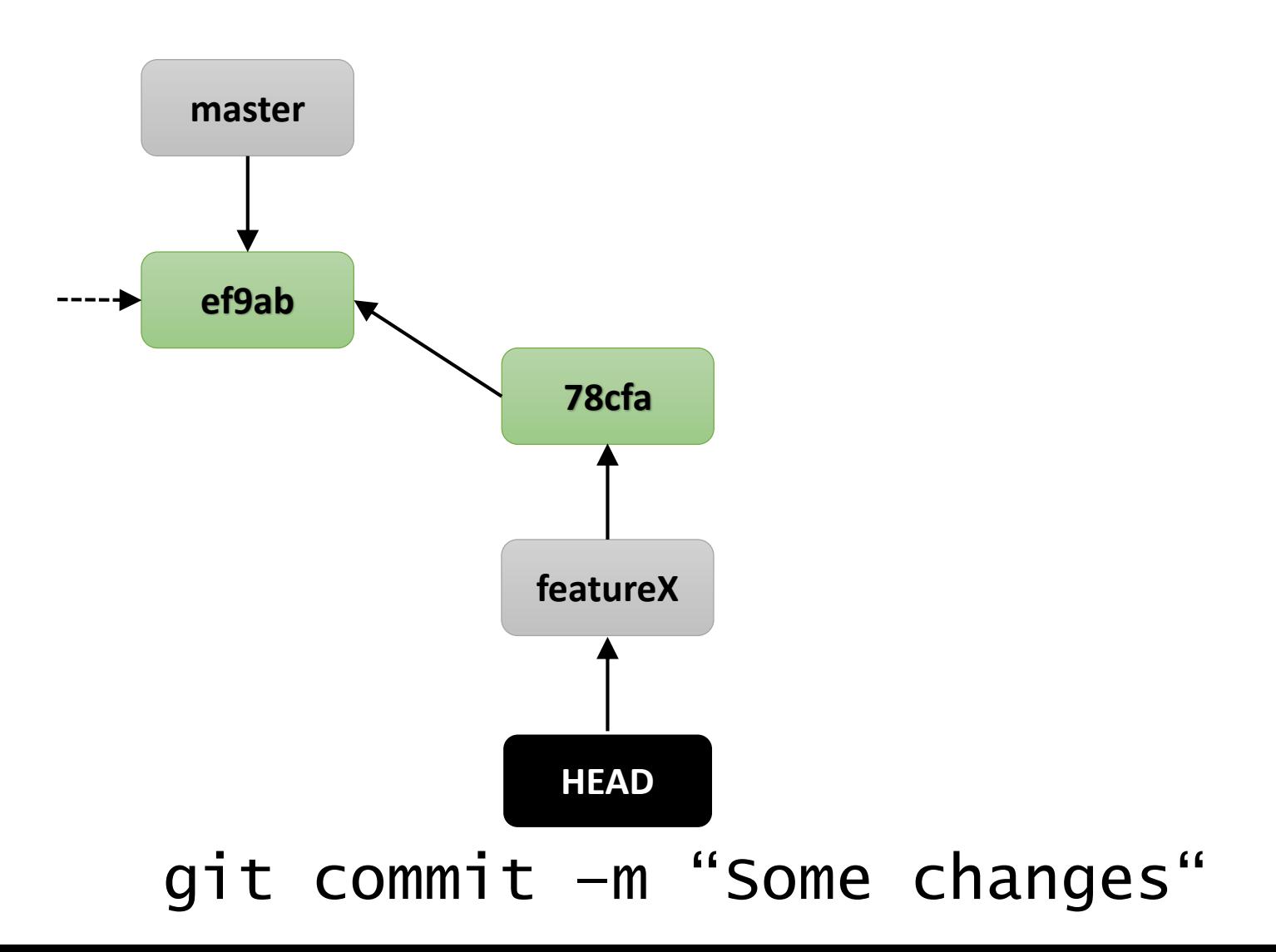

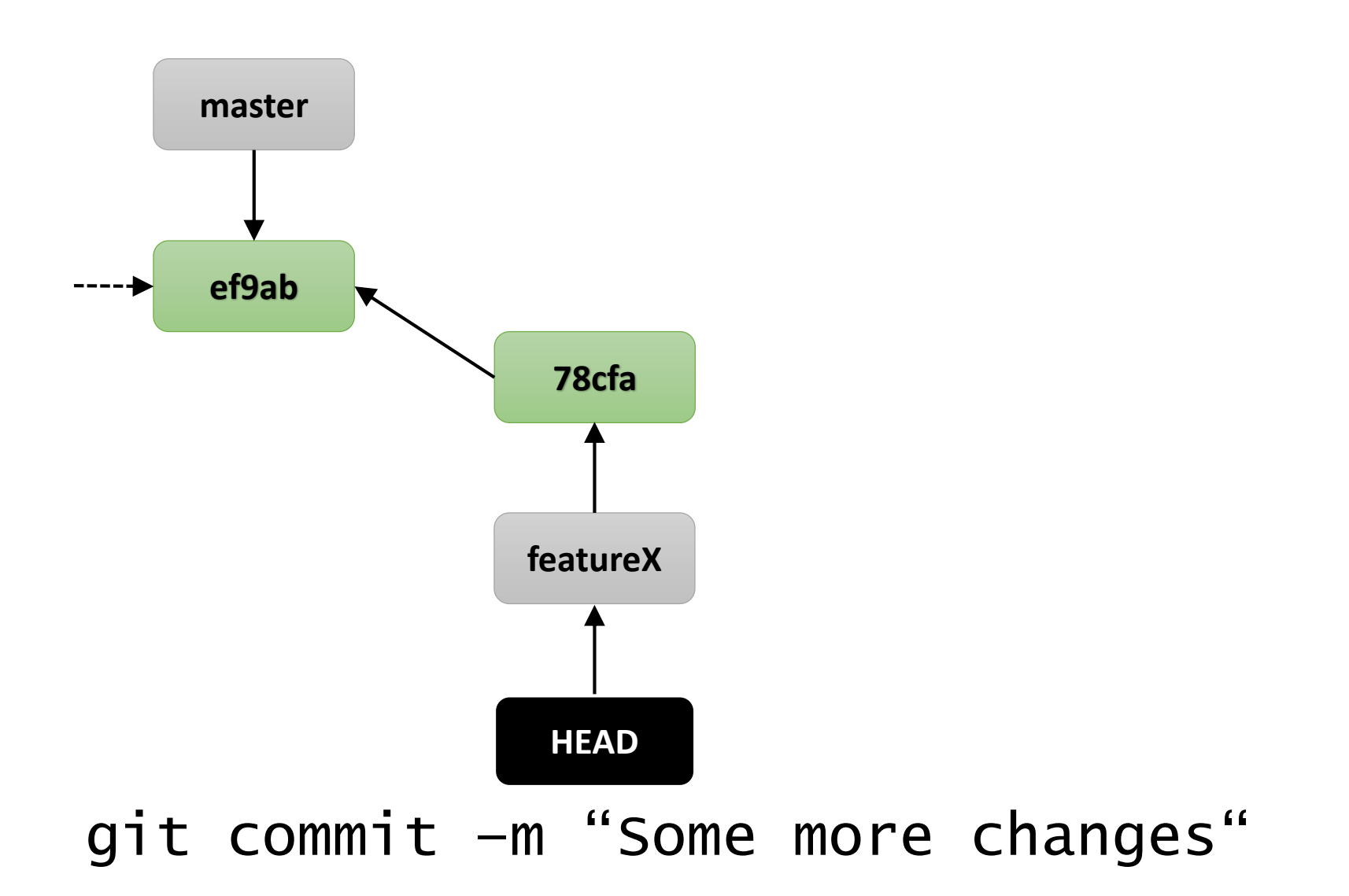

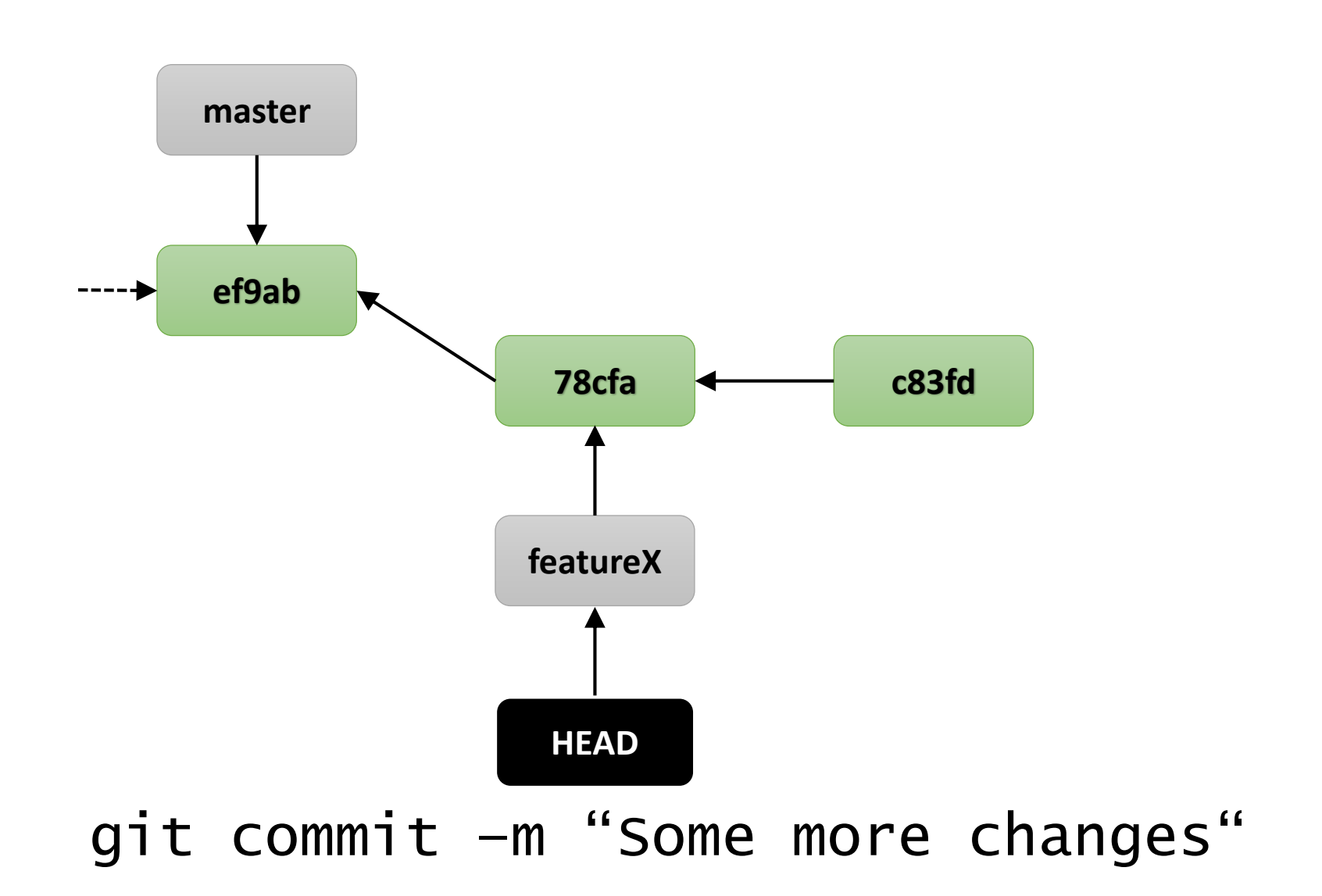

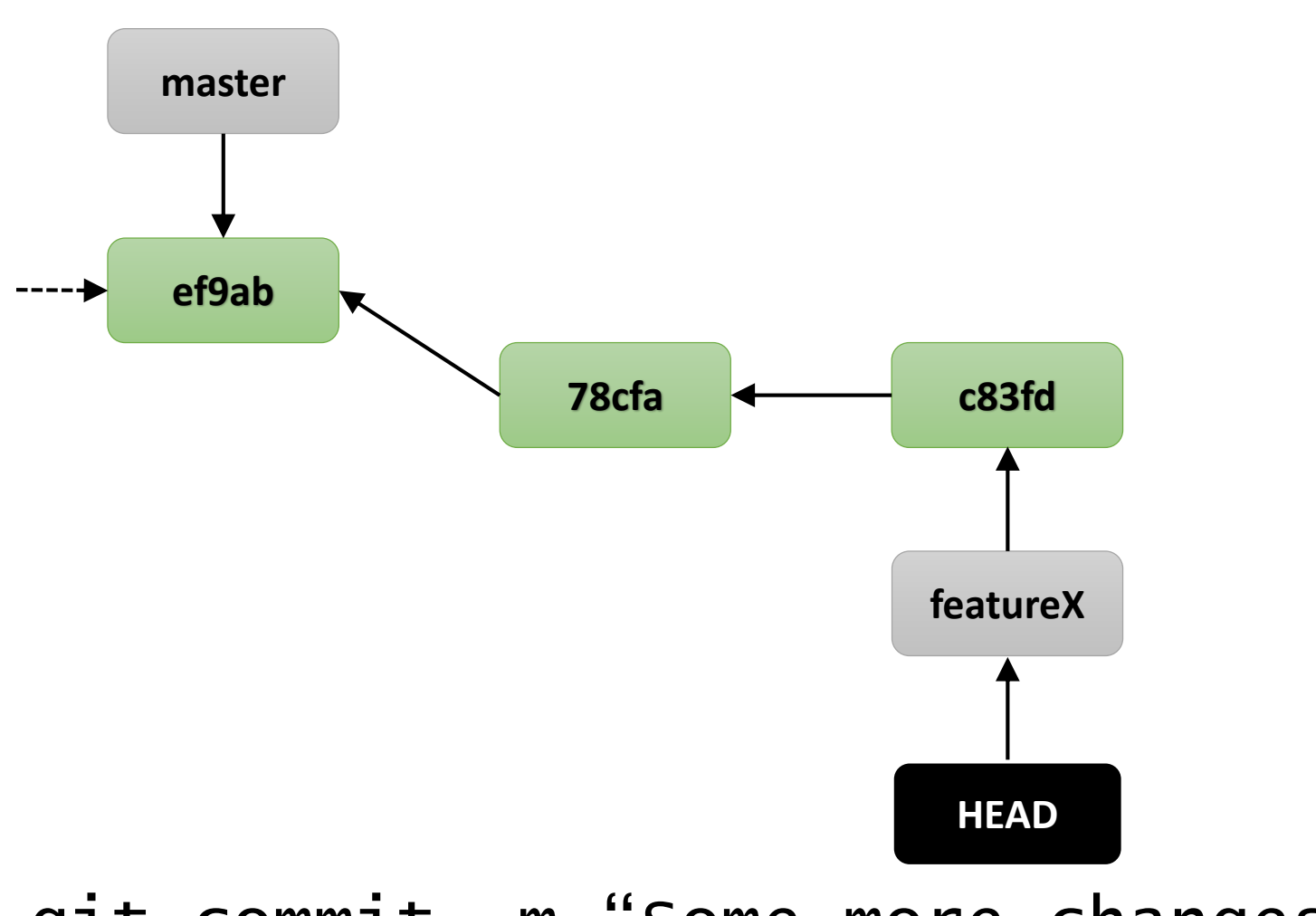

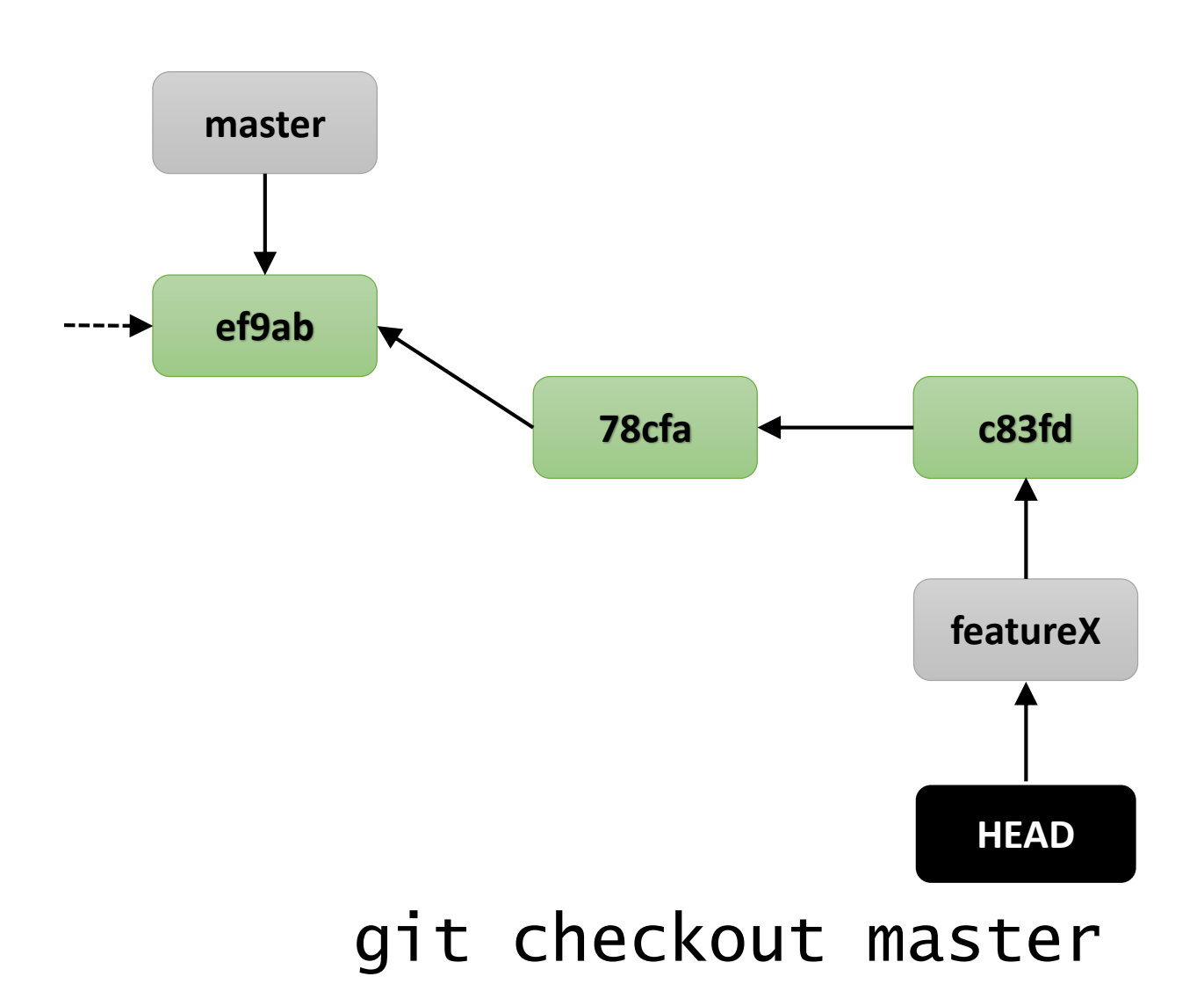

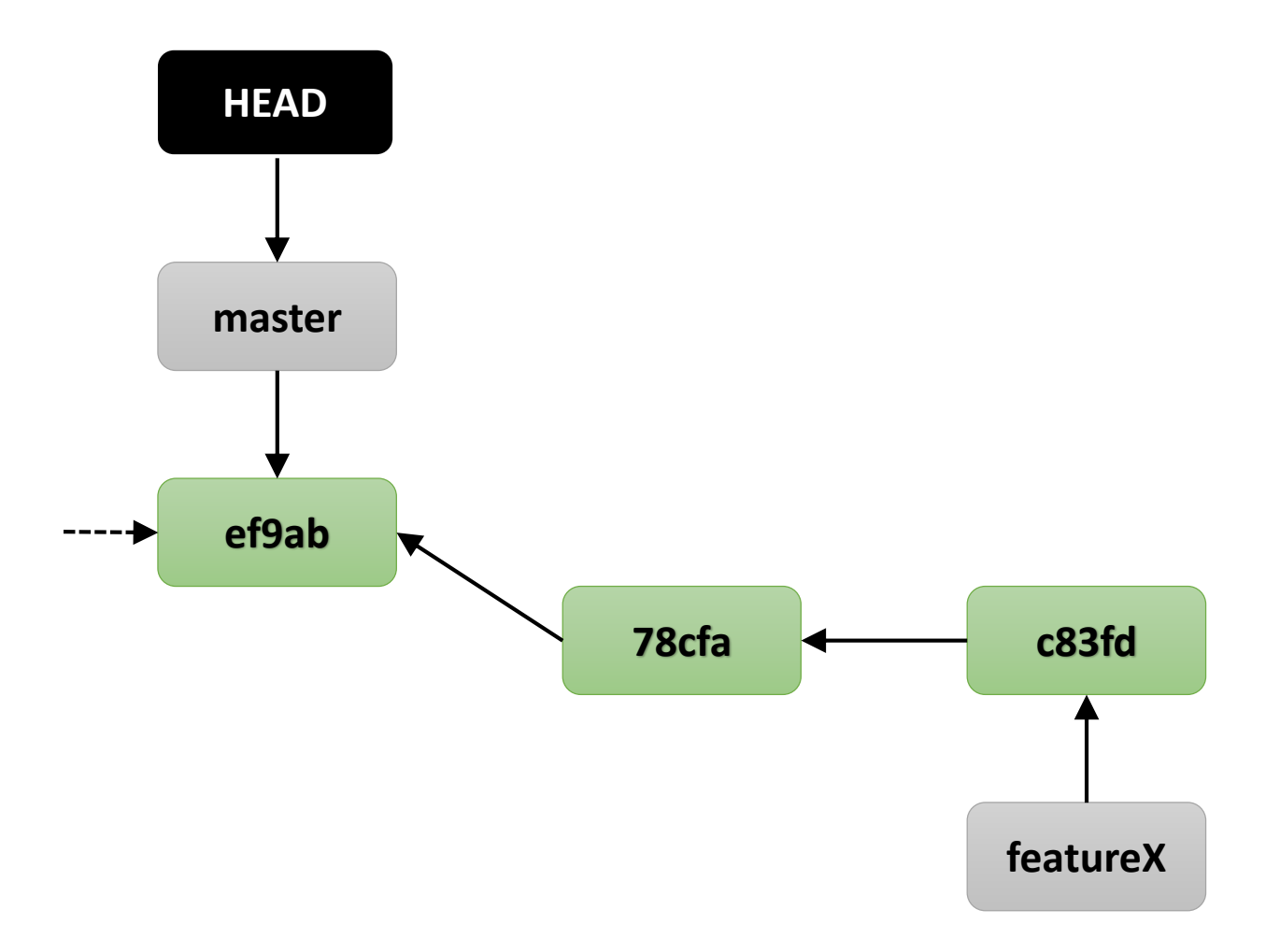

#### git checkout master

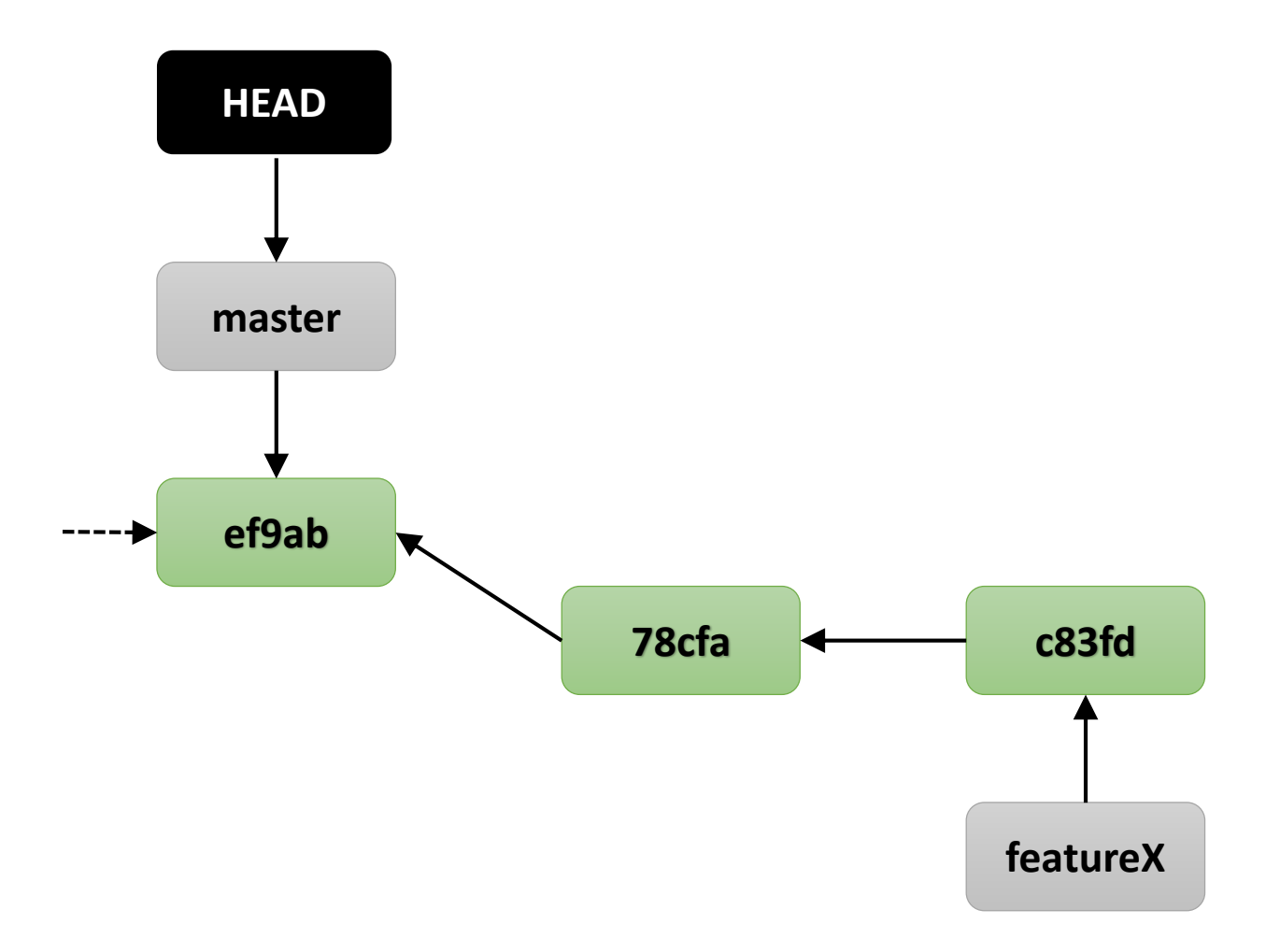

git checkout -b featurey

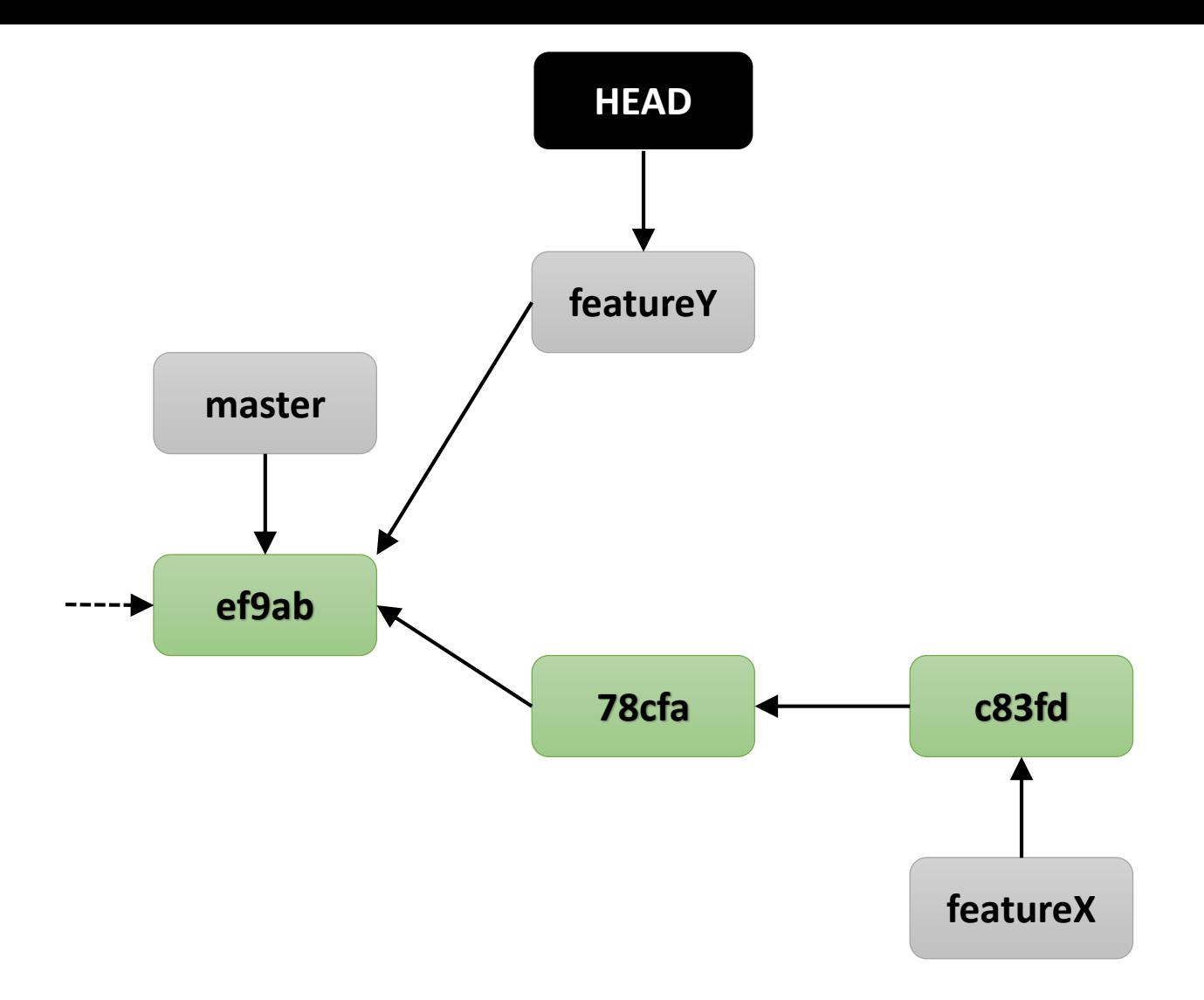

git checkout -b featurey

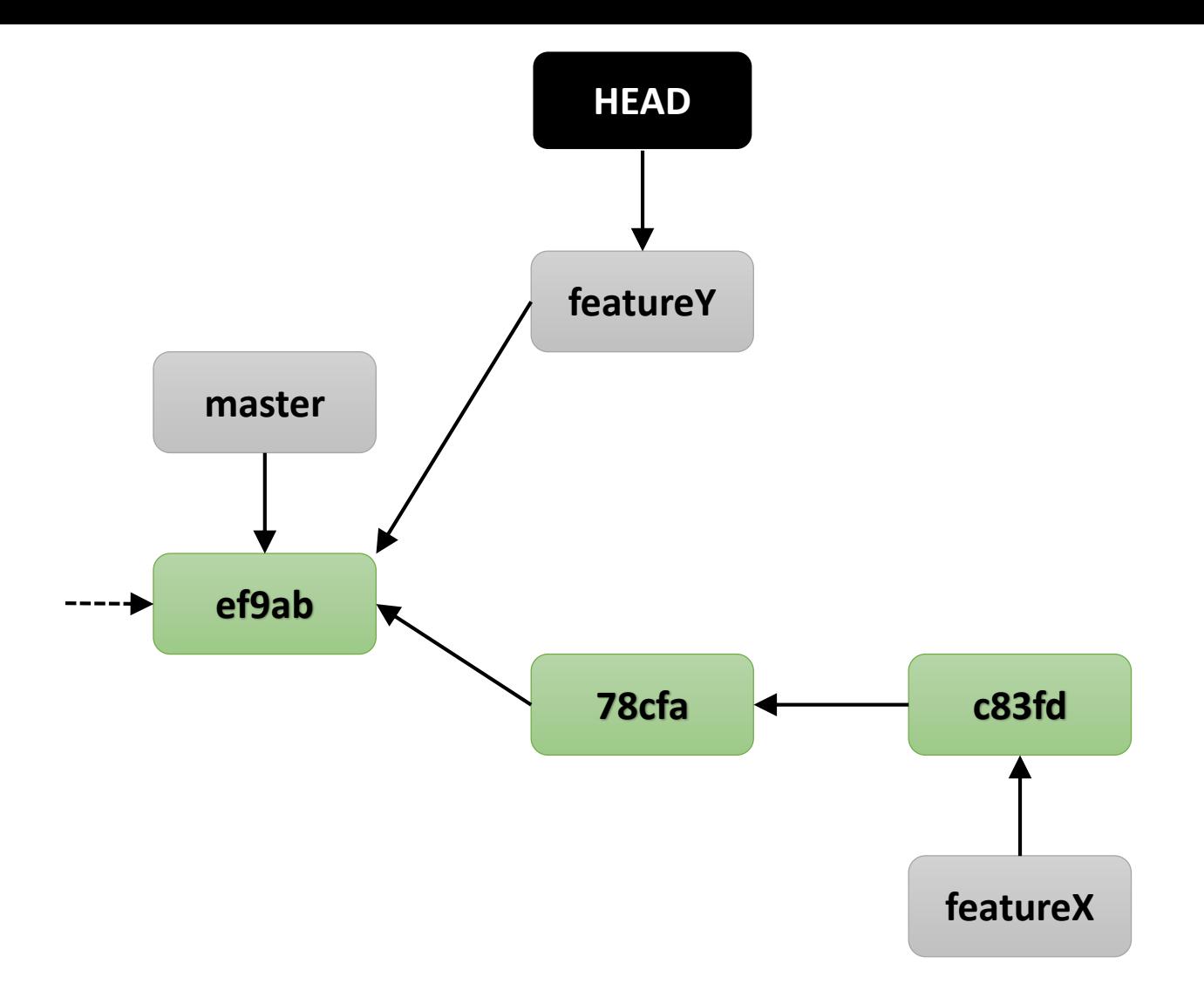

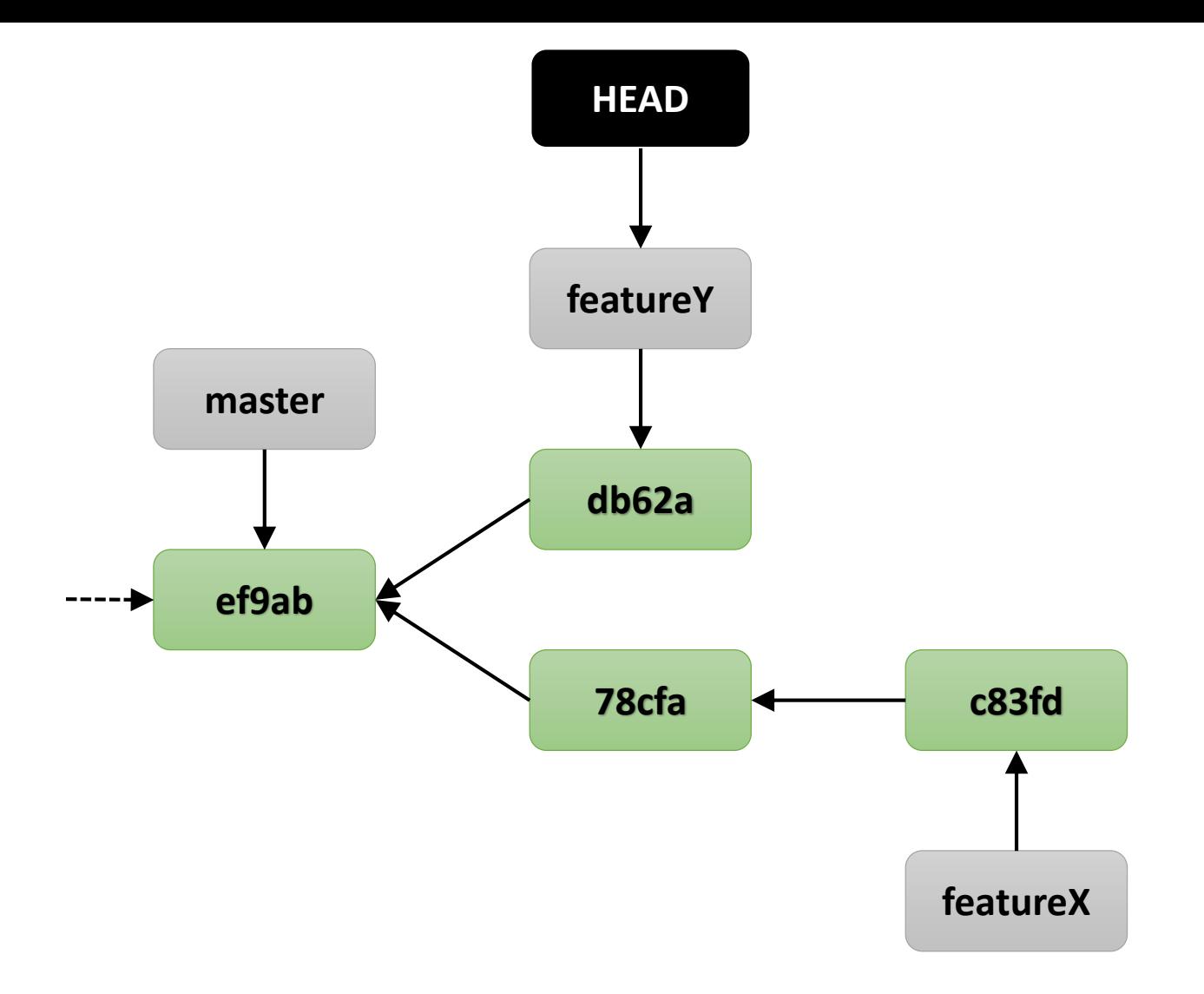

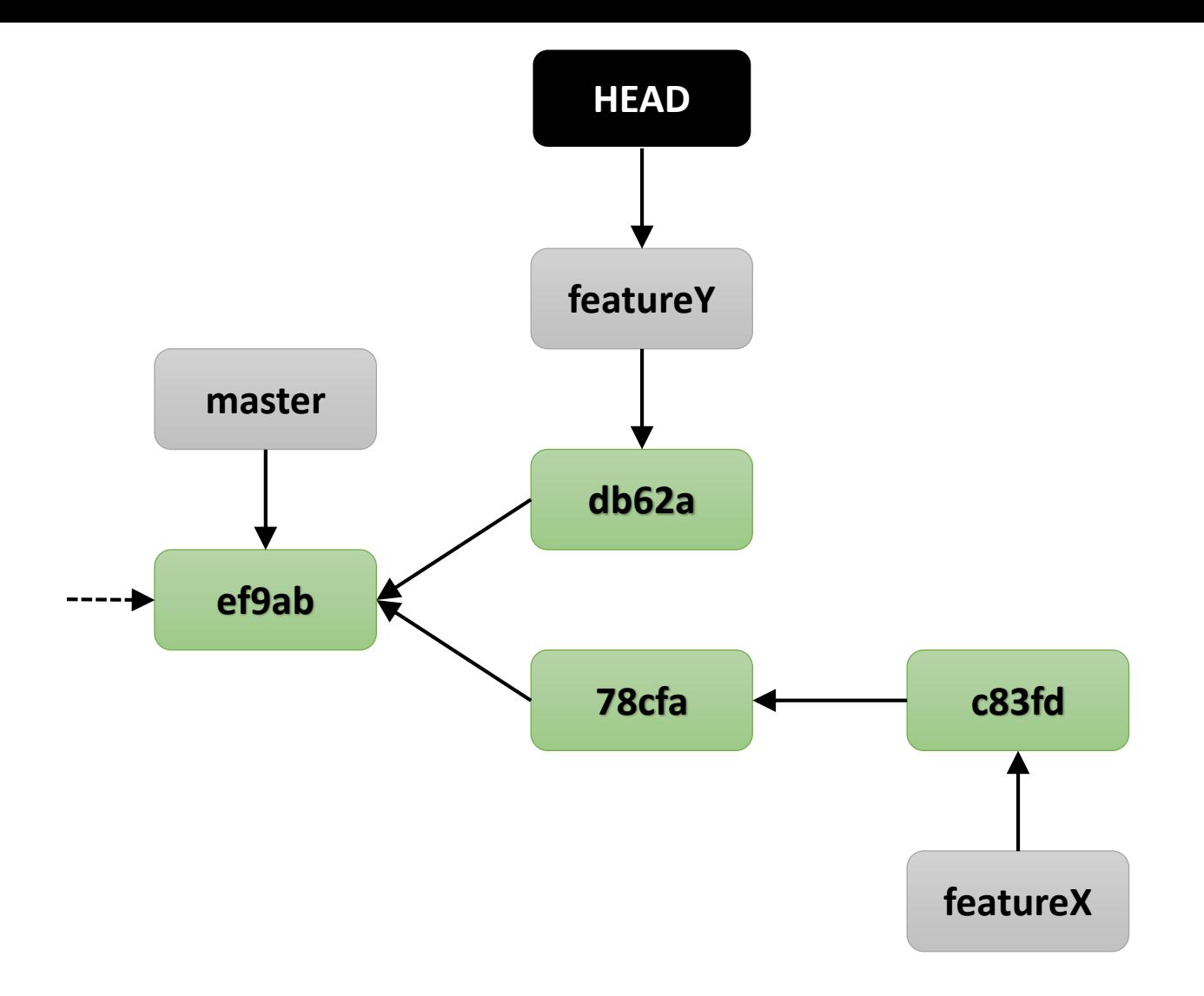

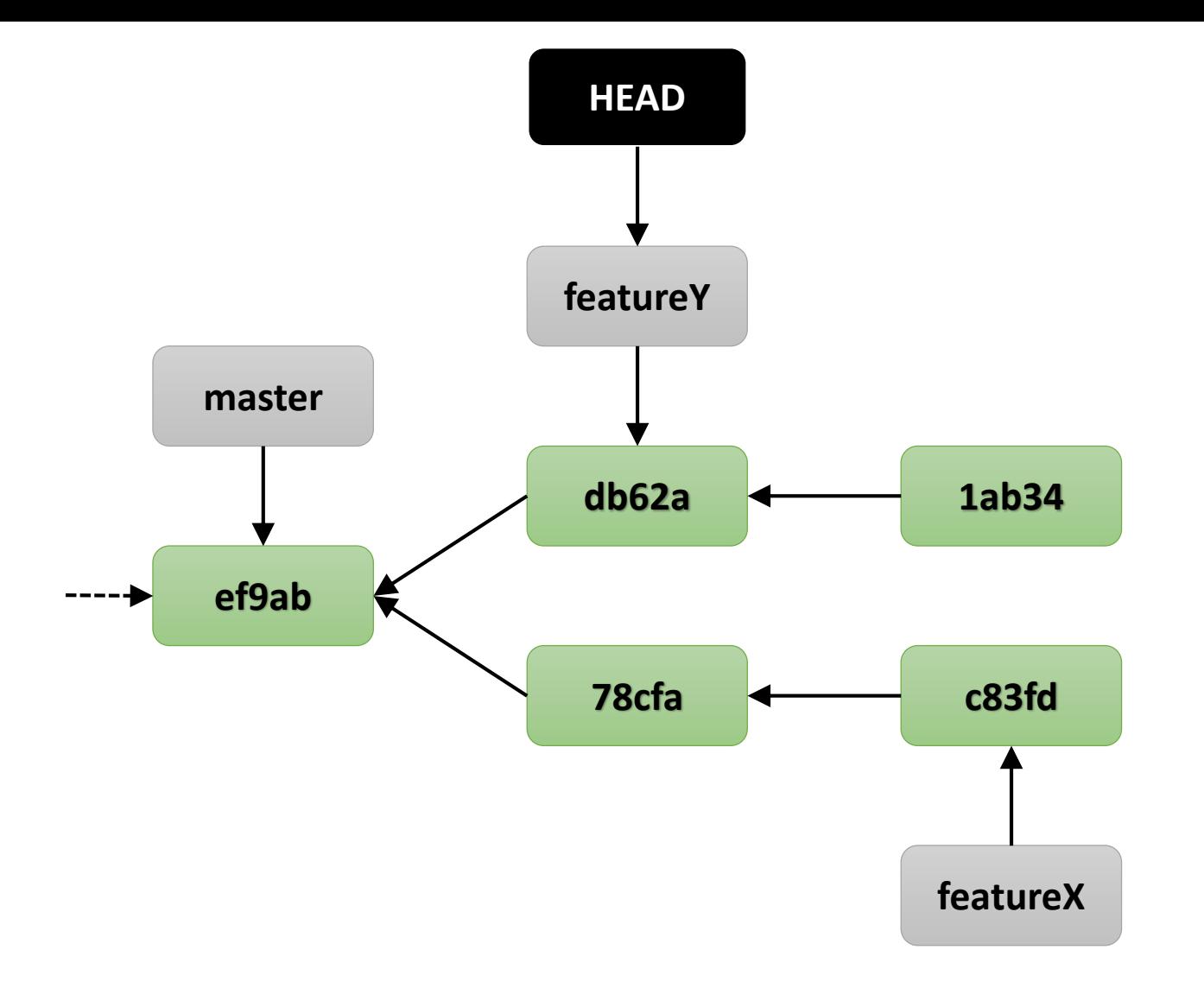

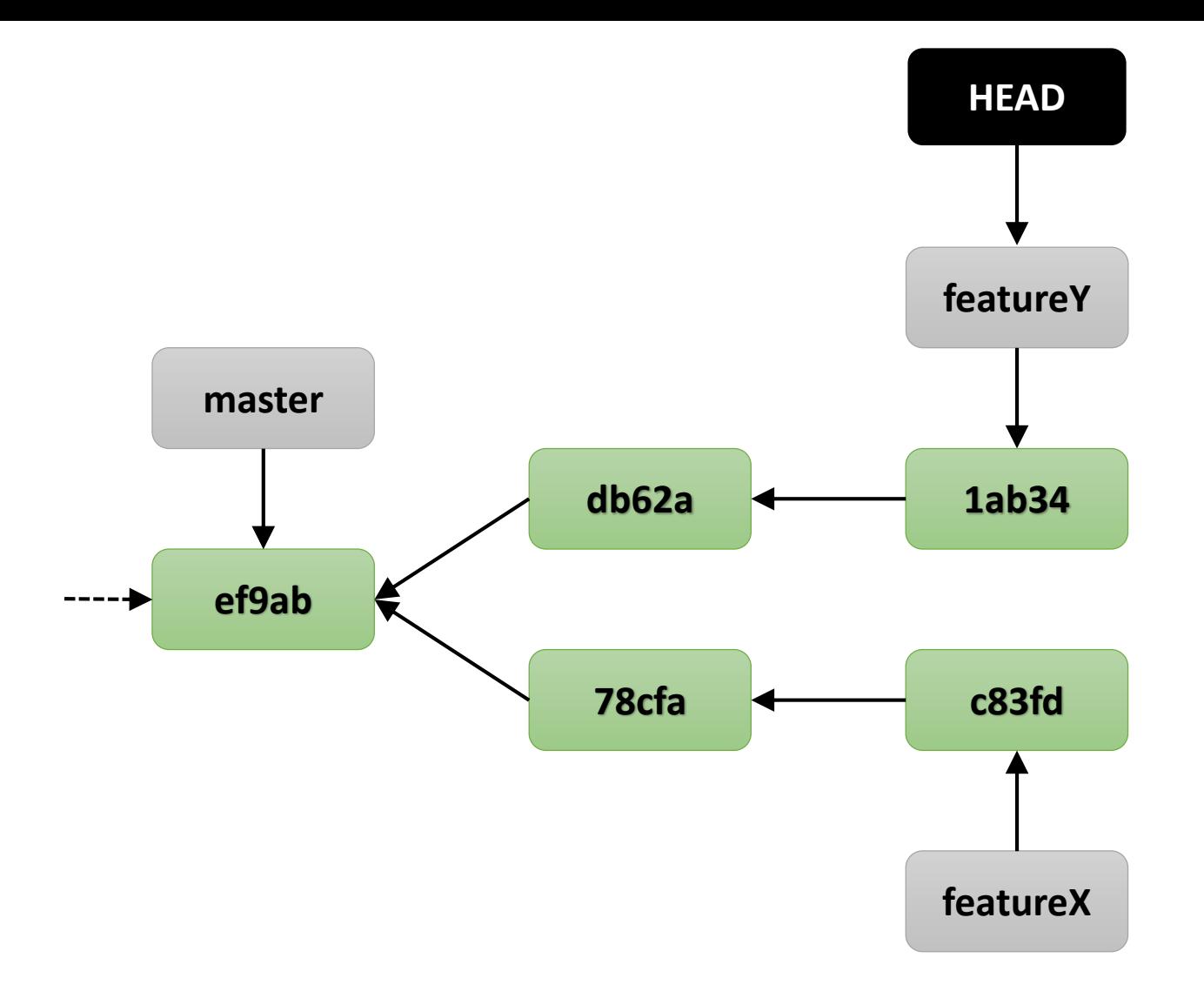

# Basic Merging

git merge <source branch name>

• **Reintegration** of one branch into another

- **Reintegration** of one branch into another
- **Snapshot storage** of Git makes it very performant

- **Reintegration** of one branch into another
- **Snapshot storage** of Git makes it very performant
- Very good **auto-merge** strategies

- **Reintegration** of one branch into another
- **Snapshot storage** of Git makes it very performant
- Very good **auto-merge** strategies
- But: conflicting files may require **manual resolving**
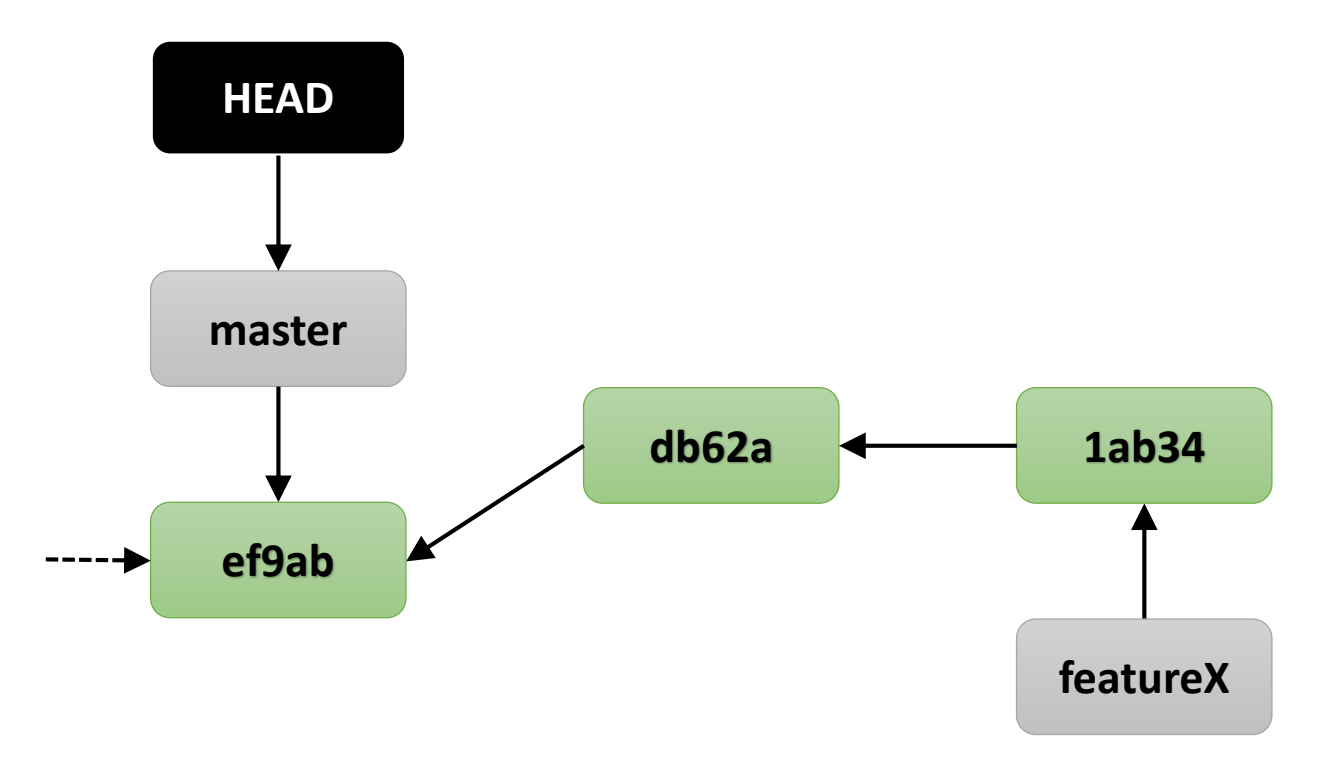

#### git checkout master

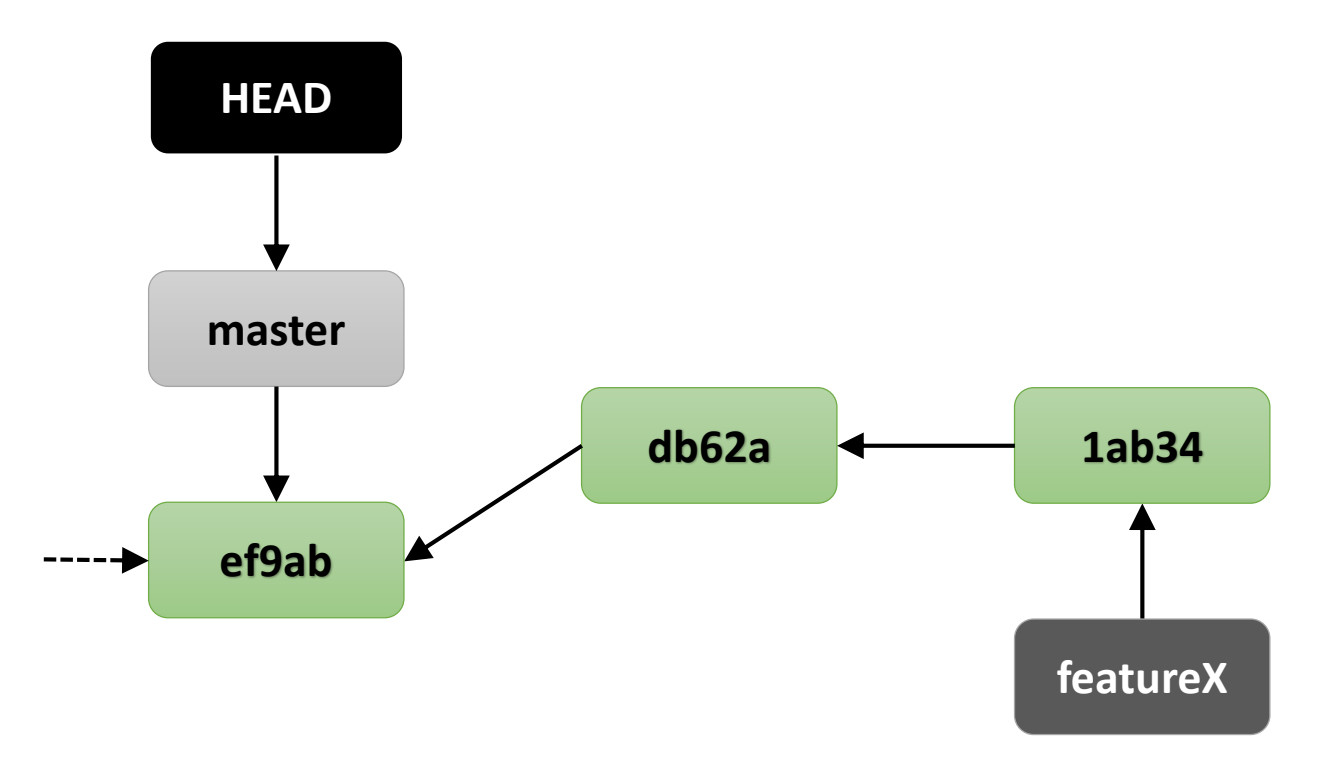

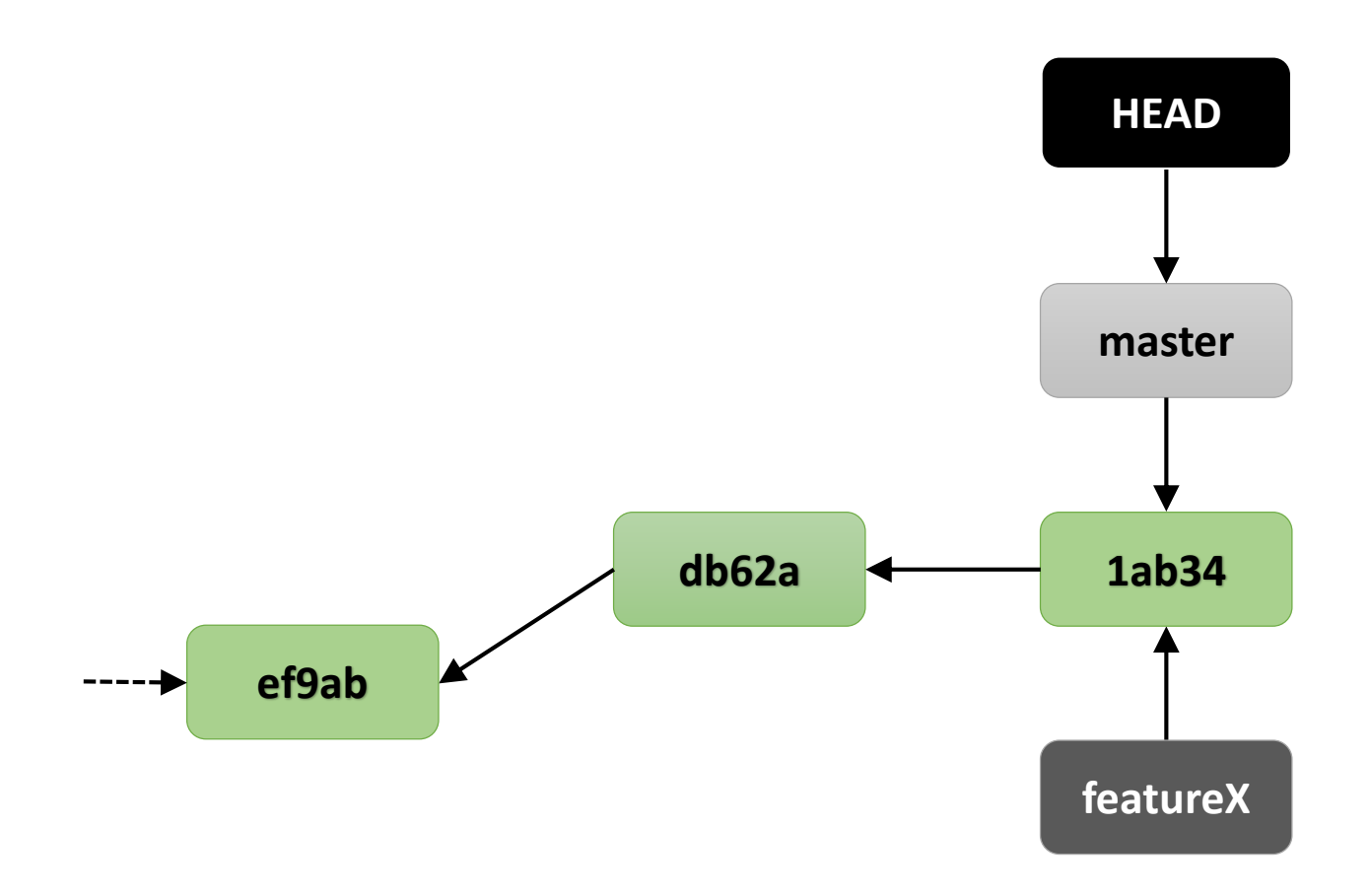

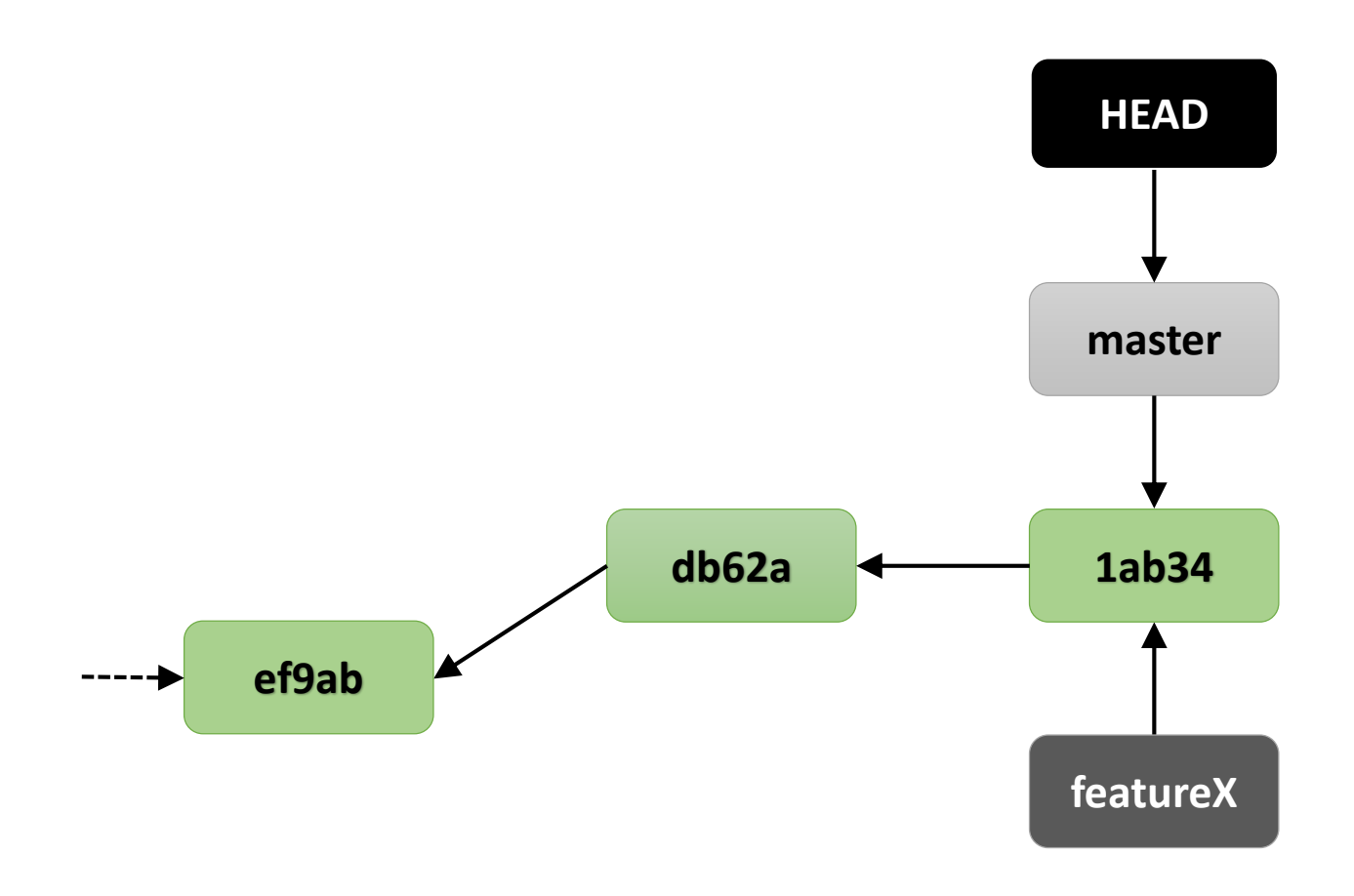

#### "Fast Forward"

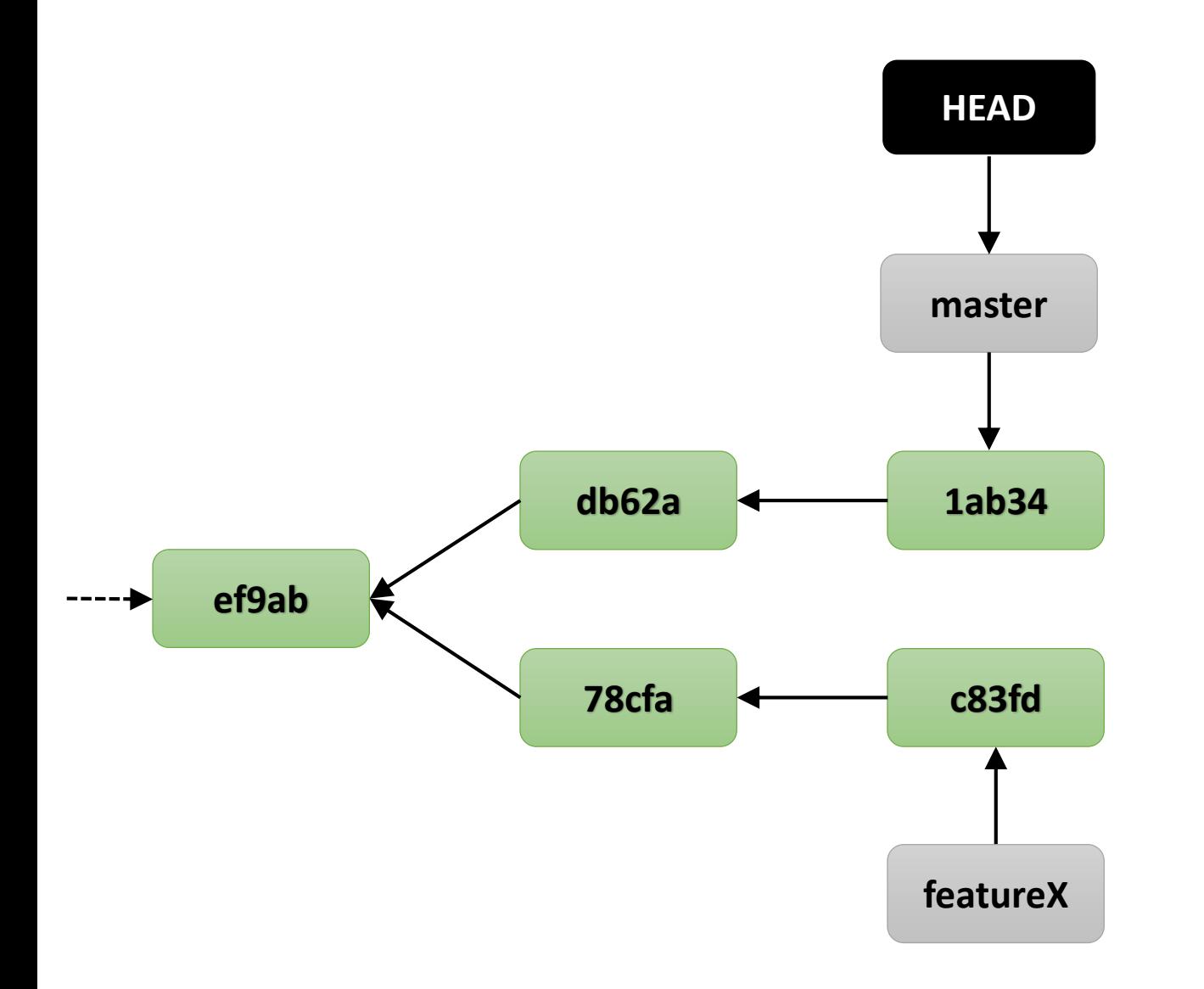

git checkout master

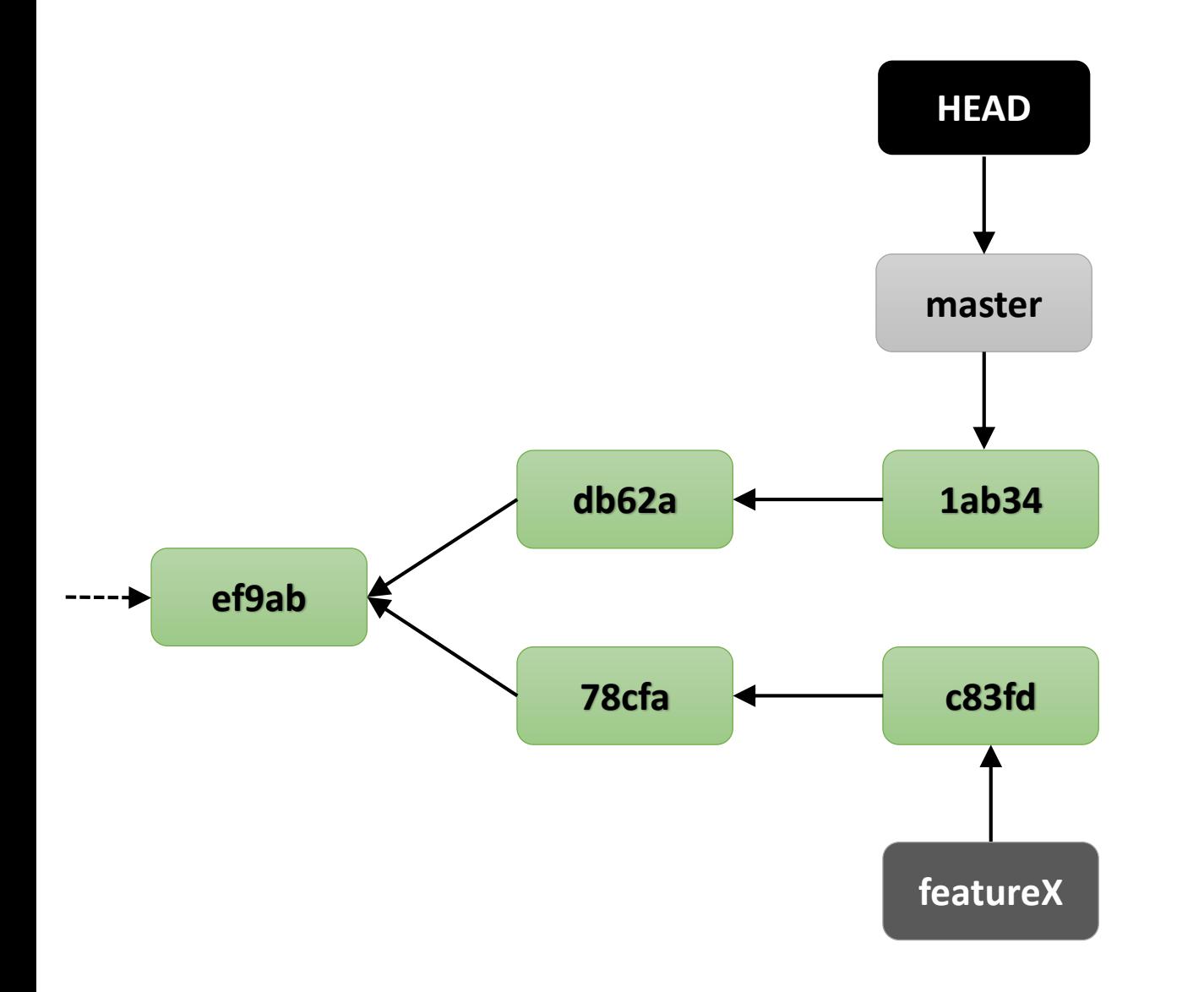

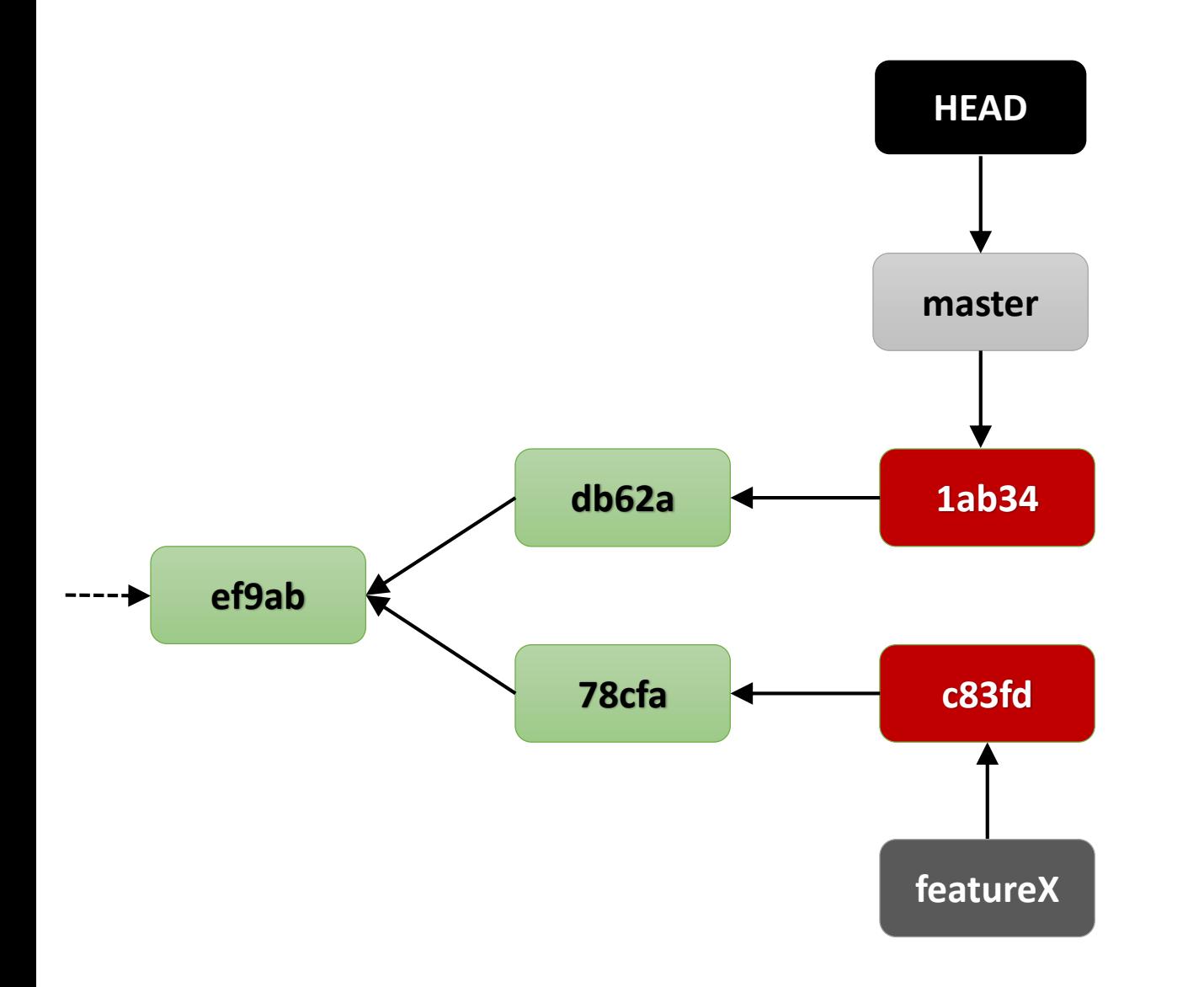

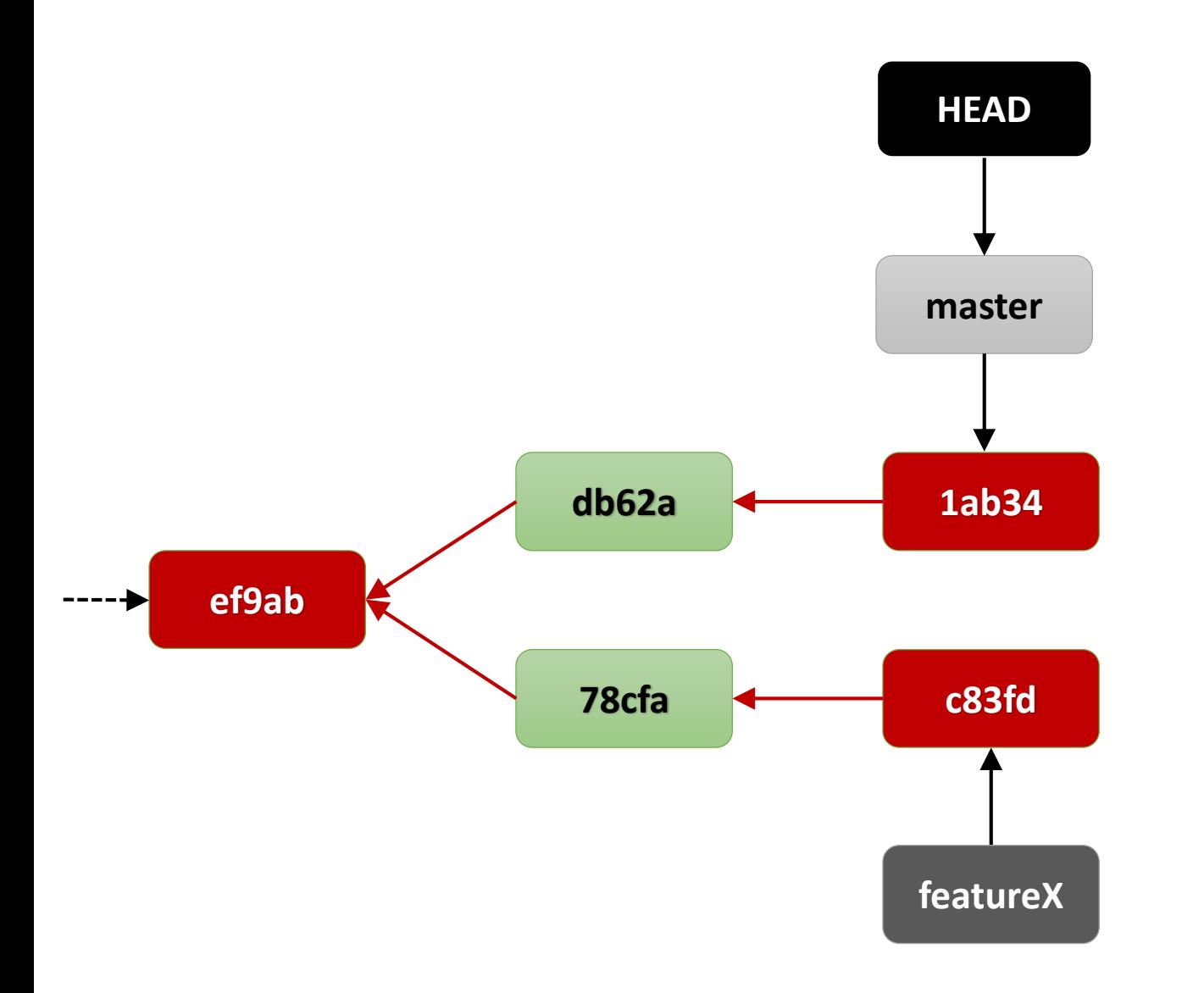

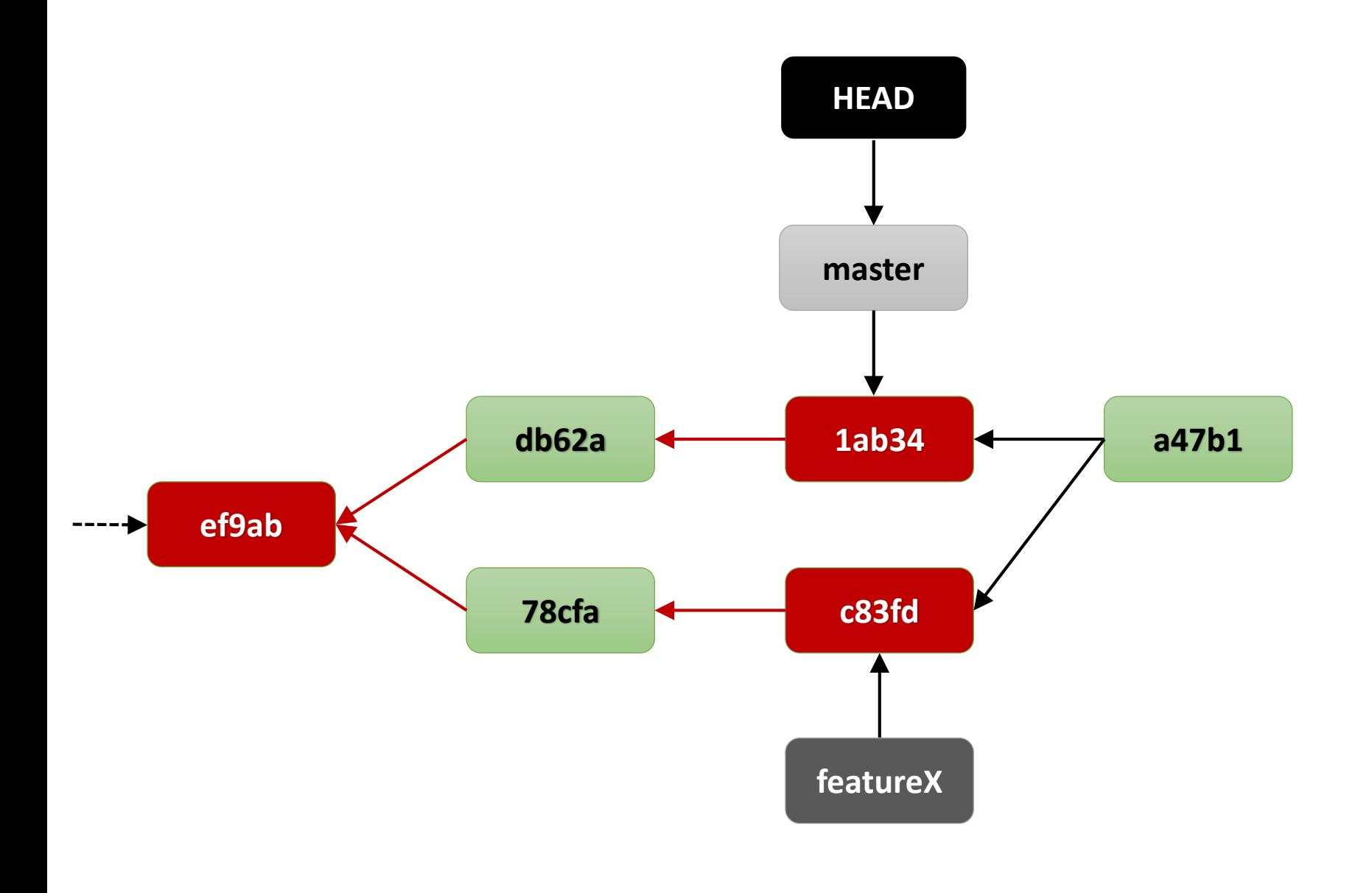

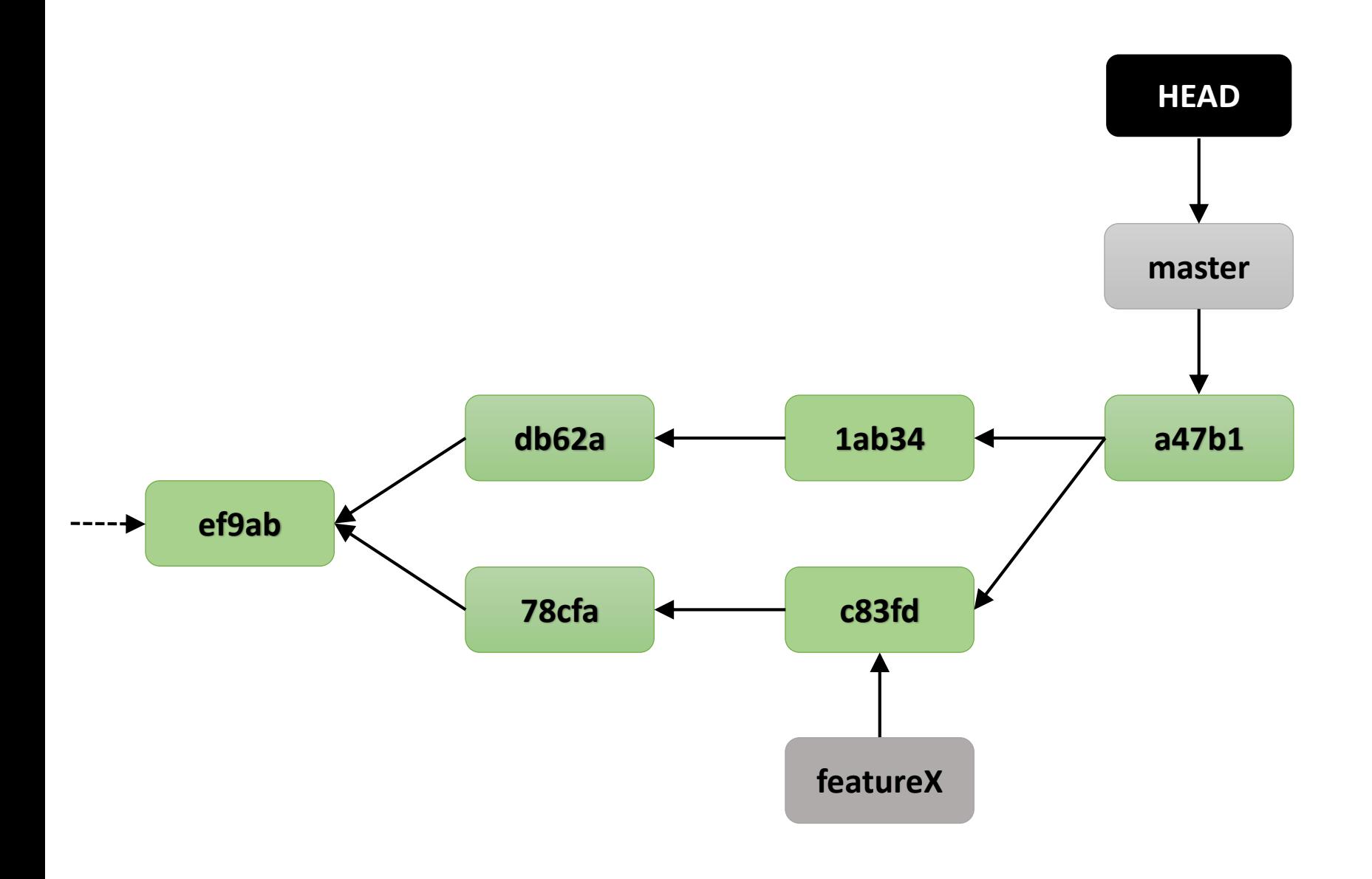

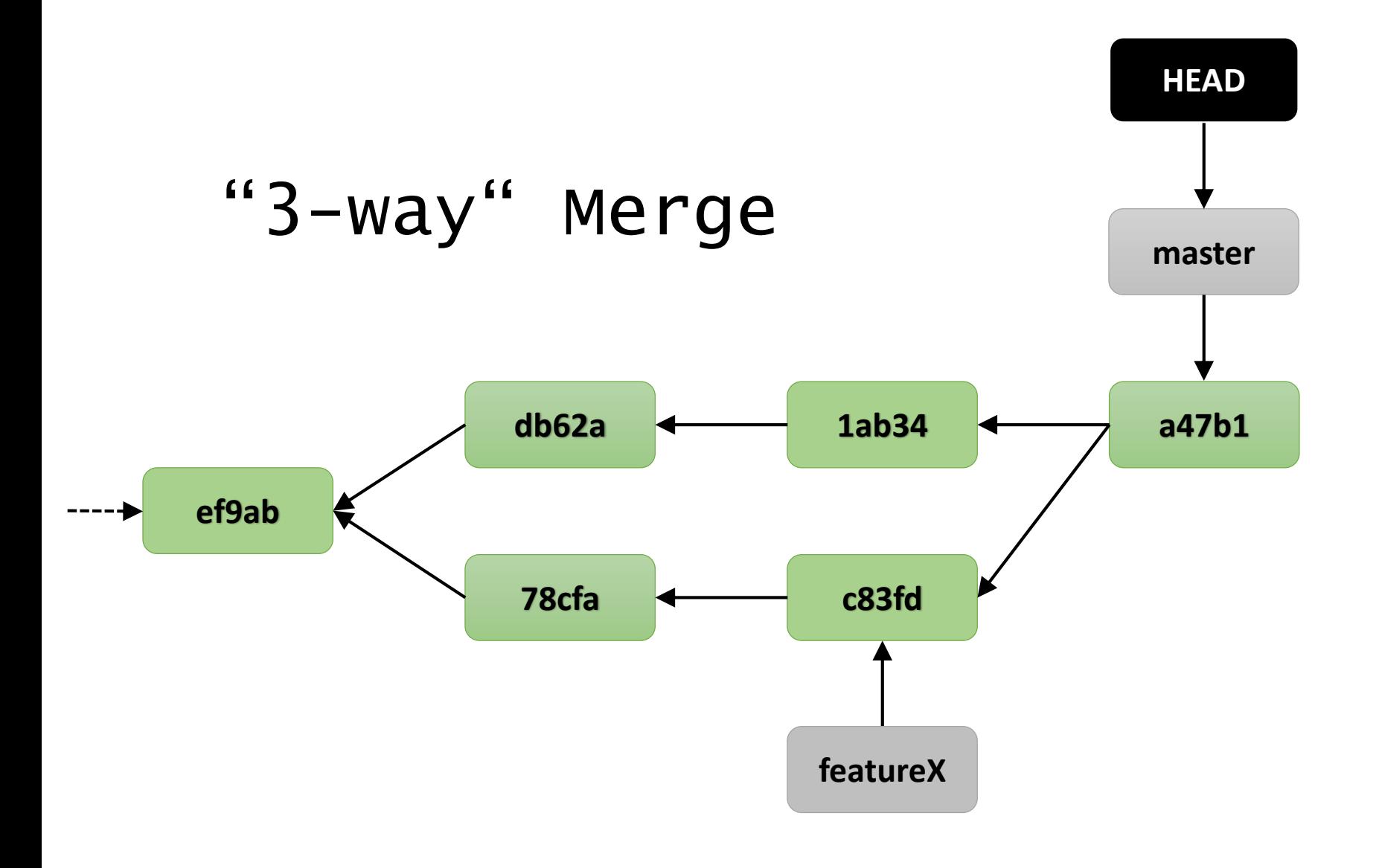

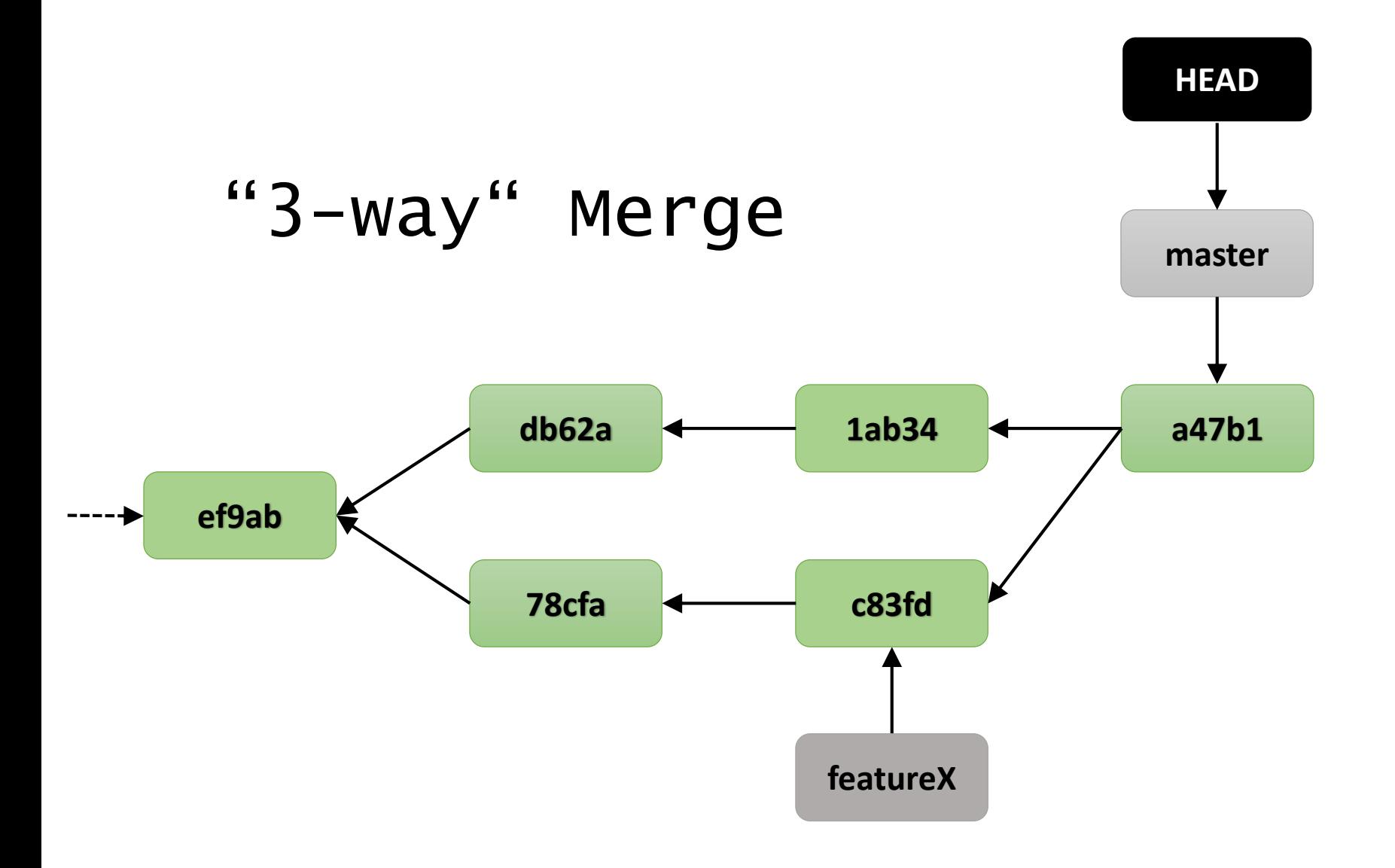

git branch -d featureX

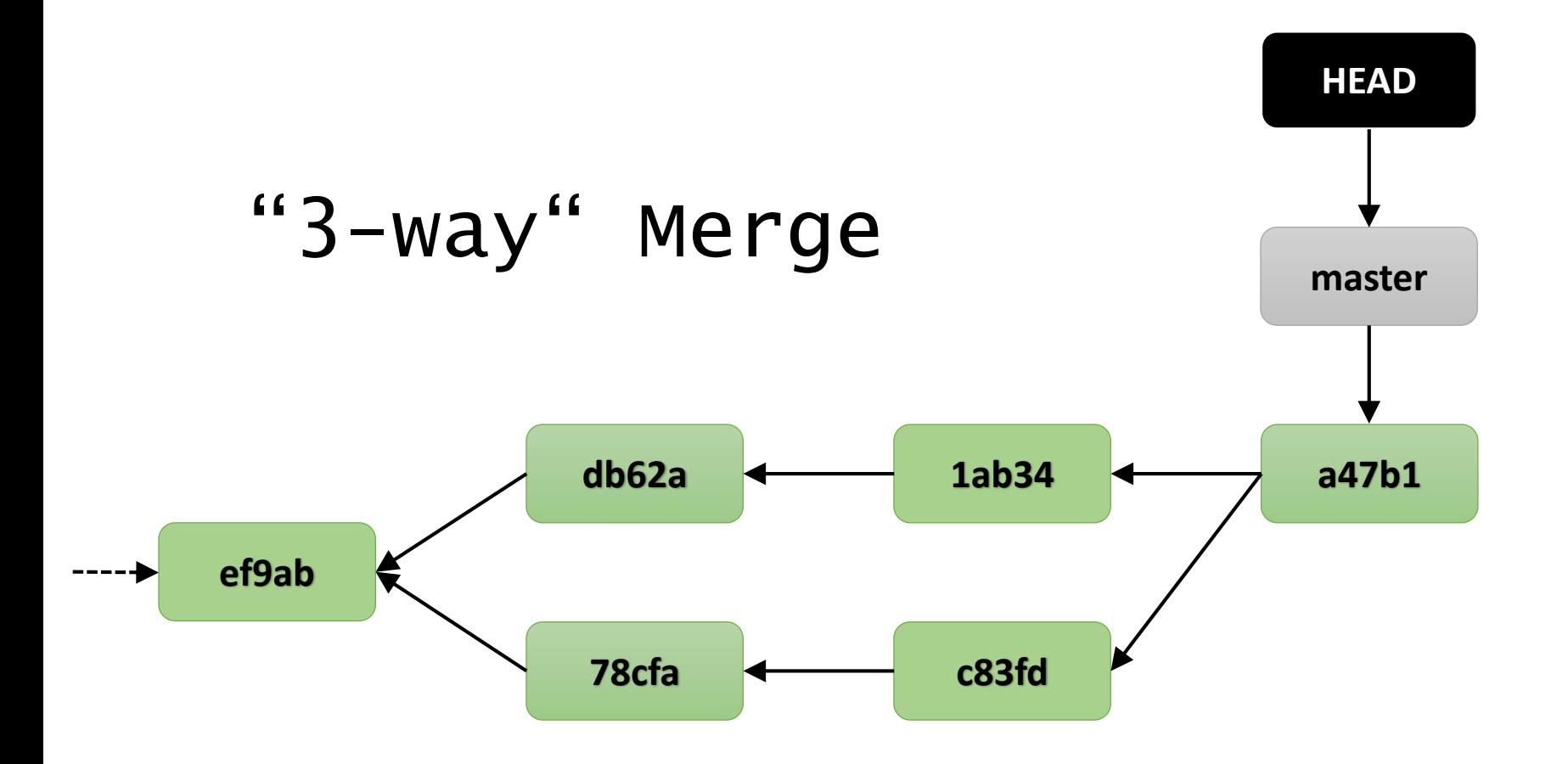

#### git branch -d featureX

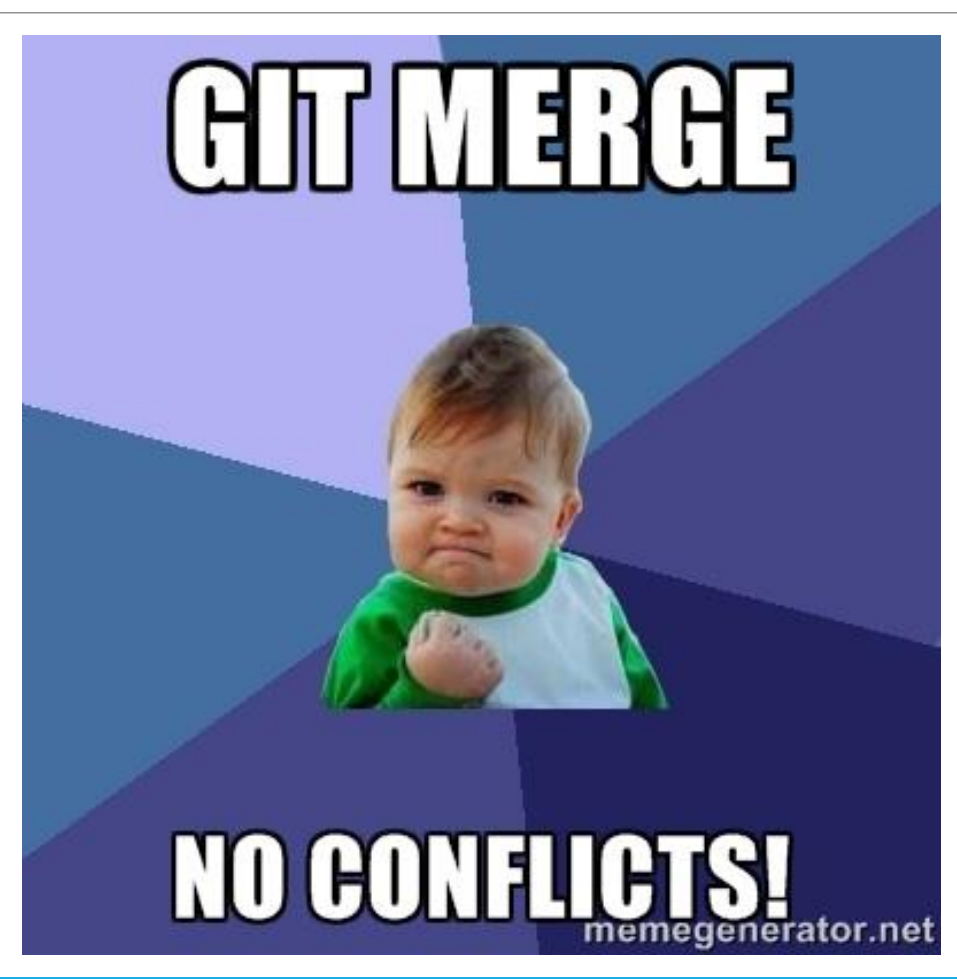

```
1
2 < < < < < < HEAD
3 This is the original change.
4 =======
5 This is a modified change.
6 \gg >> >> > > <sup>example</sup>7
```
#### Merge Revisions for /home/ben/git\_example/conflict.html  $\blacksquare$ ① ◎ ↑ ↓ | fi fi fi fi | ▓ | <mark>அ</mark> | ቚ· Merge Result Changes from Server (revision 239ea9e9... Local Changes This is a simple modified line.  $\times \times 1$ This is a simple modified line.  $1 \times \times$  Modified this is a simple line. 11  $\overline{2}$  $|2|$  $\overline{2}$ Now I made some changes 3. This is a text block has  $3 \times \times$  This is a text block has  $x \gg 3$ here in the master  $\overline{4}$ also been modified by also been modified by 4  $\overline{4}$  $\overline{5}$  $\vert$ 5. the other branch.  $5<sup>1</sup>$ branch. the other branch.  $6$  $6$  $6<sup>2</sup>$ This is an unmodified line.  $7<sup>1</sup>$  $\overline{7}$ This is an unmodified line.  $7<sup>1</sup>$ This is an unmodified line.  $X \gg 8$  $8 \times x$  $8<sup>1</sup>$ Here is another line. 9. Modified another line.  $\overline{9}$ 10  $10$ And I added a line here.  $11$ No changes. 6 conflicts Deleted Changed **Inserted Conflict** Cancel **Apply**

git push <remote name> <branch name> git fetch <remote name> <branch name> git pull <remote name> <branch name>

#### • Basis for **collaboration** and **work sharing**

- Basis for **collaboration** and **work sharing**
- **Non-local** repositories of the same project

- Basis for **collaboration** and **work sharing**
- **Non-local** repositories of the same project
- Usually accessed via **HTTP(S)** or **SSH**

- Basis for **collaboration** and **work sharing**
- **Non-local** repositories of the same project
- Usually accessed via **HTTP(S)** or **SSH**
- A project can have **multiple remotes**

- Basis for **collaboration** and **work sharing**
- **Non-local** repositories of the same project
- Usually accessed via **HTTP(S)** or **SSH**
- A project can have **multiple remotes**
- Default remote of a cloned repository: **origin**

- Basis for **collaboration** and **work sharing**
- **Non-local** repositories of the same project
- Usually accessed via **HTTP(S)** or **SSH**
- A project can have **multiple remotes**
- Default remote of a cloned repository: **origin**
- Remote branches are **tracked**: origin/master

Local Repository

Remote Repository

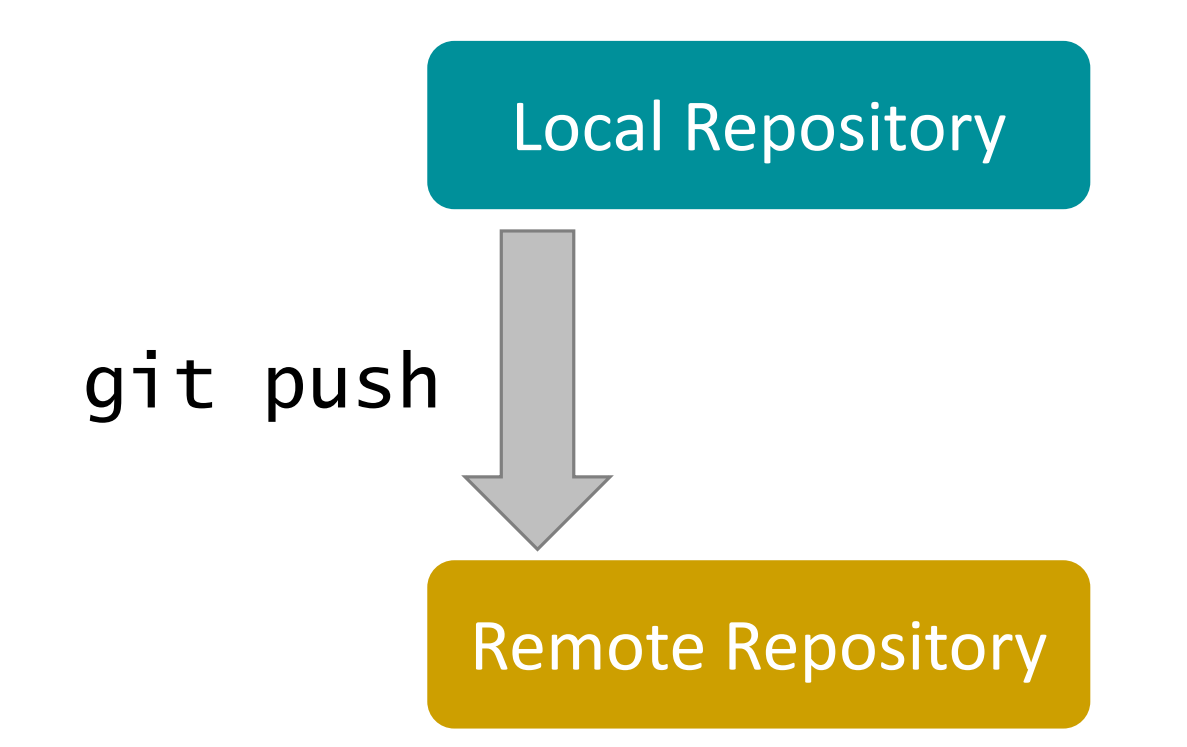

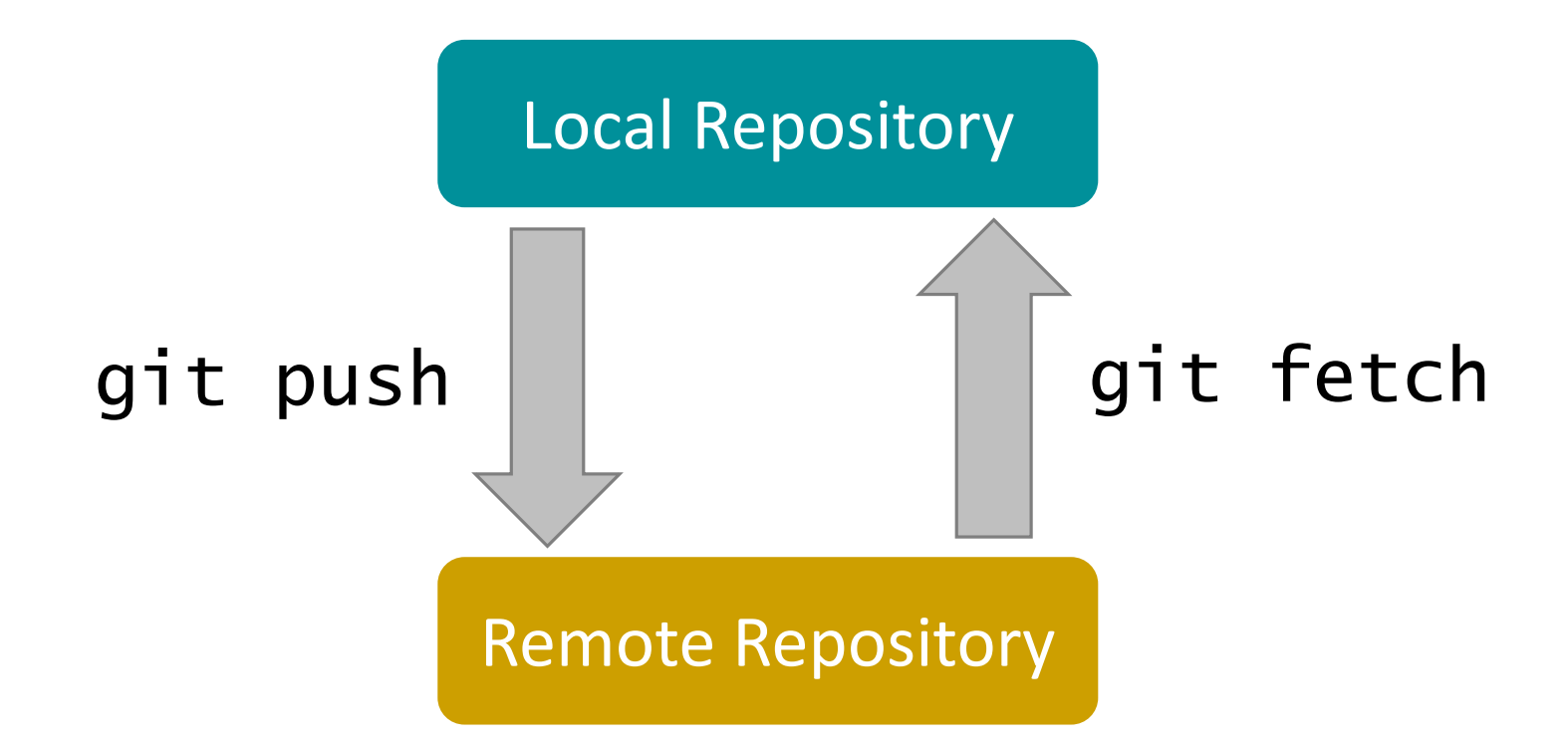

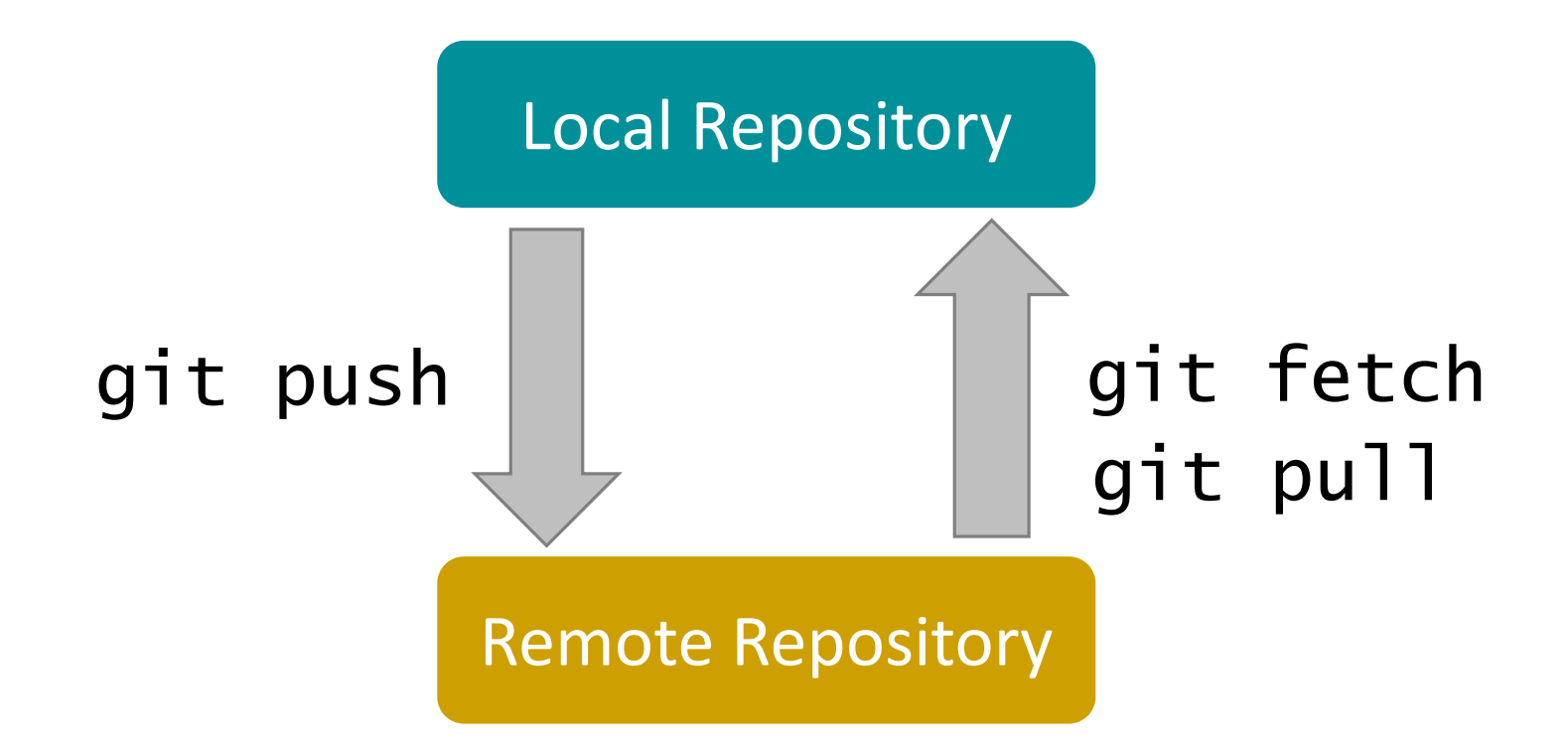

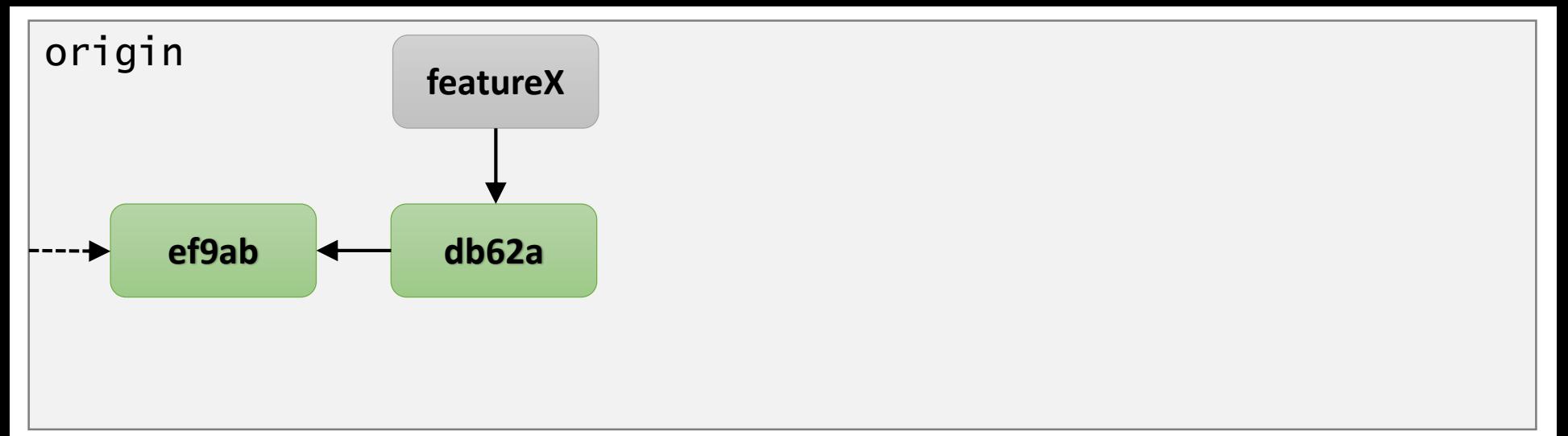

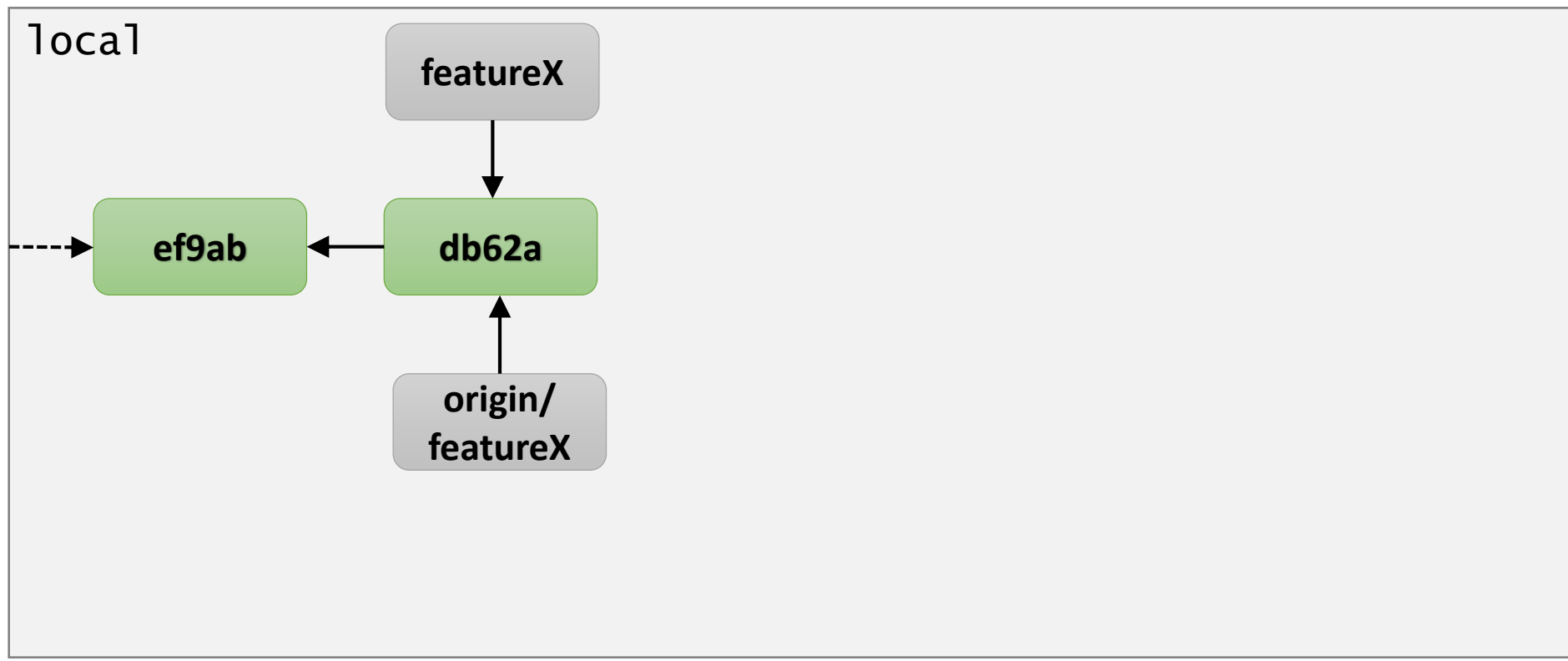

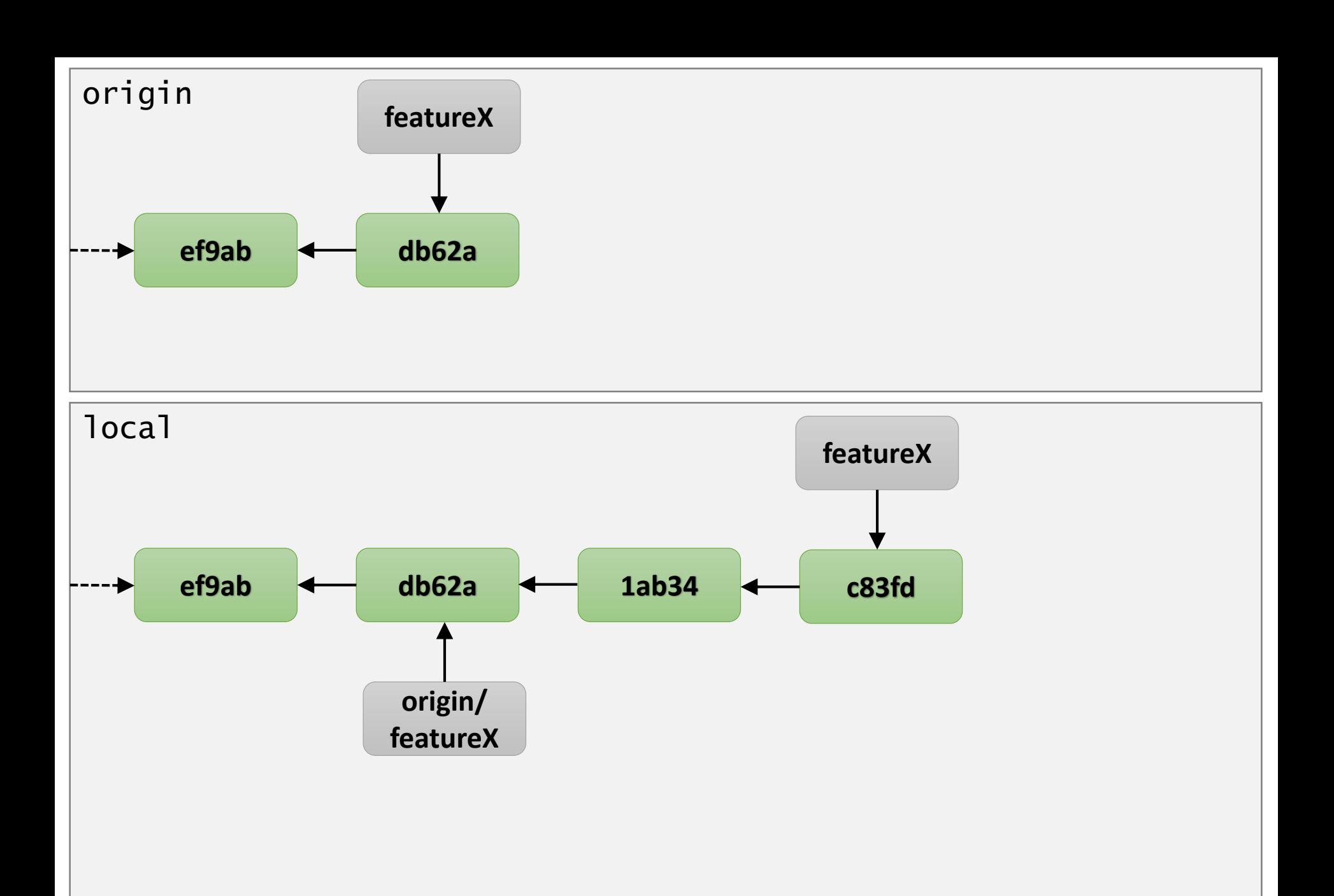

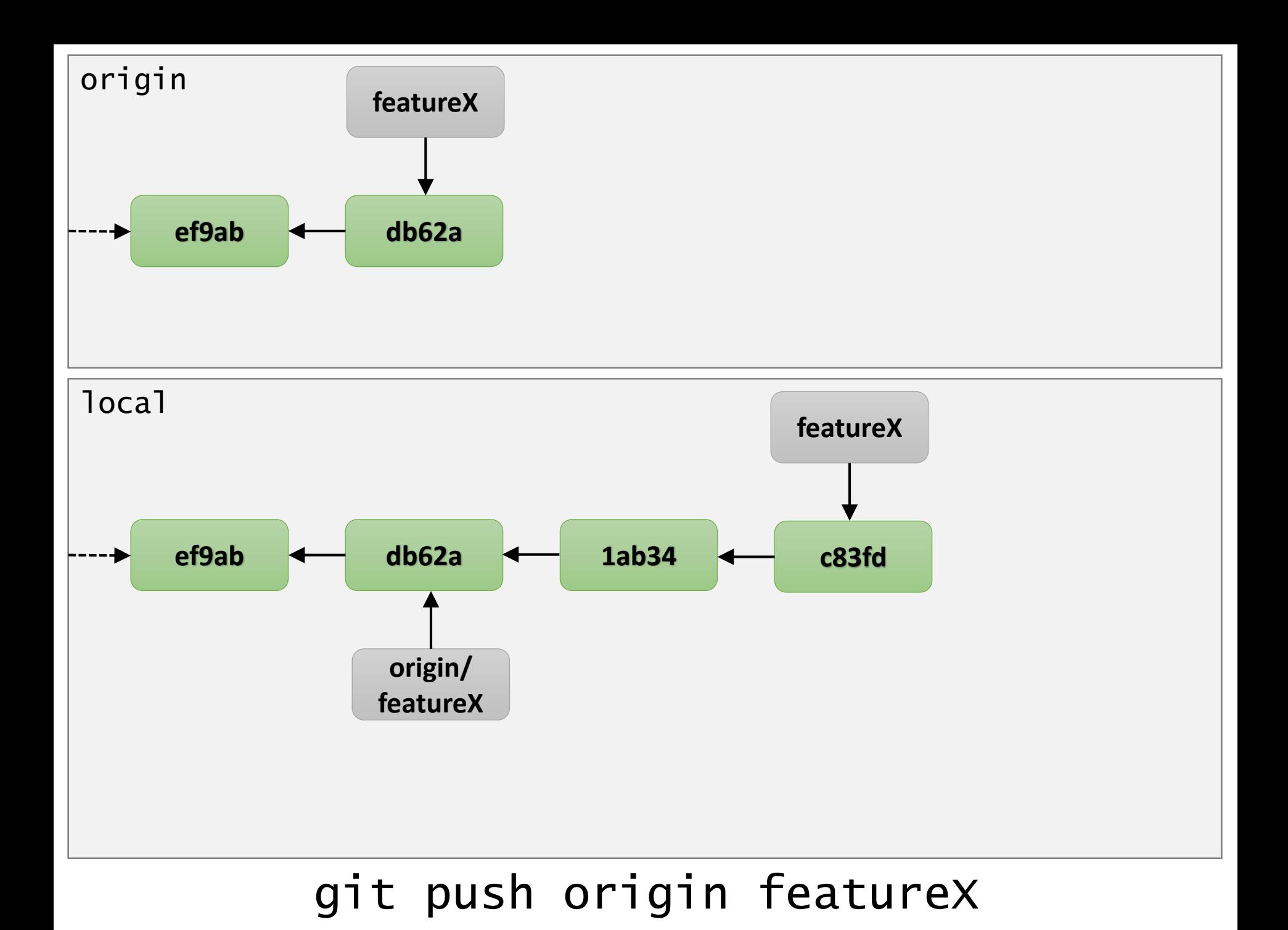

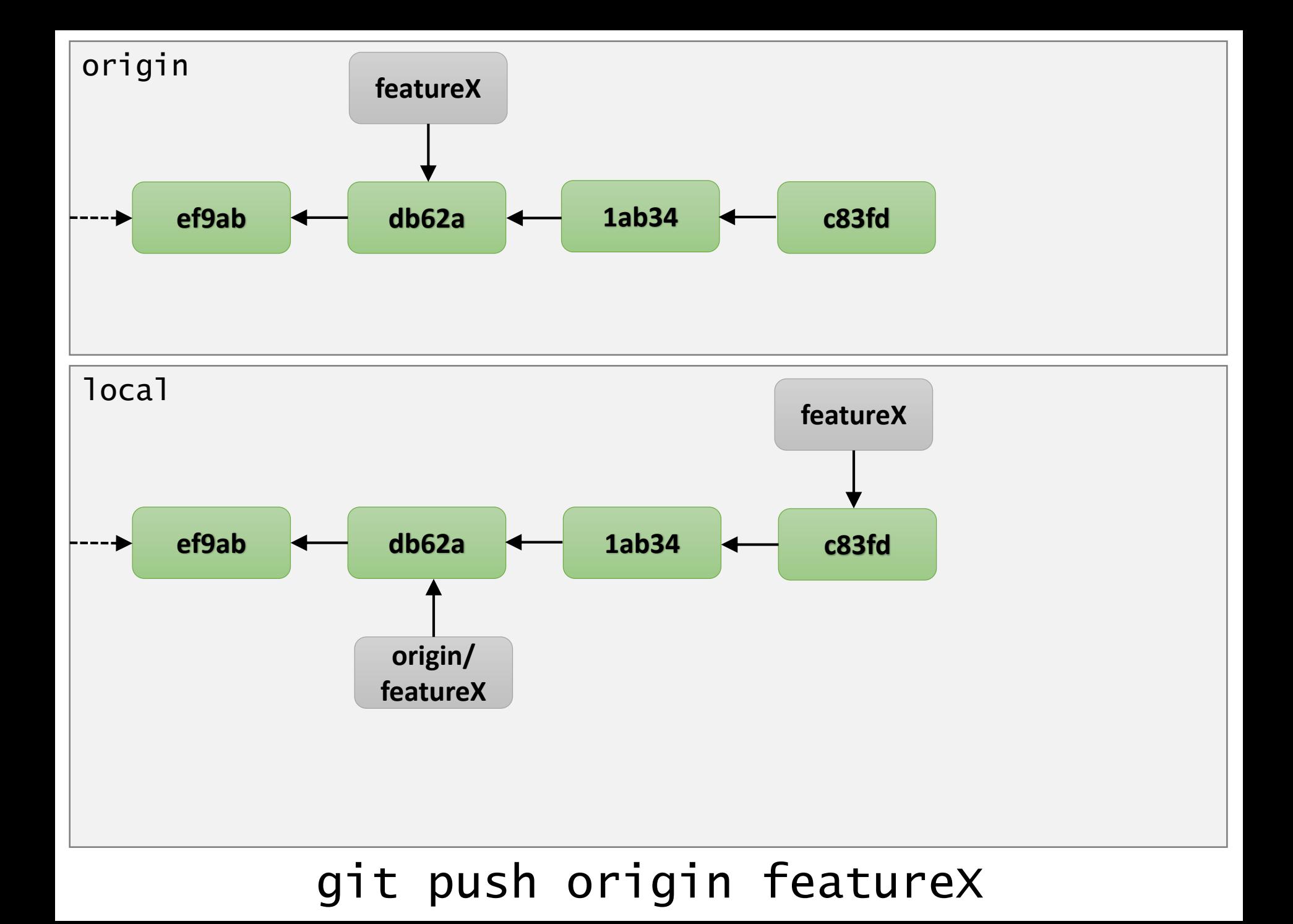

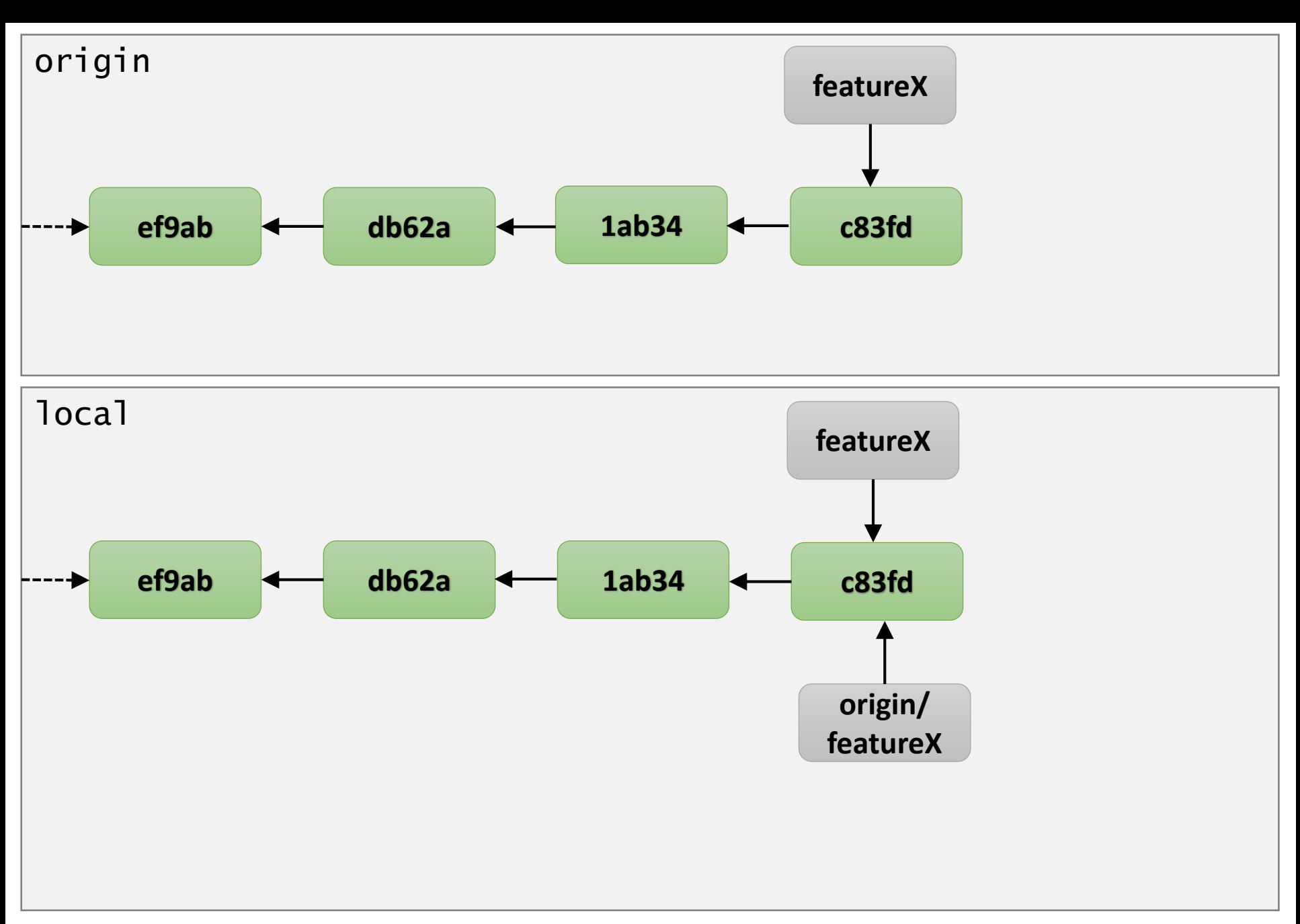

#### git push origin featureX

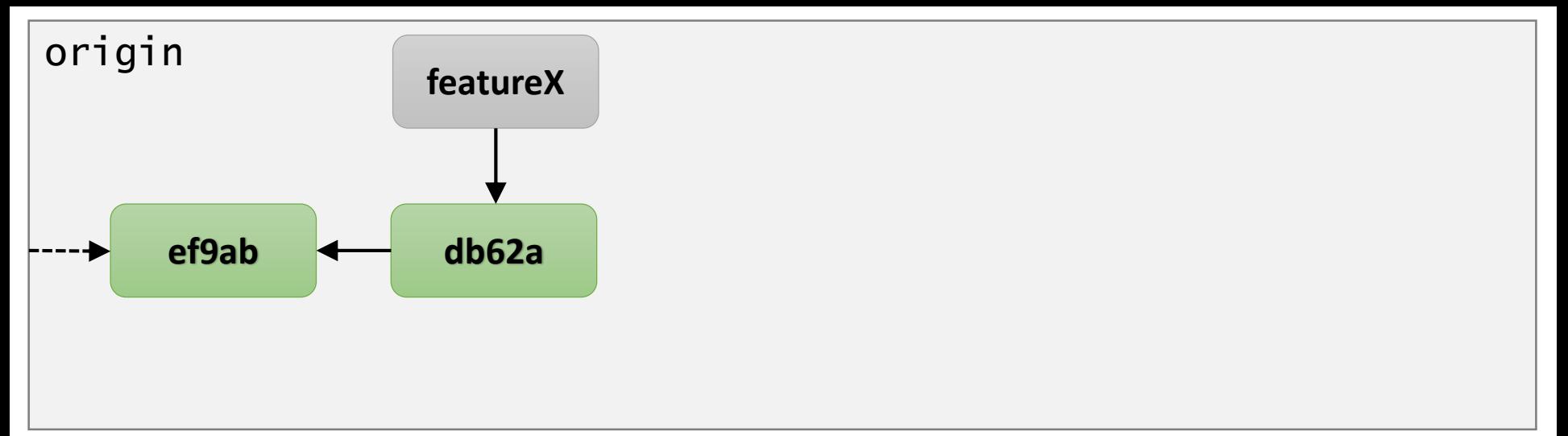

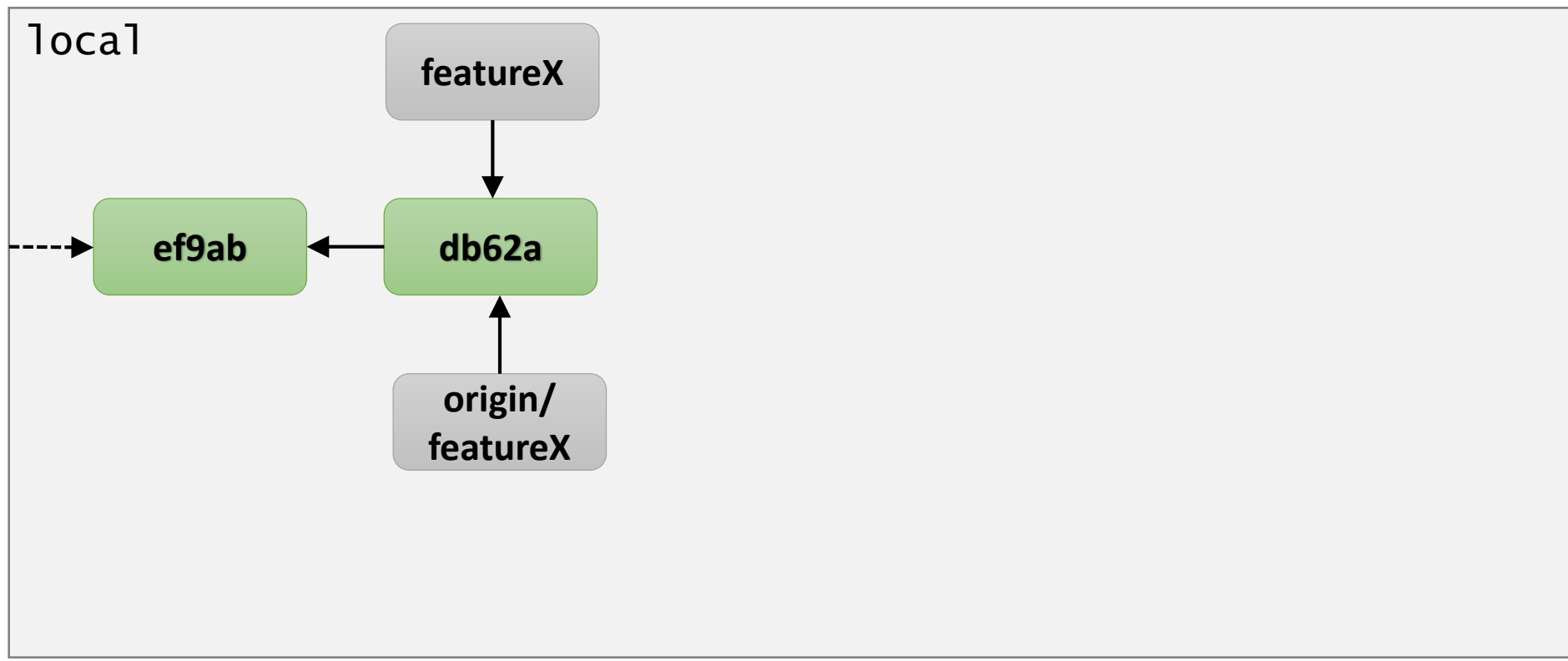
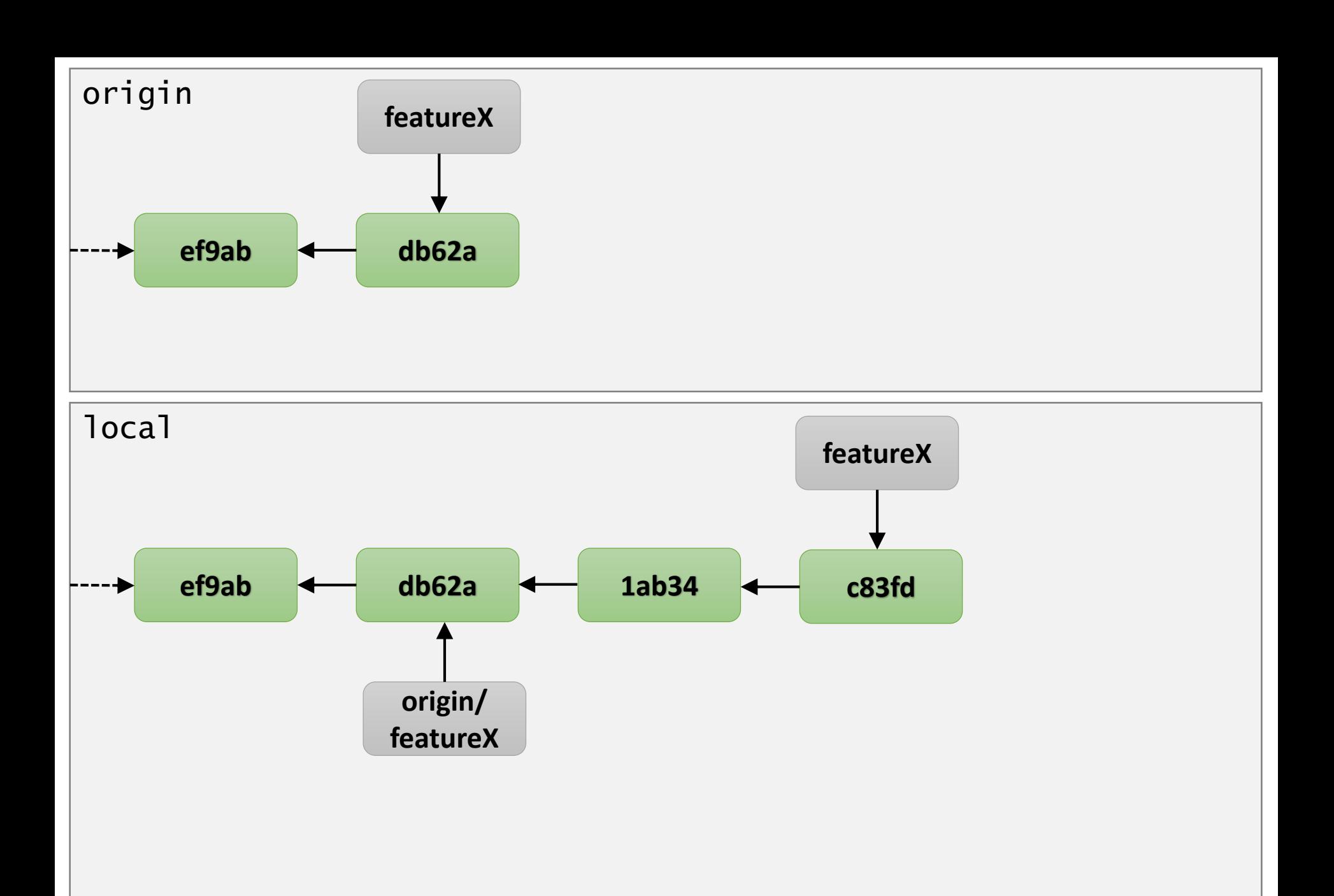

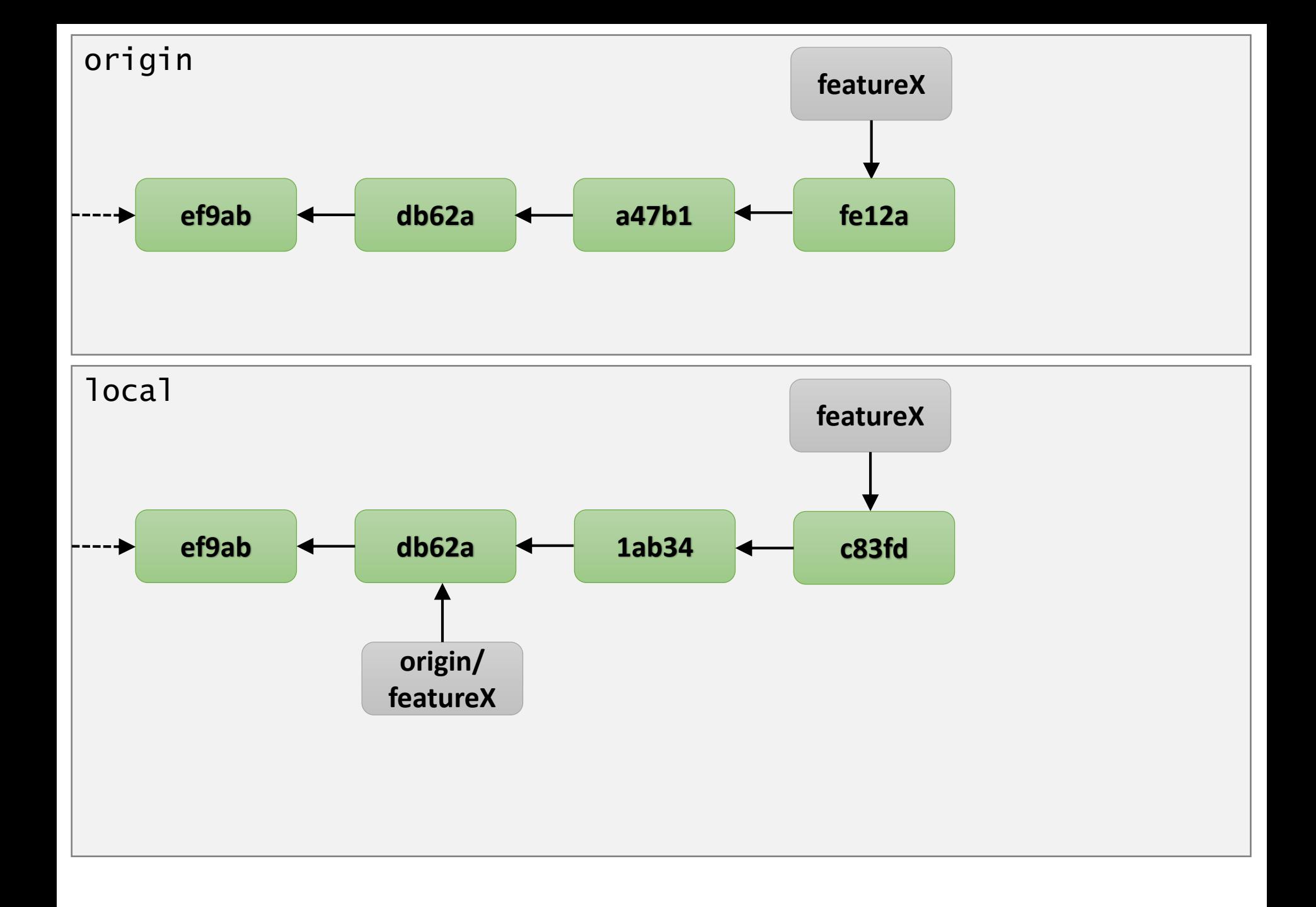

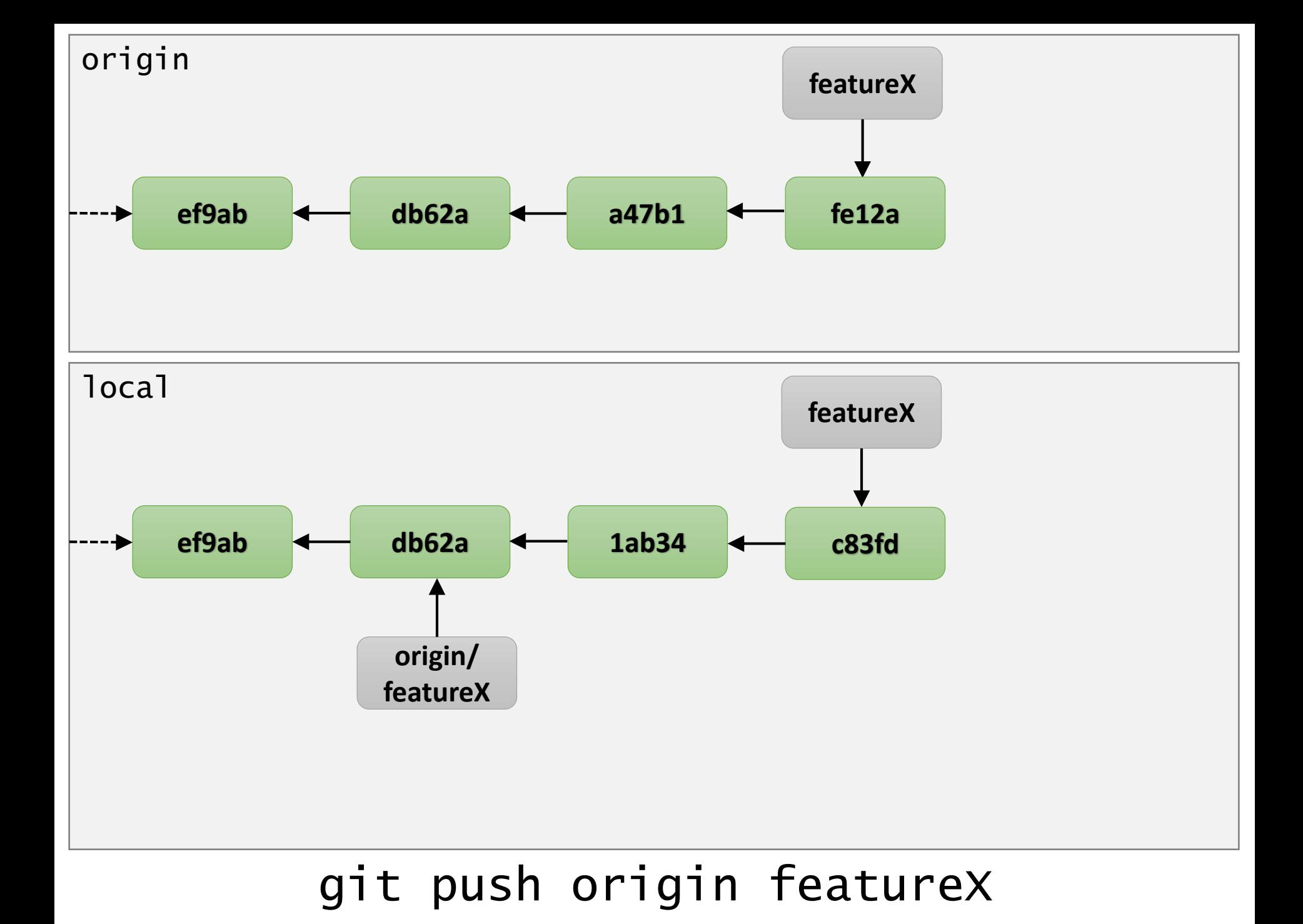

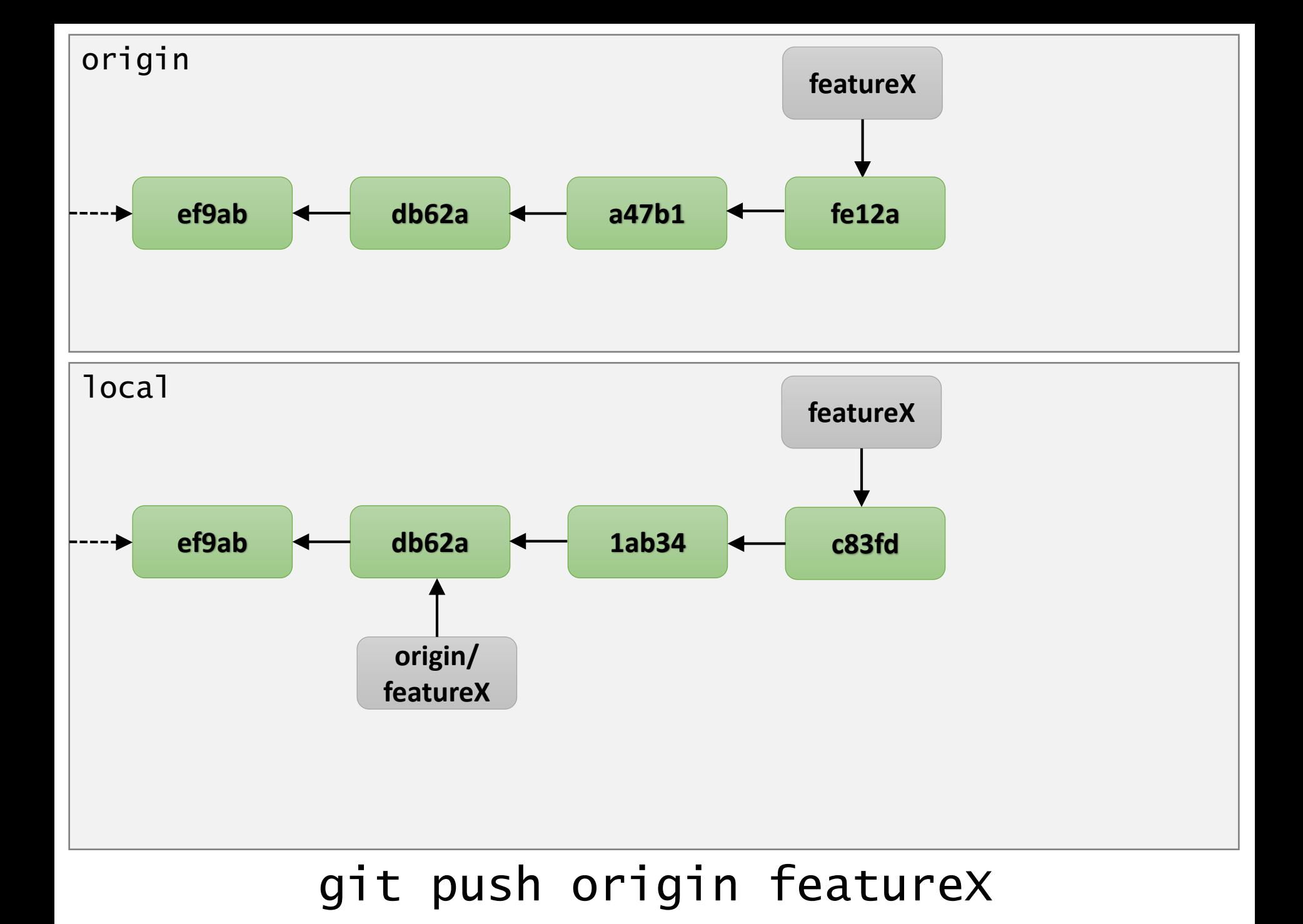

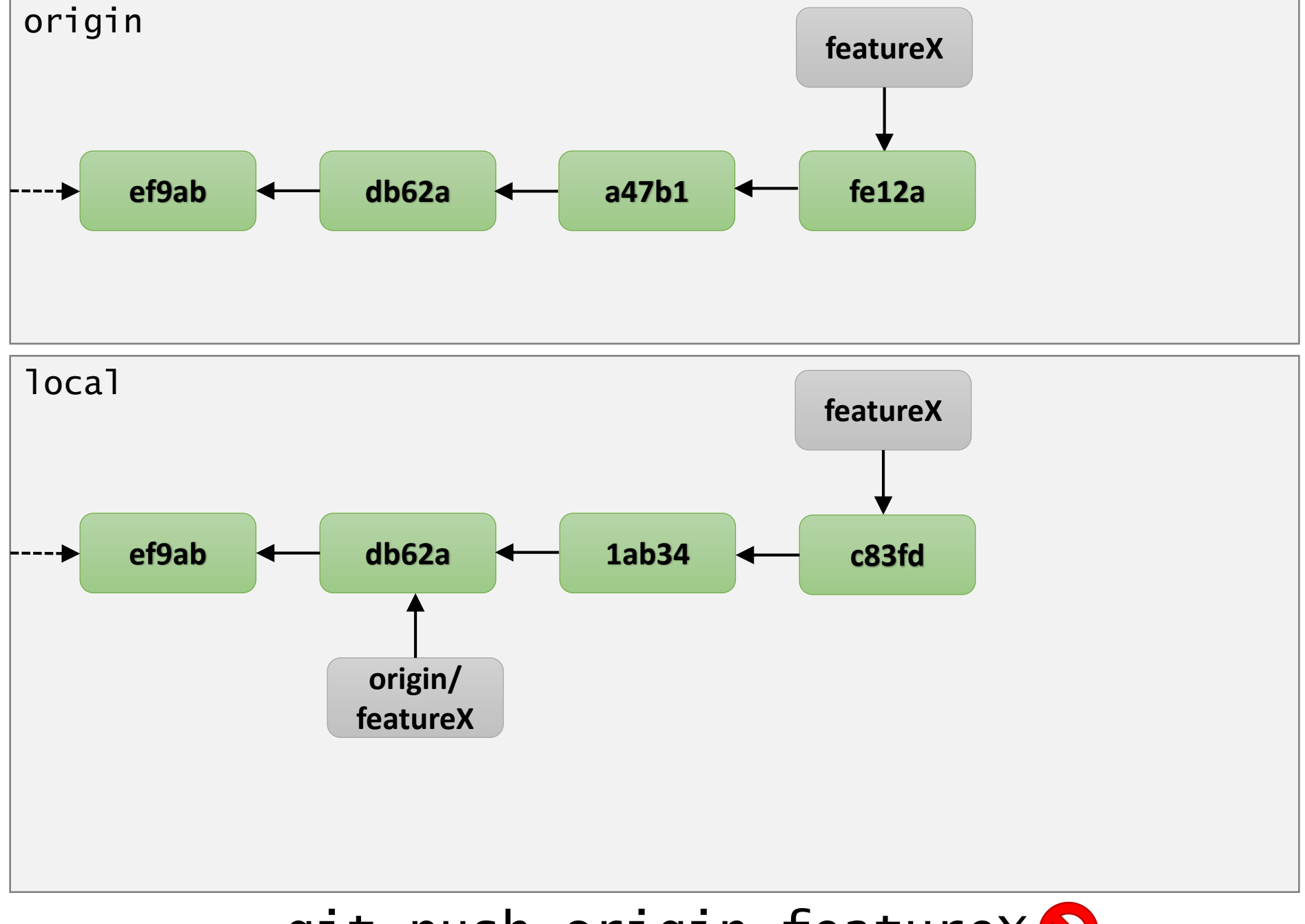

git push origin featureX<sup>O</sup>

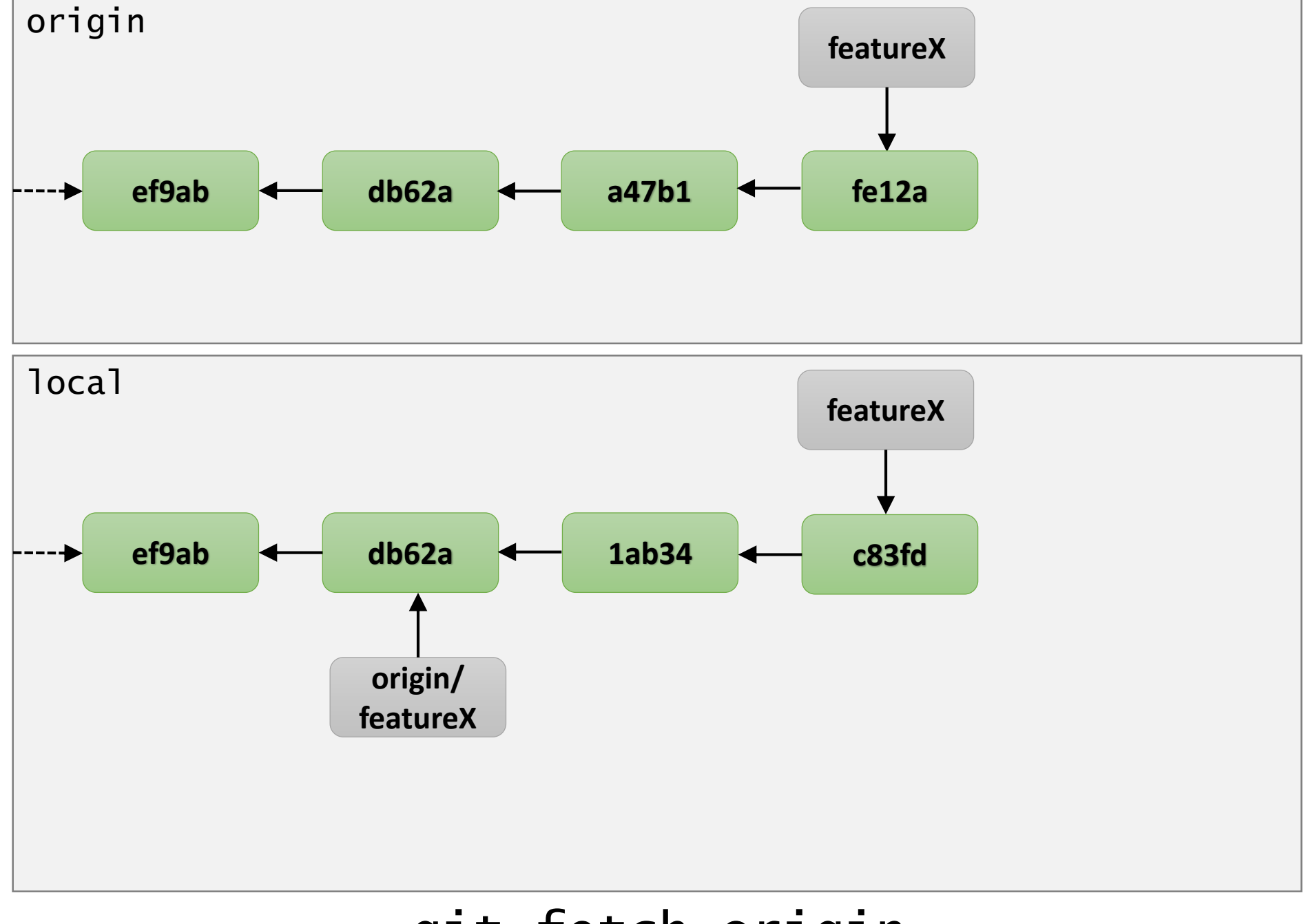

#### git fetch origin

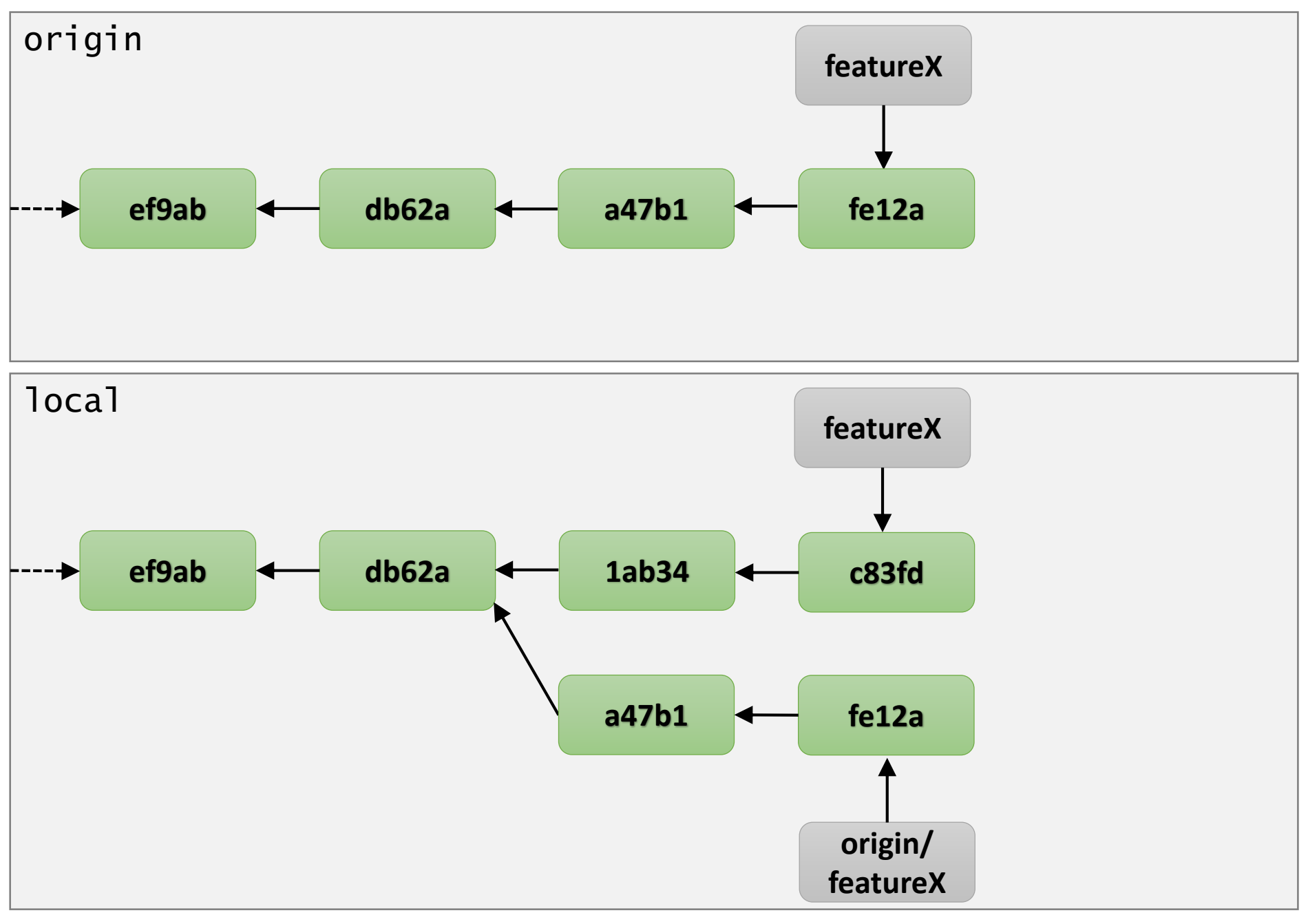

#### git fetch origin

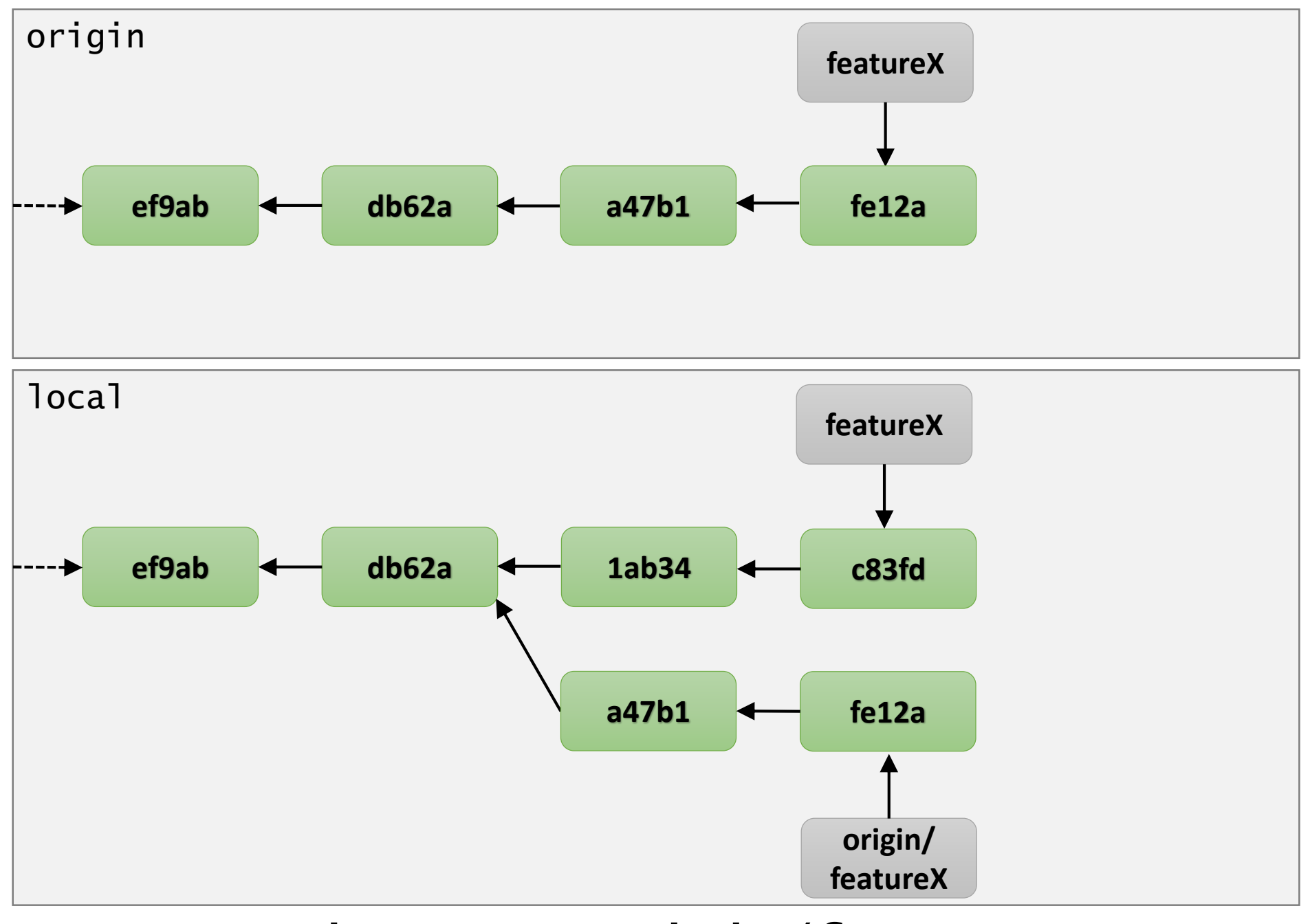

git merge origin/featureX

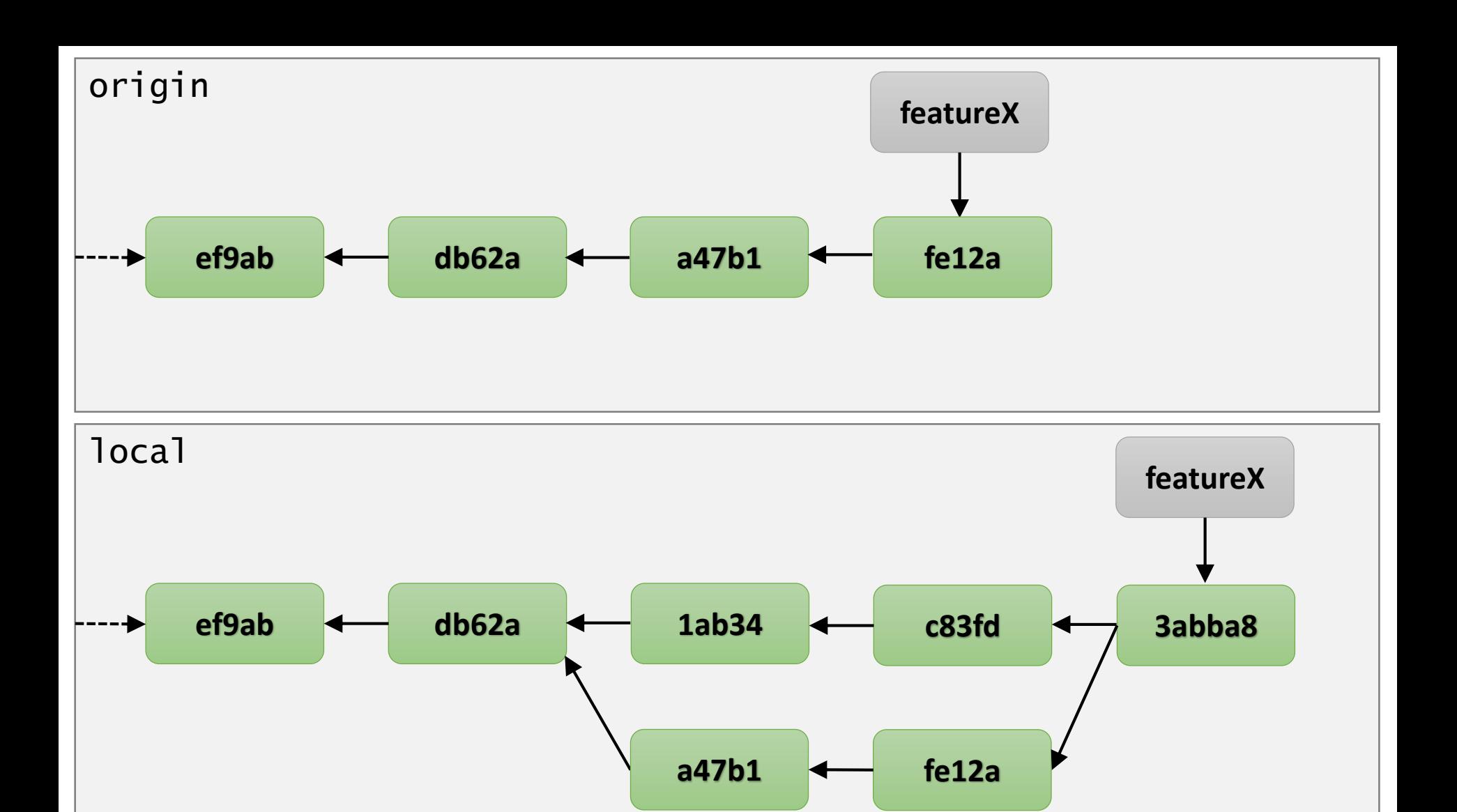

git merge origin/featureX

**origin/**

**featureX**

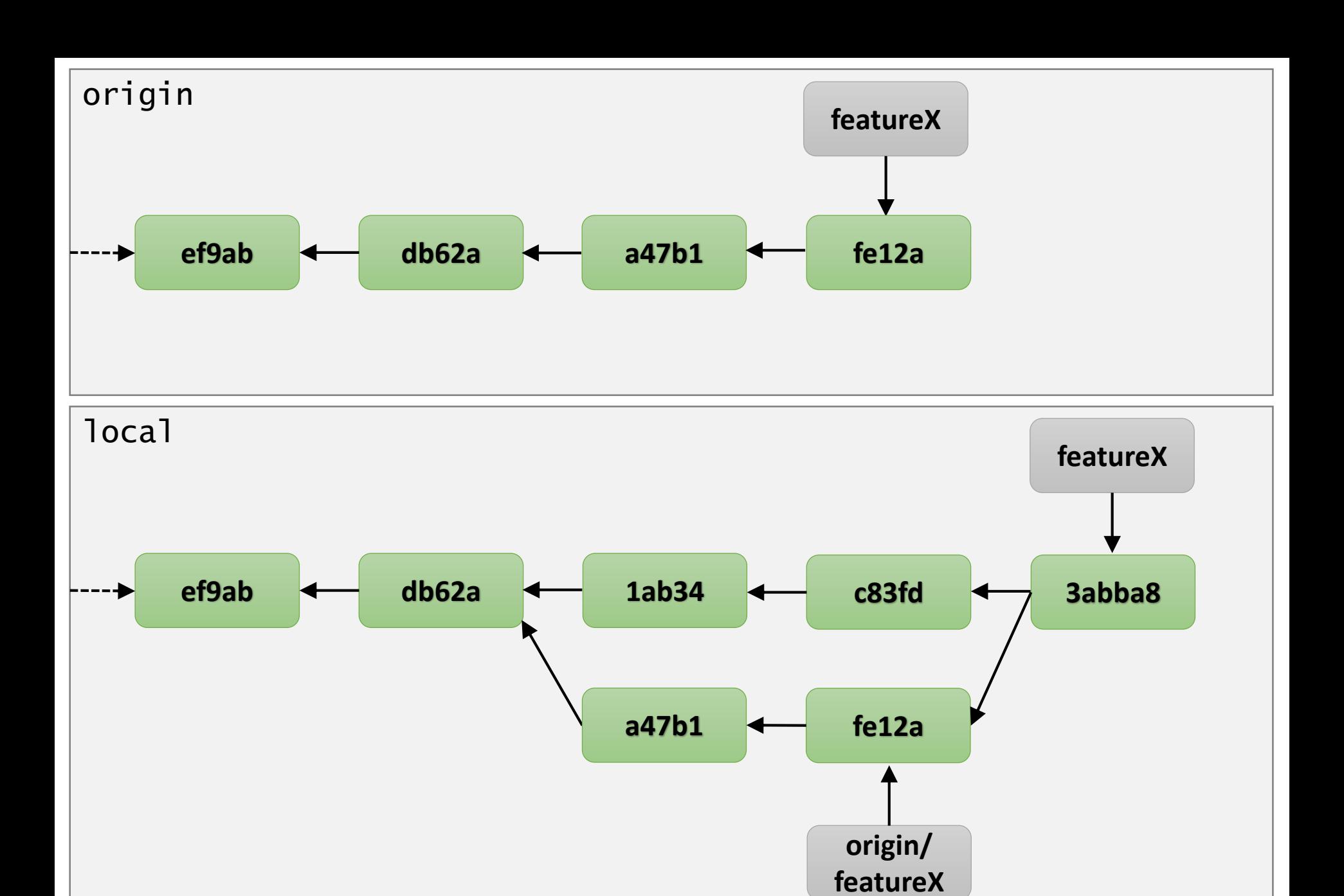

git push origin featureX

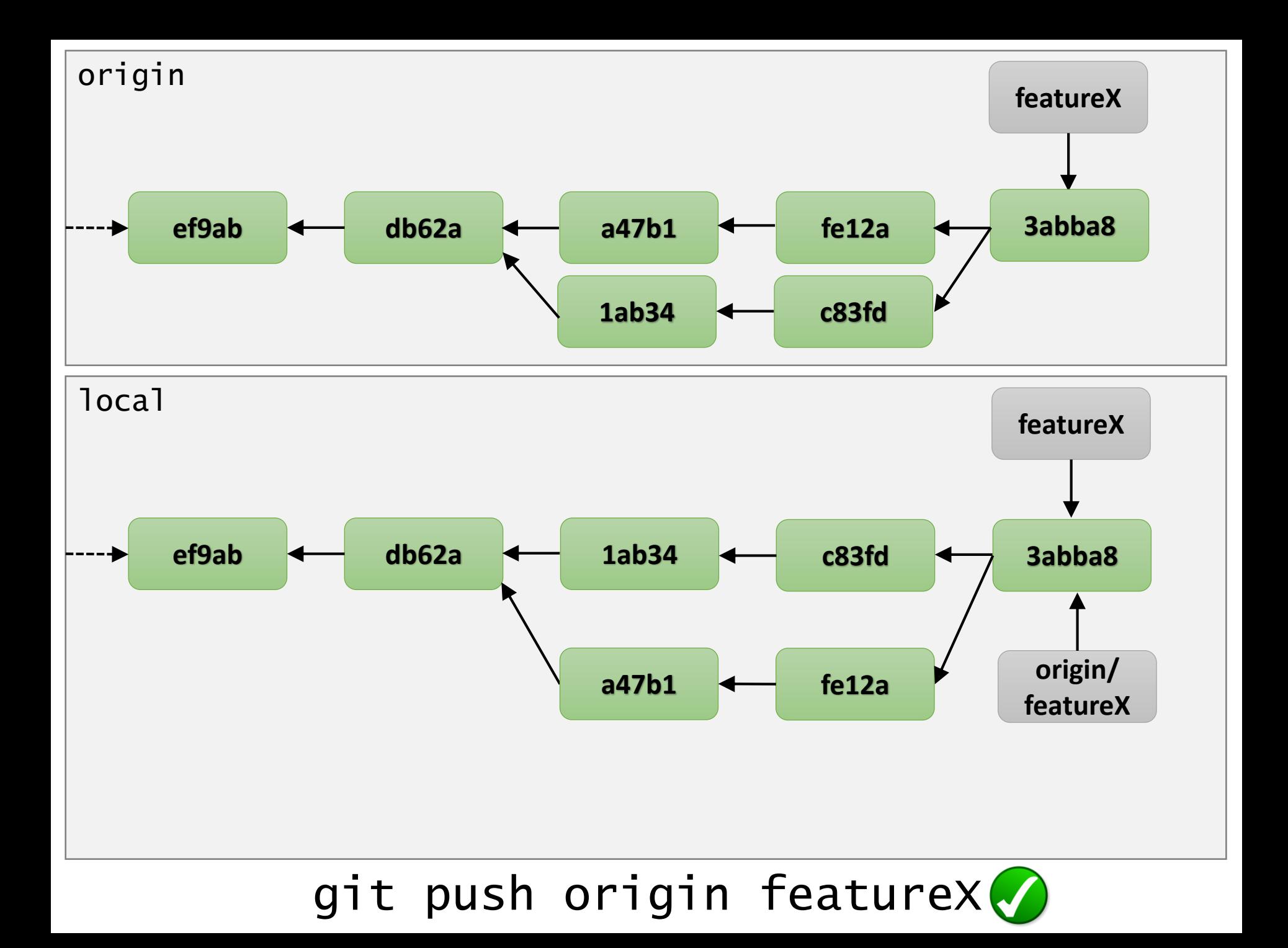

### Central Repository Workflow

#### Central Repository Workflow

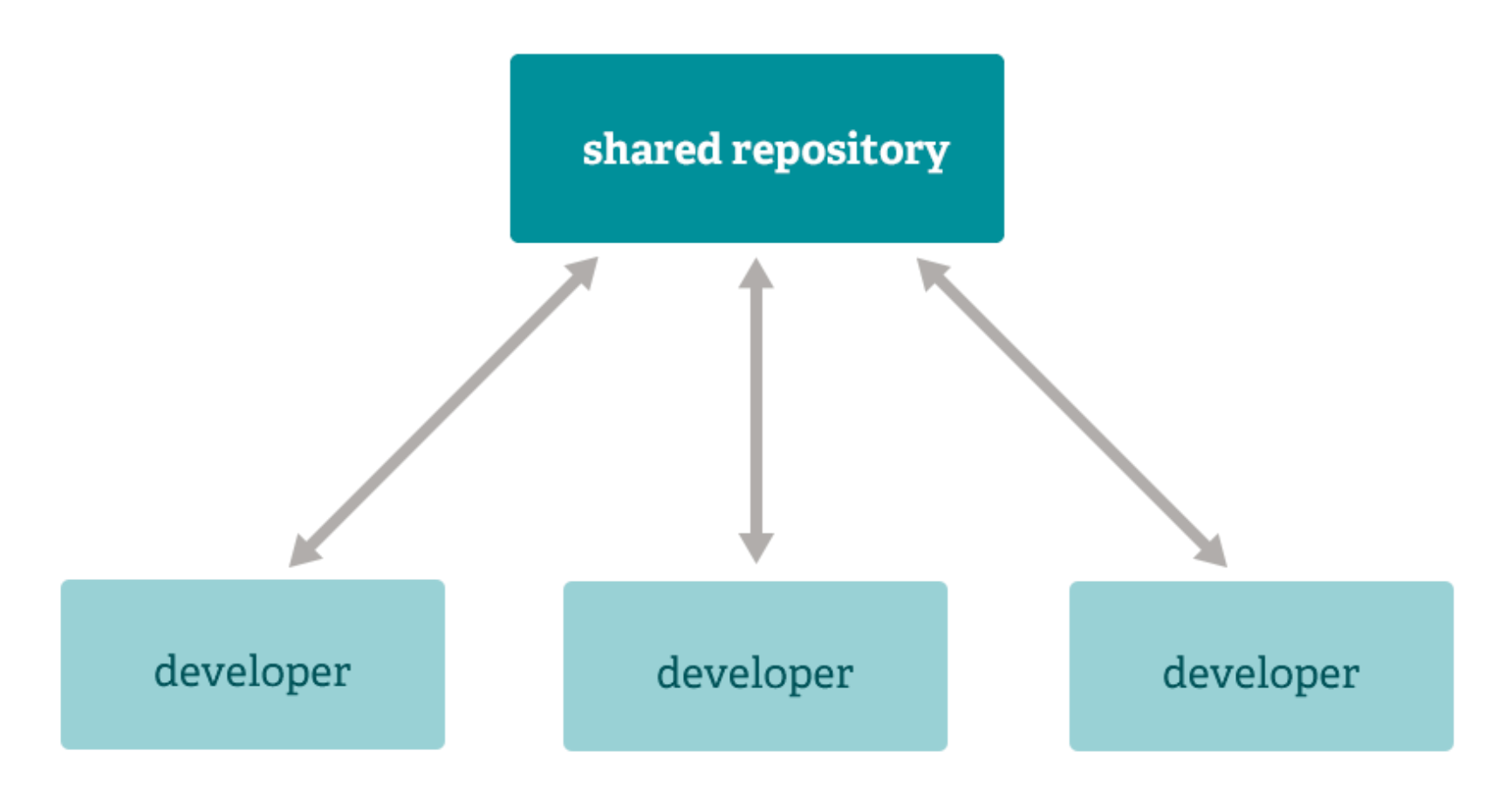

## Integration Manager Workflow

### Integration Manager Workflow

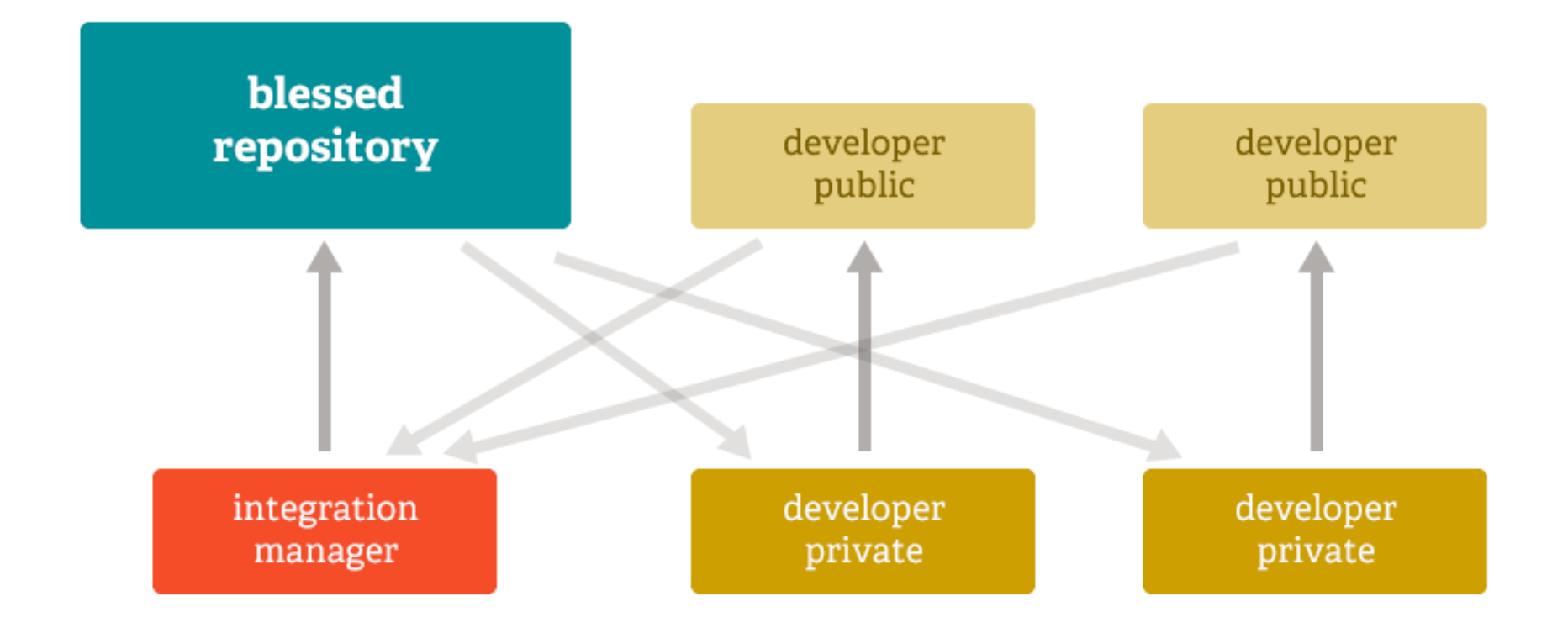

#### Dictator-Lieutenants Workflow

#### Dictator-Lieutenants Workflow

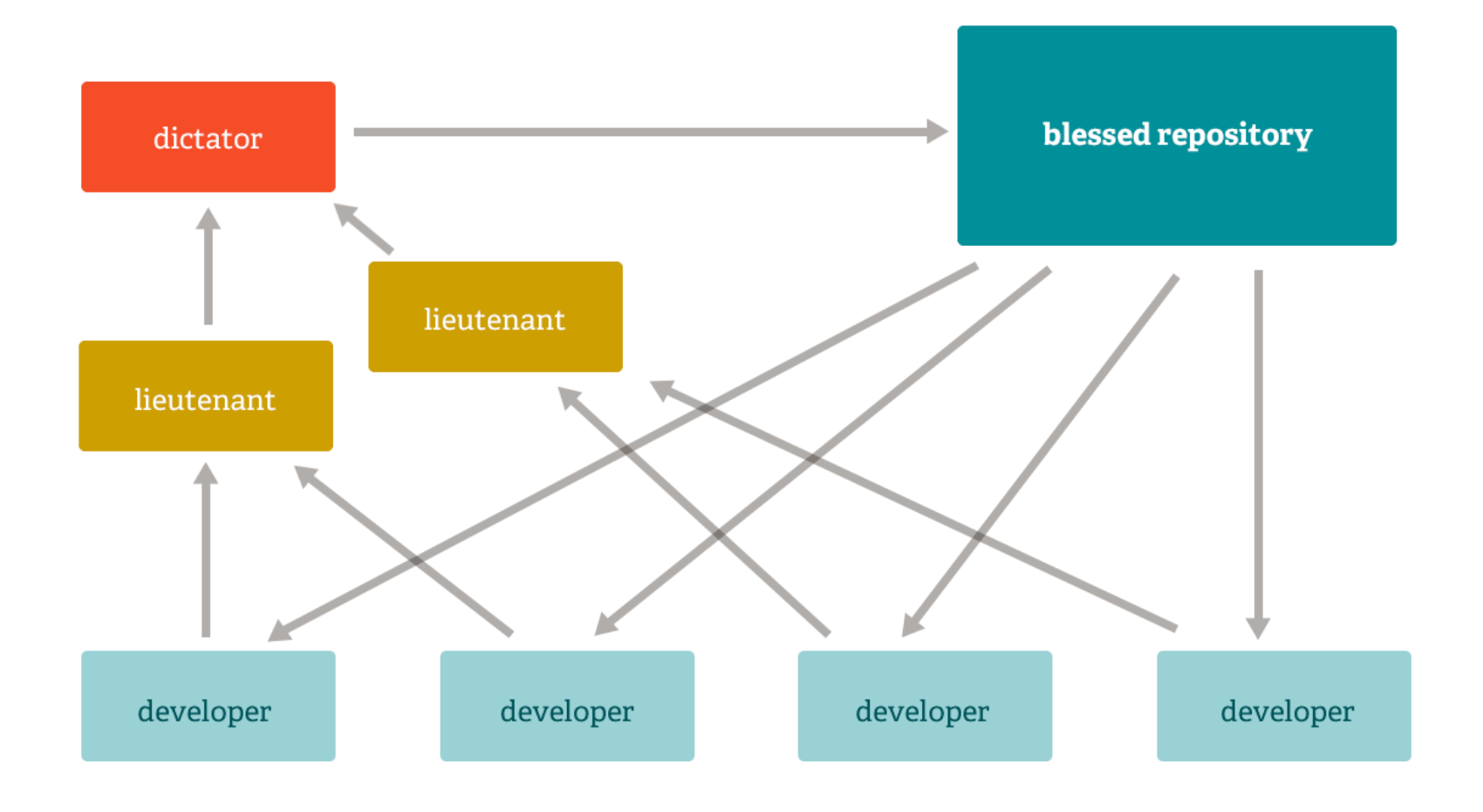

• **Forget** what you know about version control

- **Forget** what you know about version control
- Try to use the **command line** at the beginning

- **Forget** what you know about version control
- Try to use the **command line** at the beginning
- Read the Git **command output** carefully

- **Forget** what you know about version control
- Try to use the **command line** at the beginning
- Read the Git **command output** carefully
- Best way to learn: **set up** a repo and **play** with it

- **Forget** what you know about version control
- Try to use the **command line** at the beginning
- Read the Git **command output** carefully
- Best way to learn: **set up** a repo and **play** with it
- Hang in there, **it's worth it**!

#### **Resources**

- **http://git-scm.com/** (Excellent docs, tutorials, and resources)
- **<http://git-scm.com/book/>**(Pro Git, a free Git book)
- **<http://gitref.org/>**(Quick reference for Git commands)
- **<https://www.atlassian.com/en/git/>** (Nice visual tutorials & workflows)
- **<http://try.github.io/>**(Small live tutorial)
- [http://www.youtube.com/](http://www.youtube.com/results?search_query=git) "Git"

## So Git?

# So Git?

#### ¡Gracias por vuestra atención!

# ¿Preguntas?

# Backup Slides

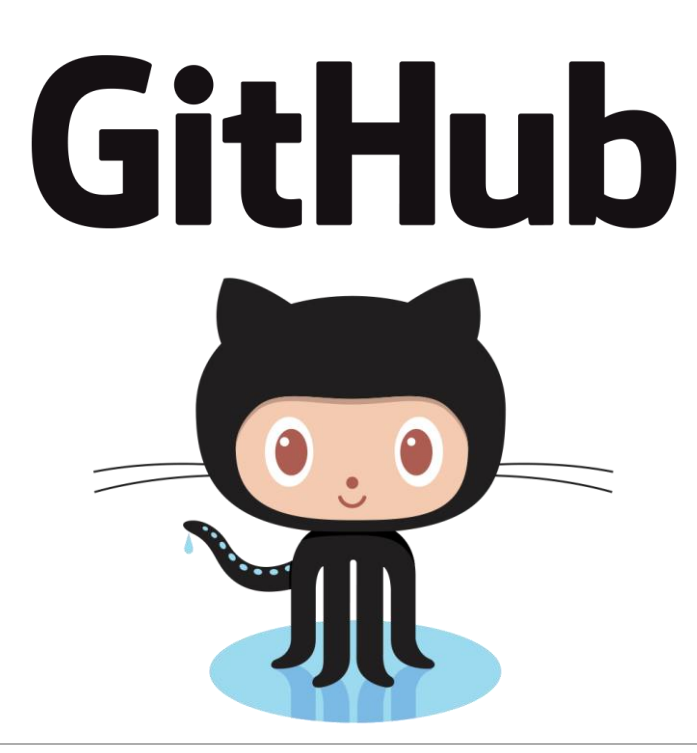

#### Social Coding

#### www.github.com

*Source: https://github.com/logos*

Main Repository

#### Owner

Main Repository

#### **Owner**

#### Contributor

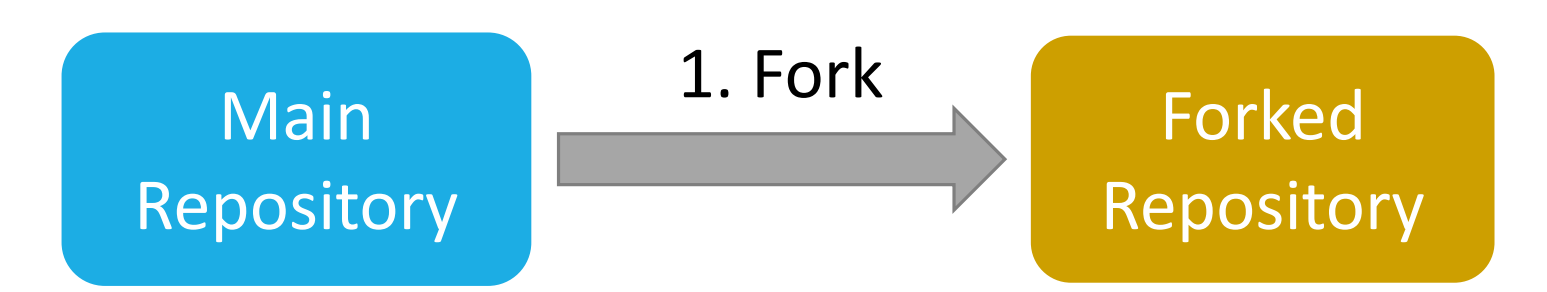

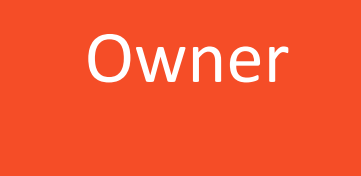

**Contributor** 

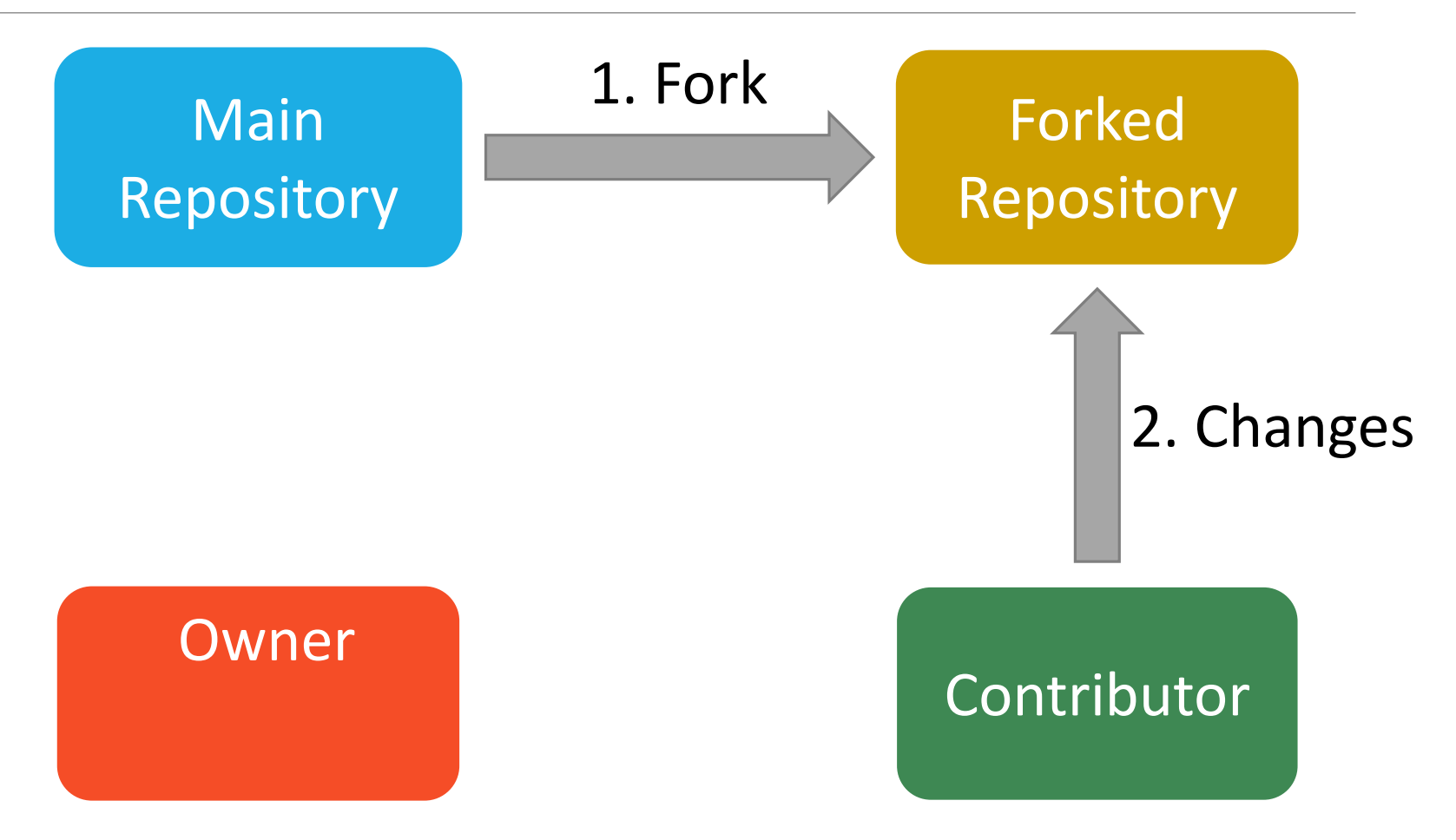

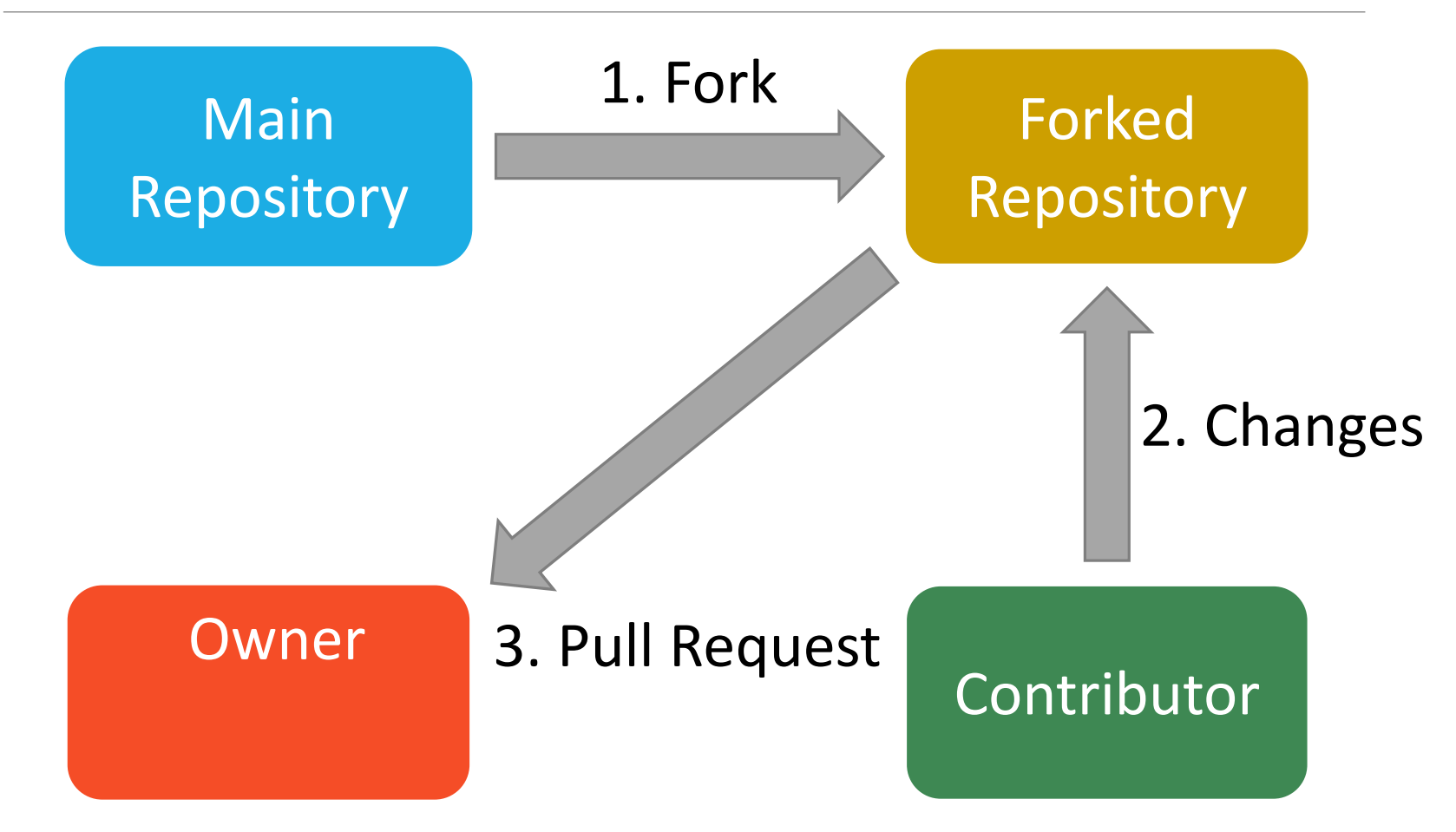

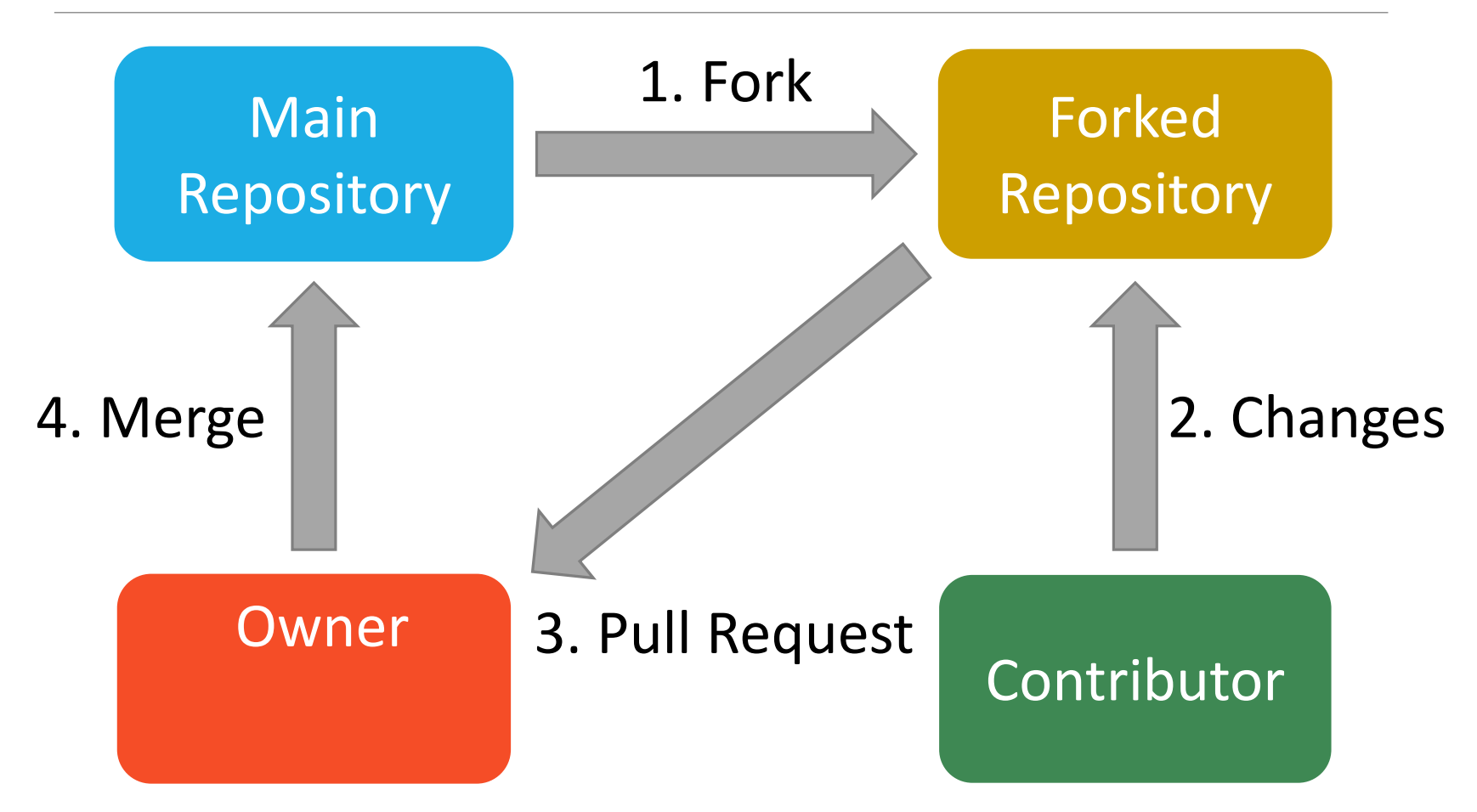
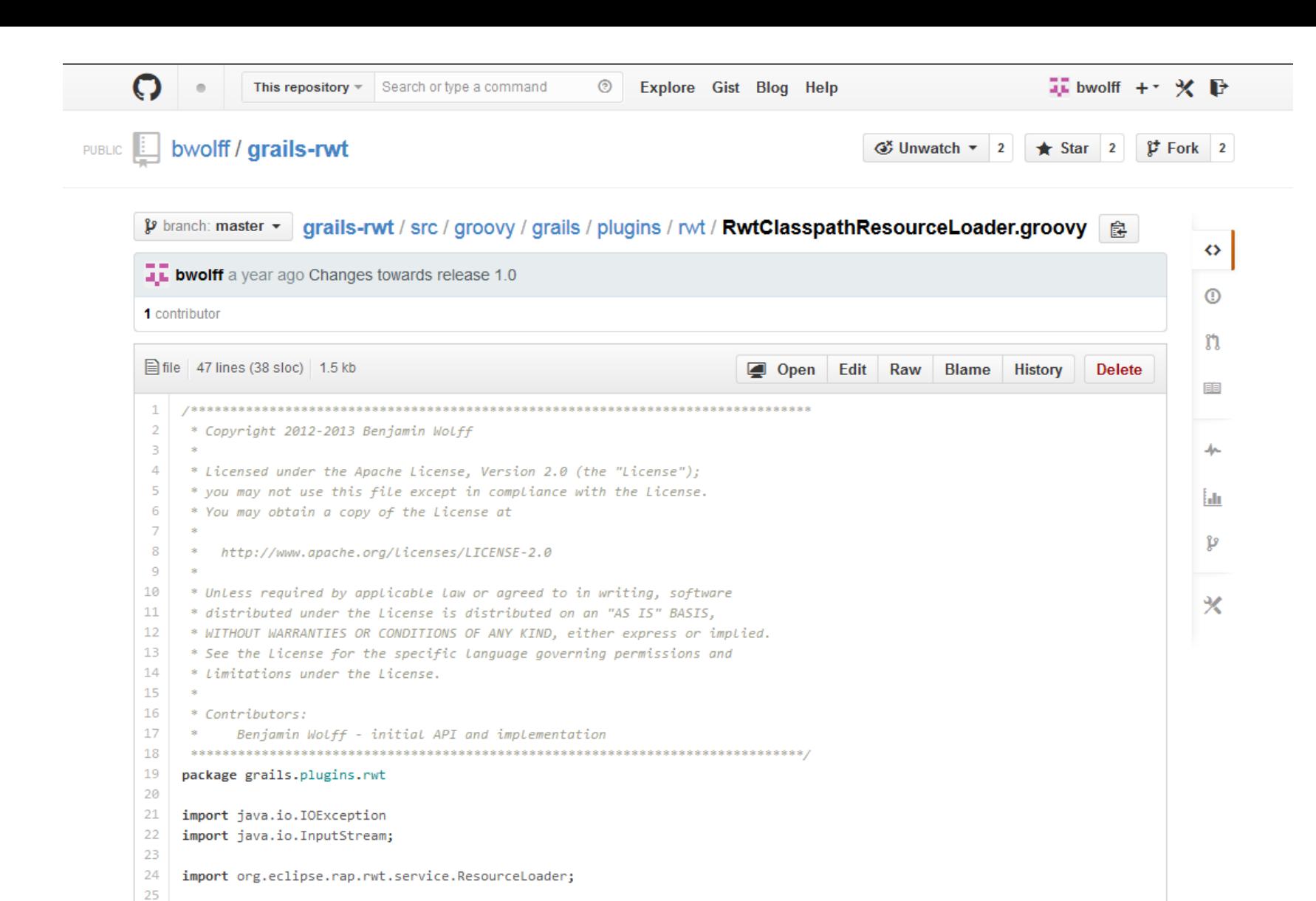

26 class RwtClasspathResourceLoader implements ResourceLoader {

final String resourcePath

28  $20<sub>o</sub>$ 

27

Working Directory | Staging Area / Index

Working Directory Staging Area / Index

Stash

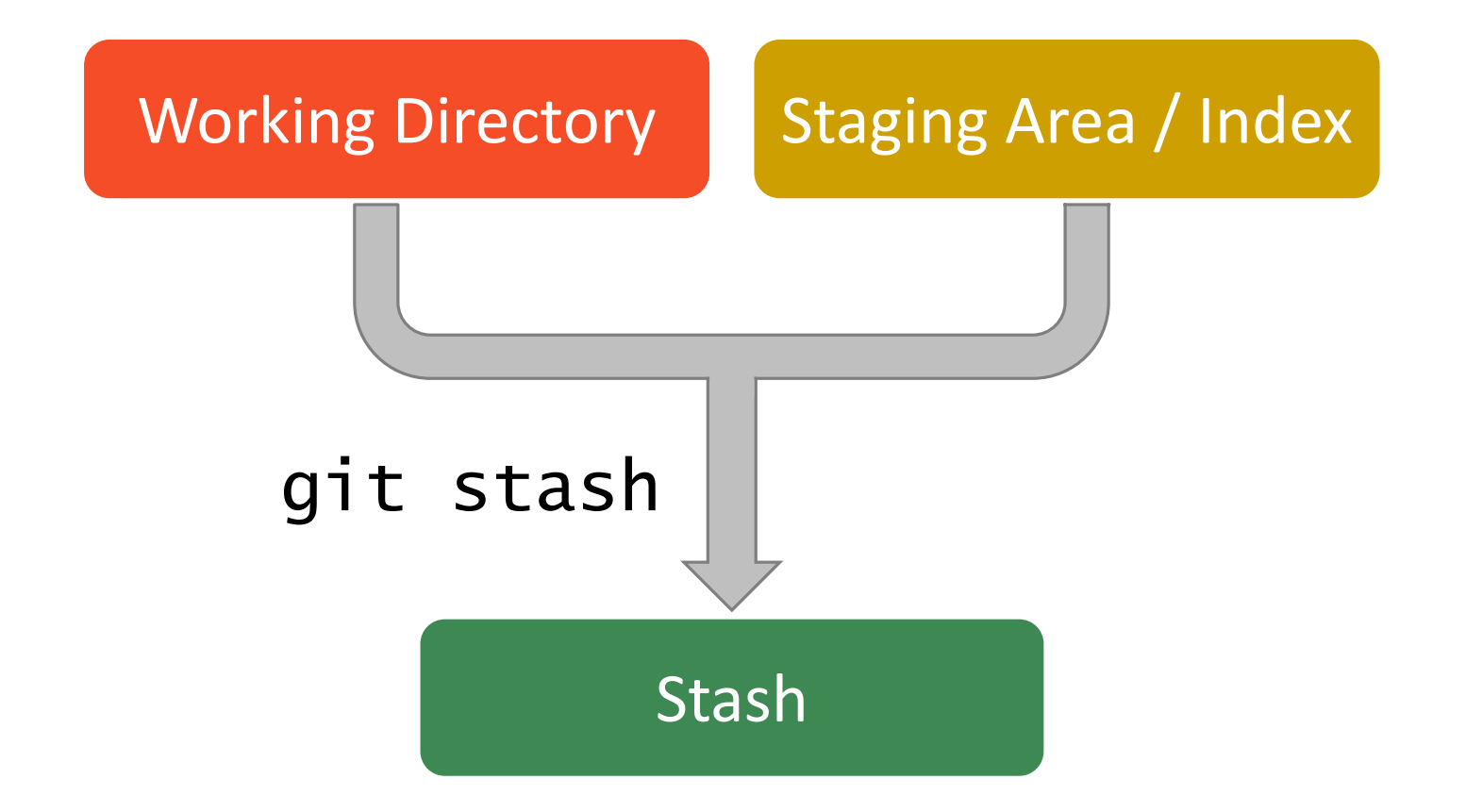

Working Directory Staging Area / Index

Stash

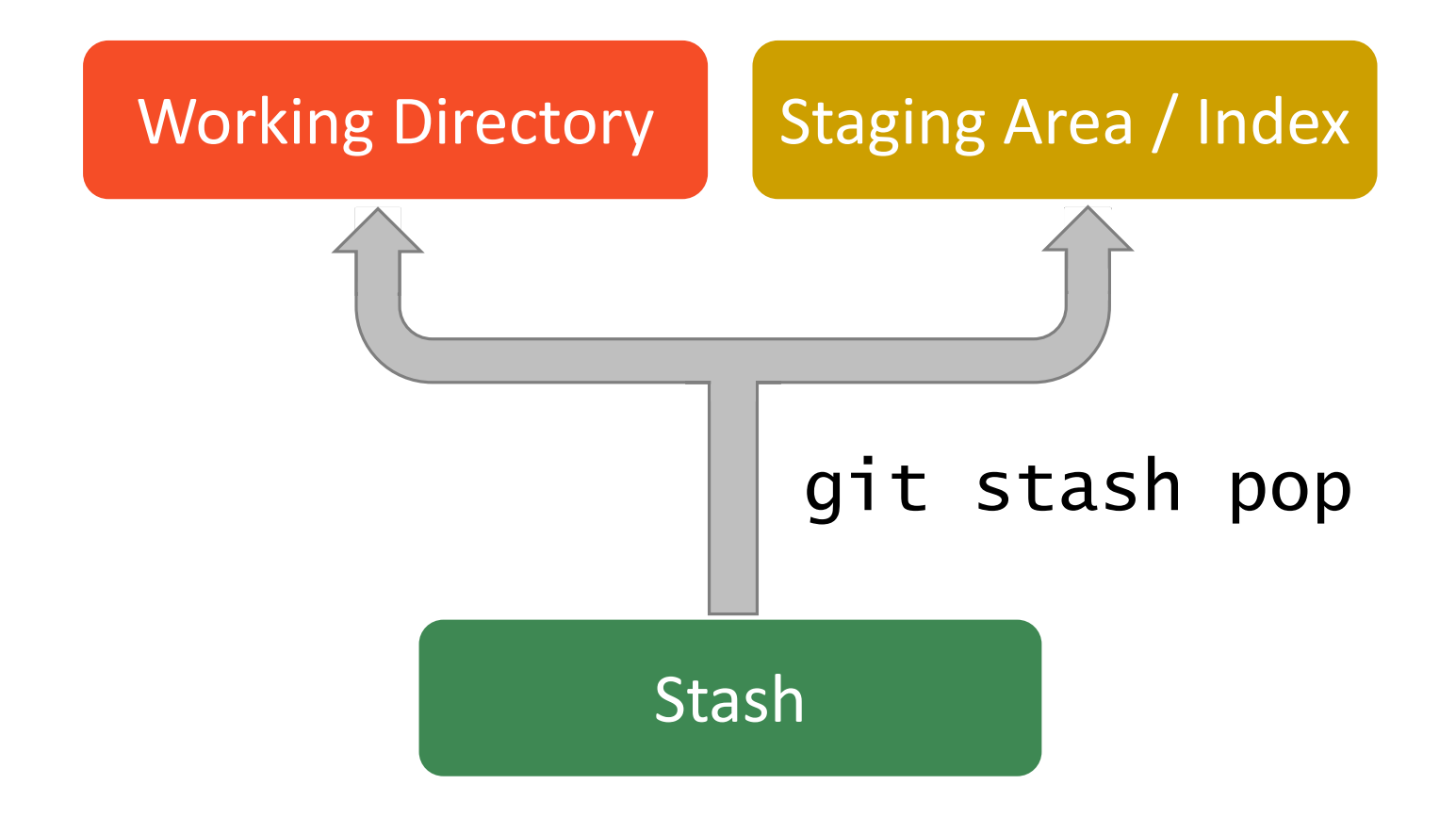

 $98ca9...$ 

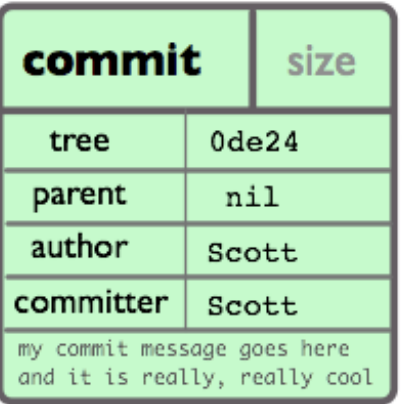

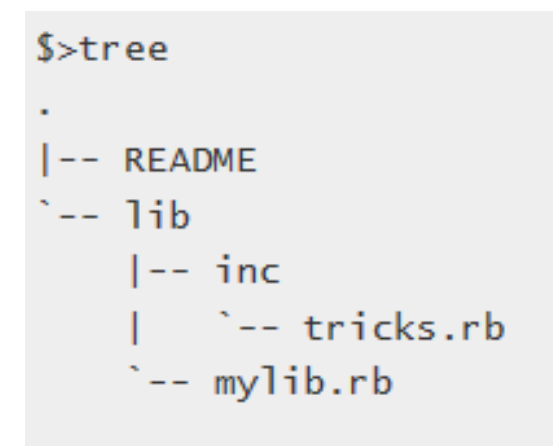

2 directories, 3 files

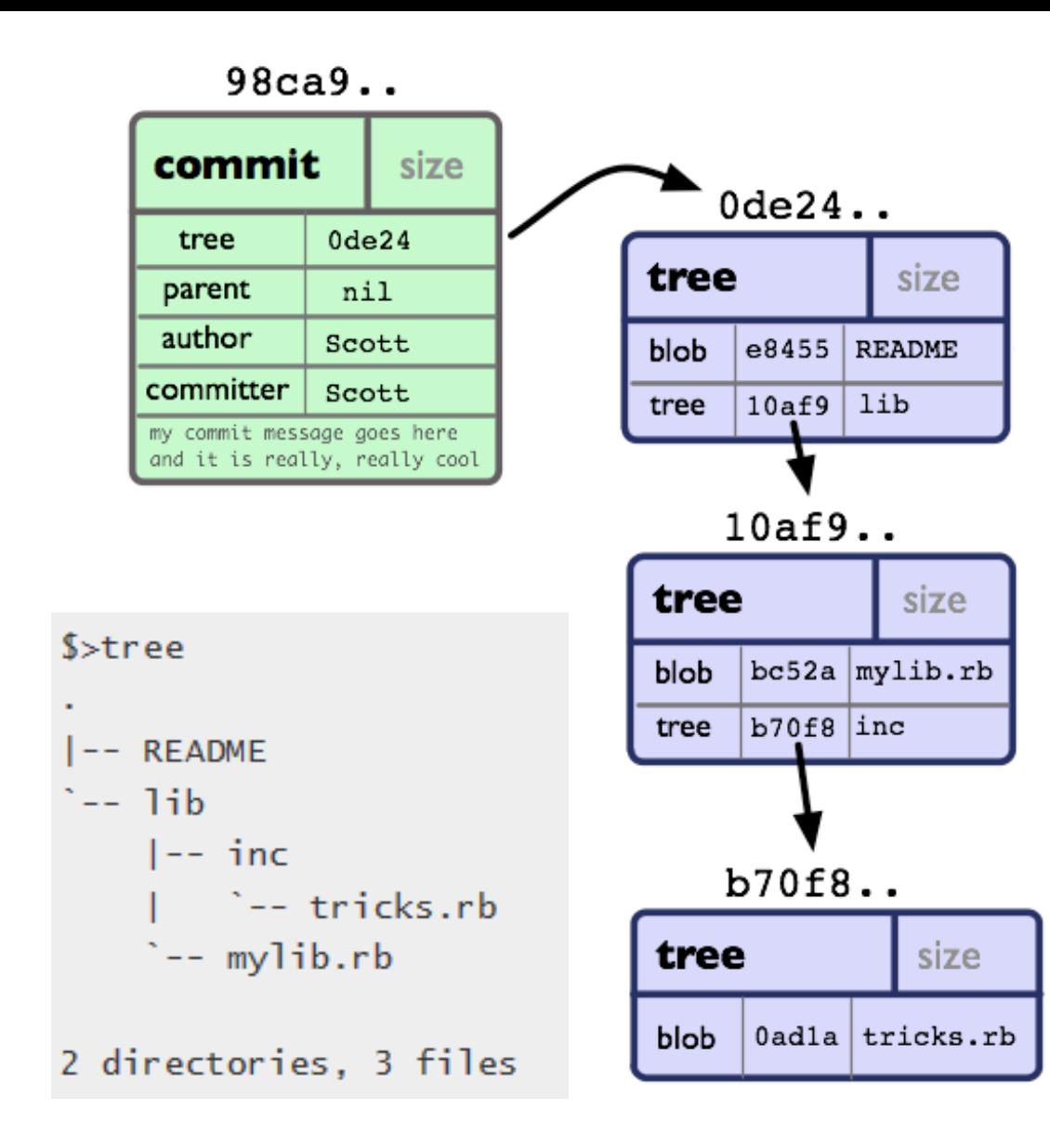

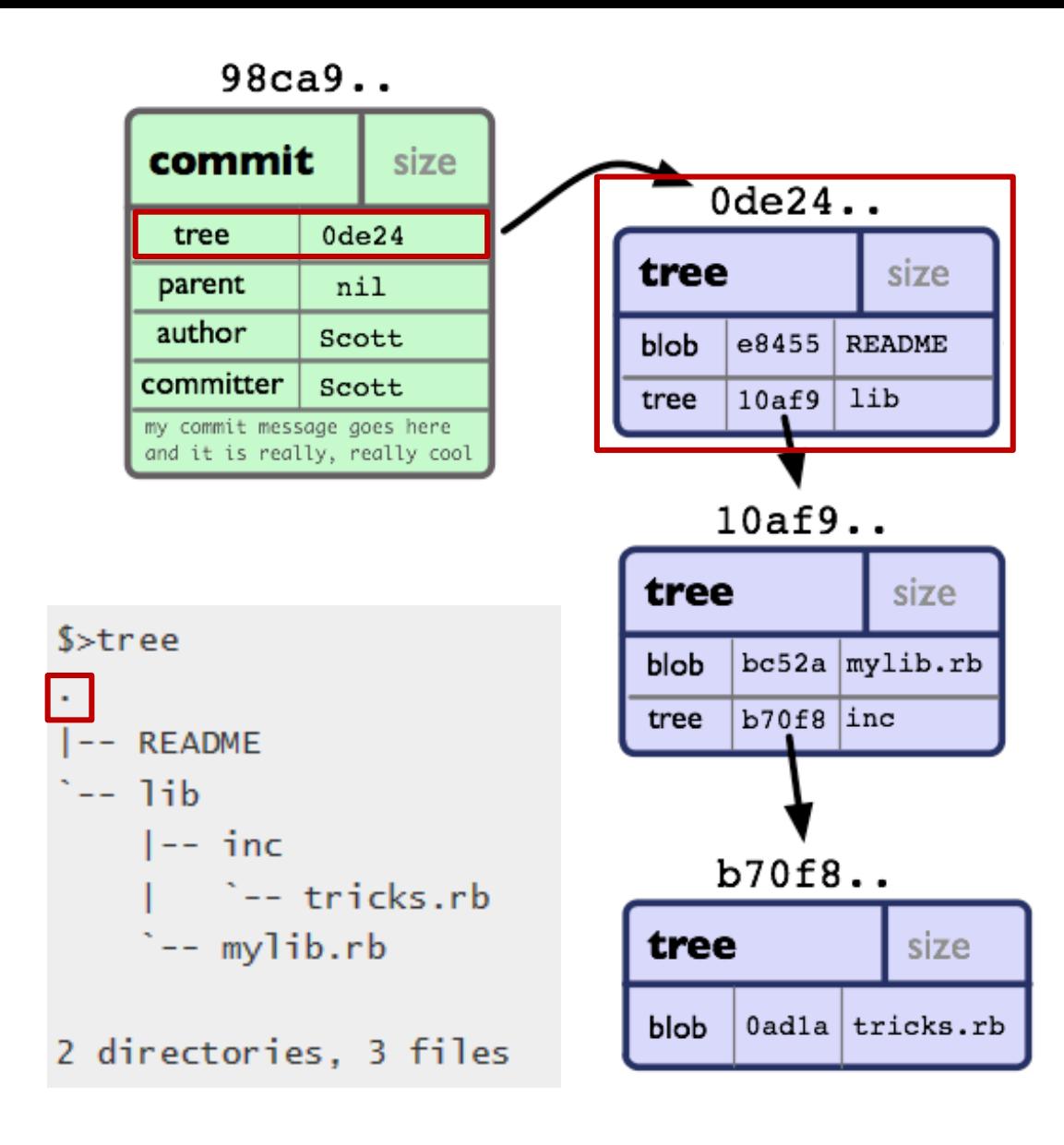

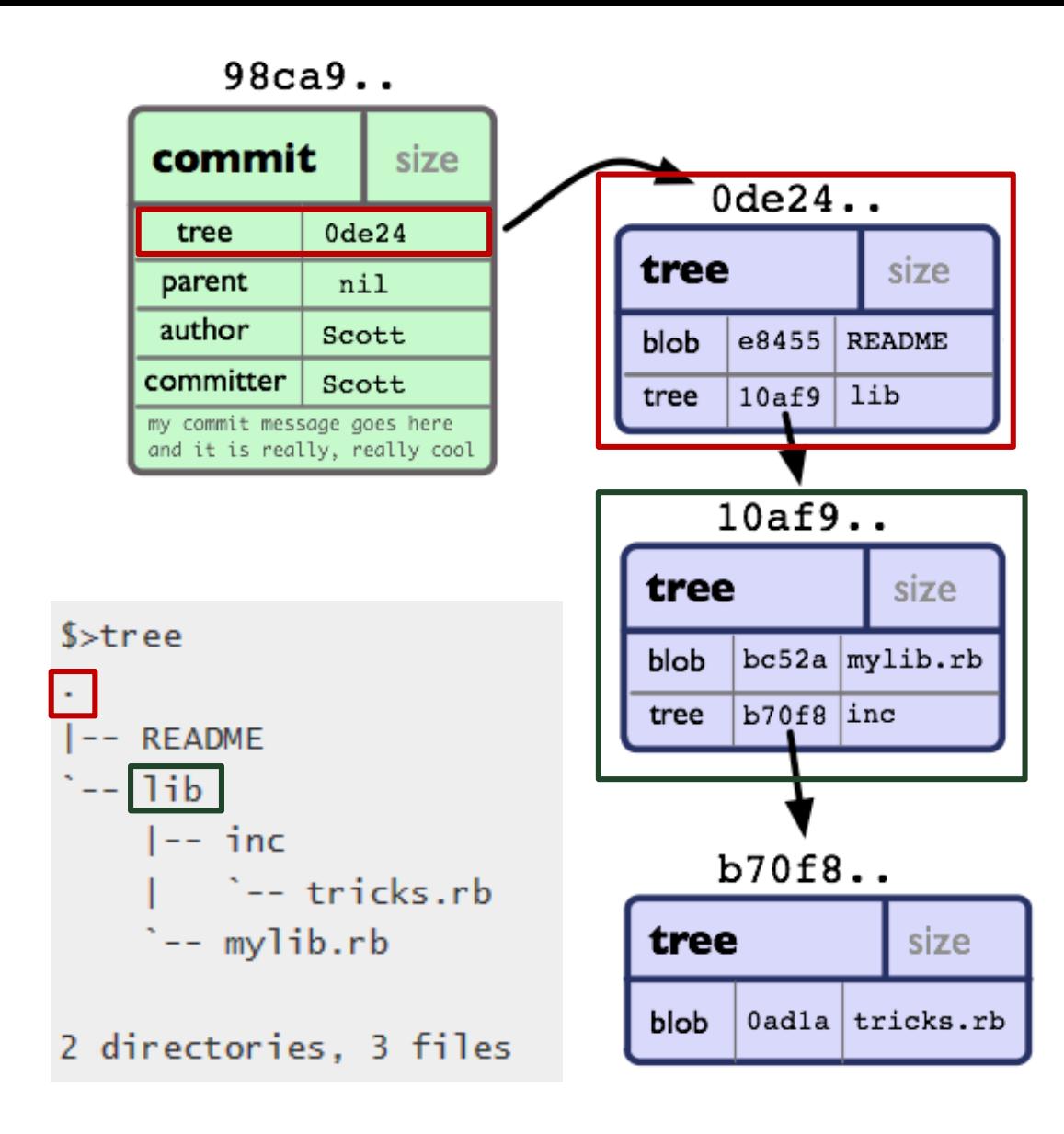

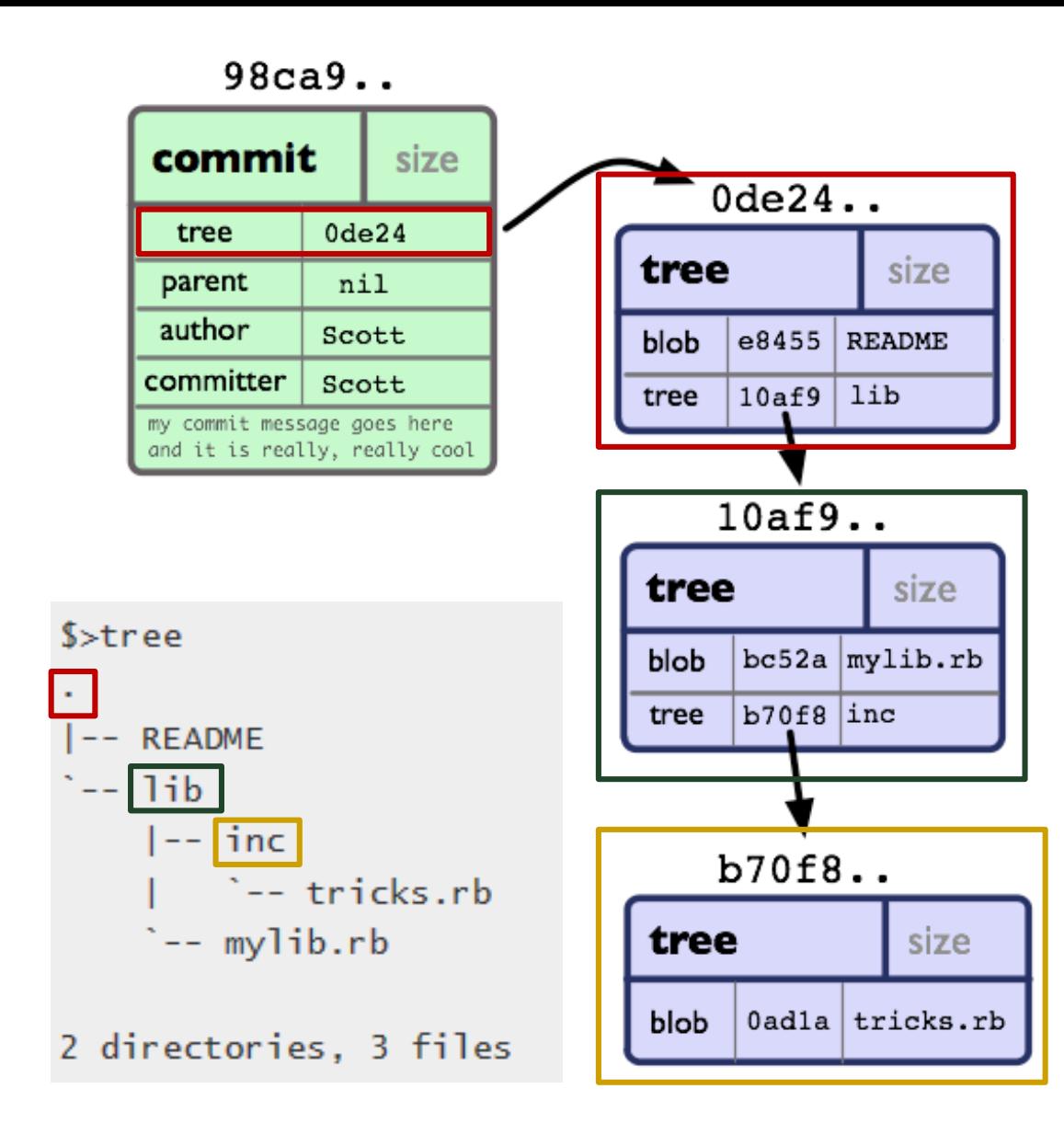

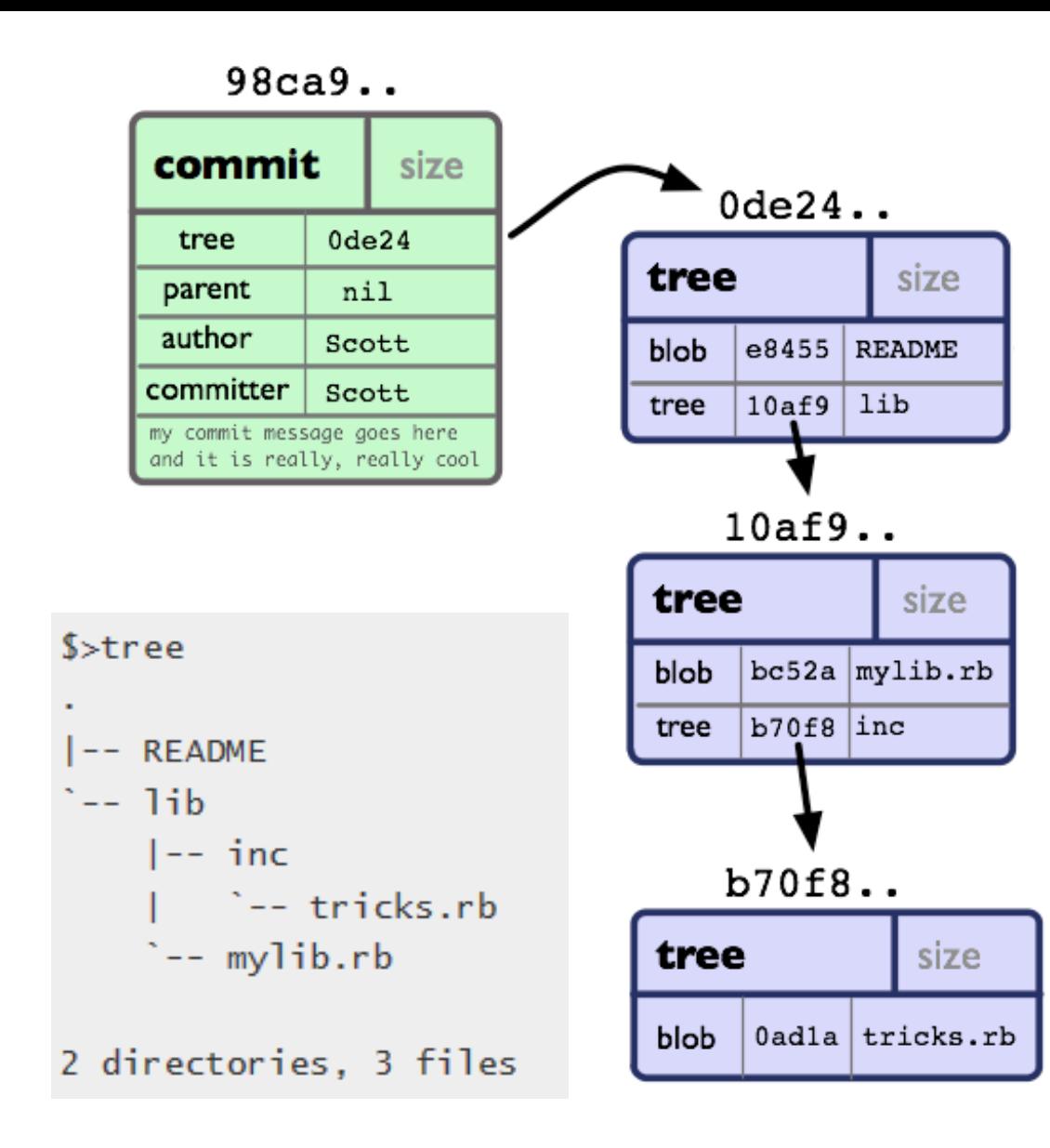

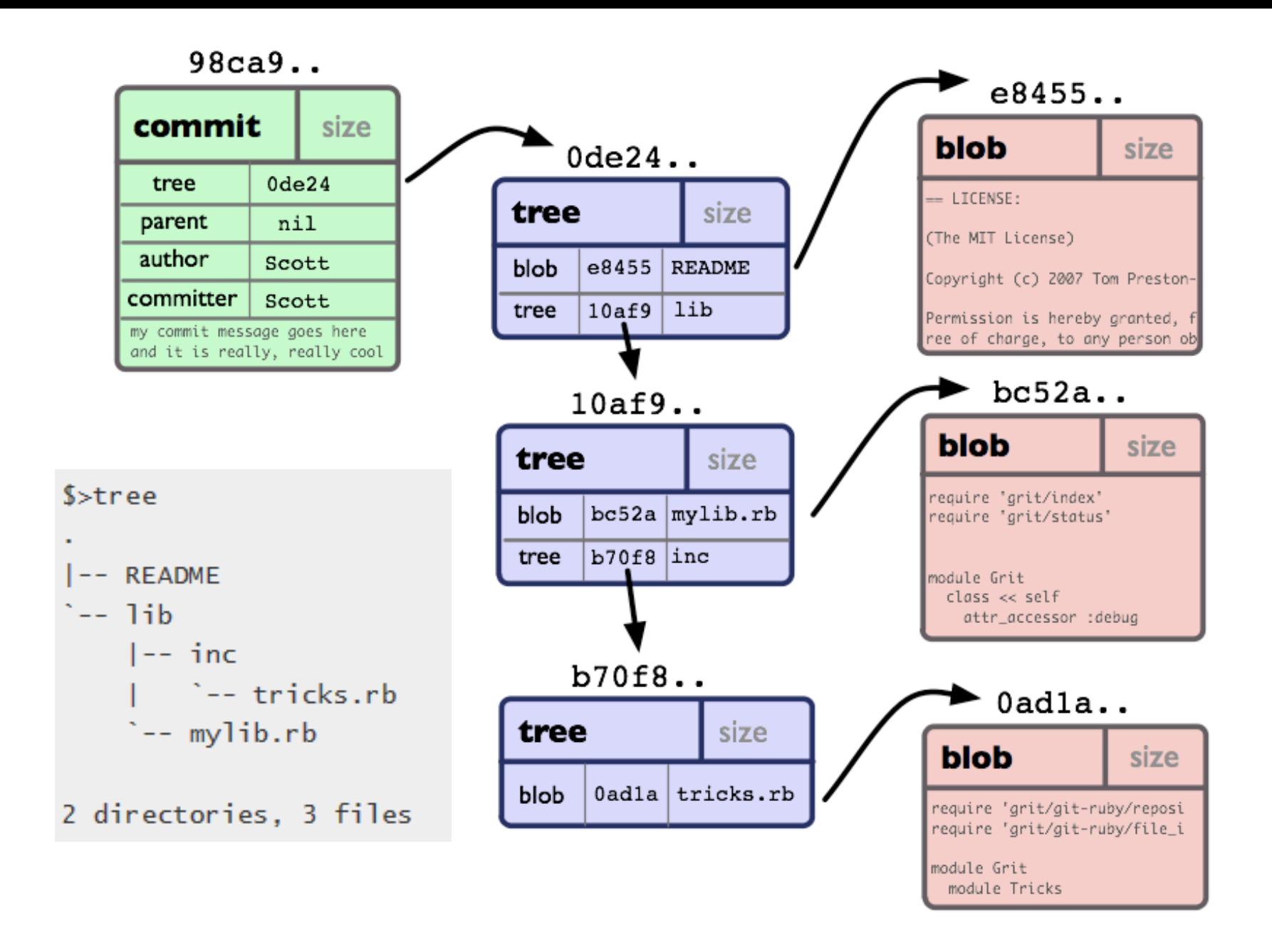

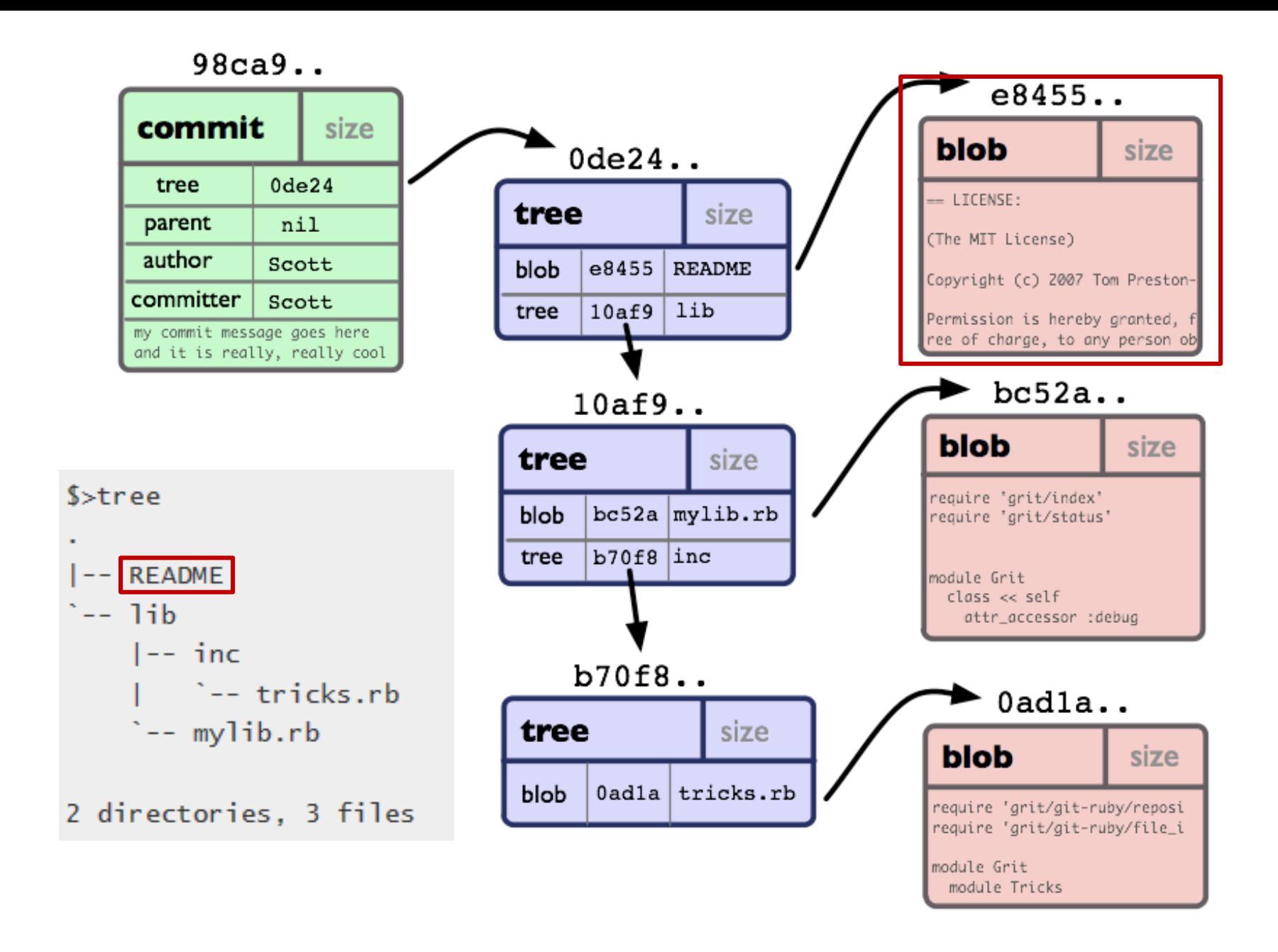

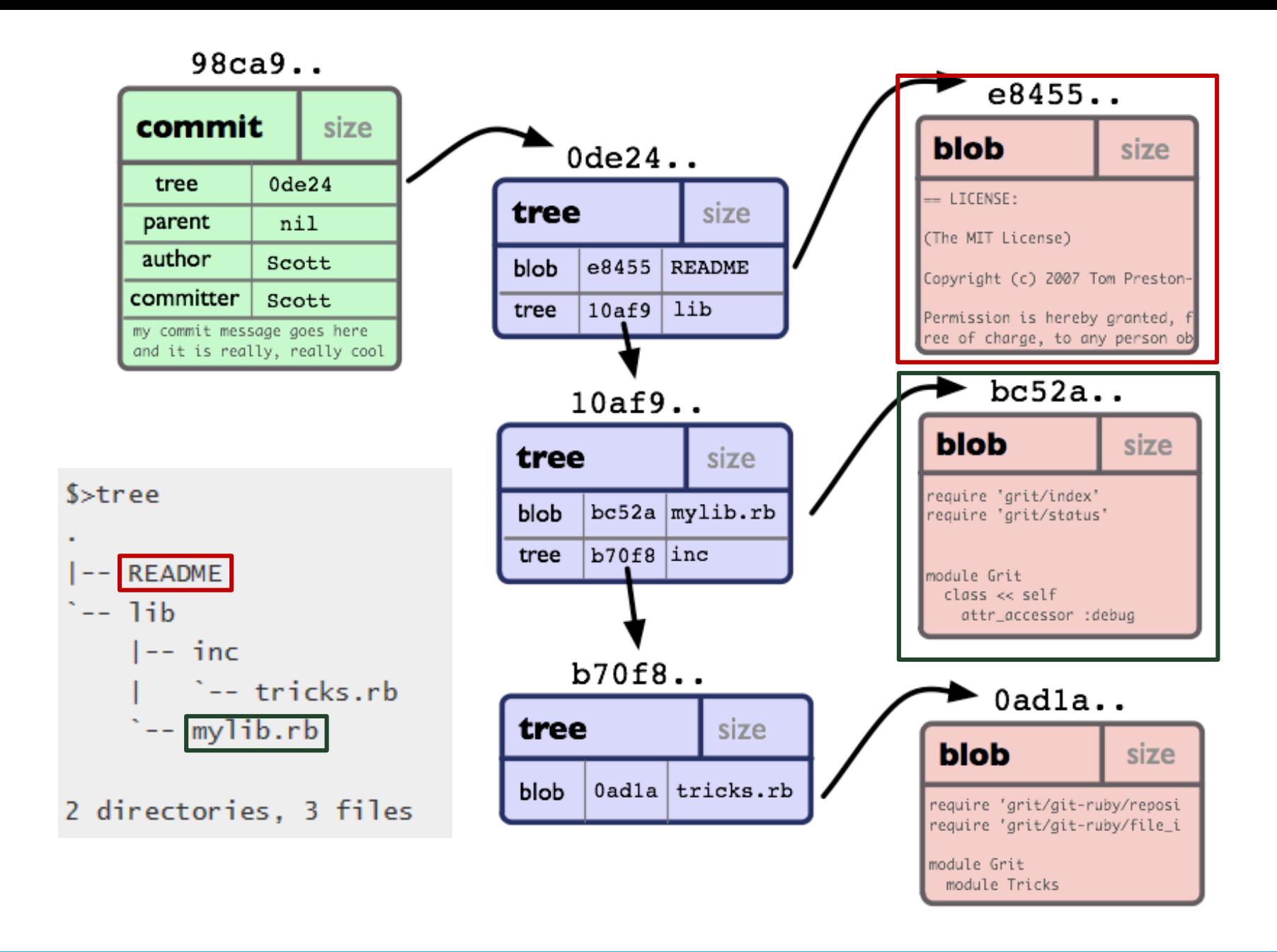

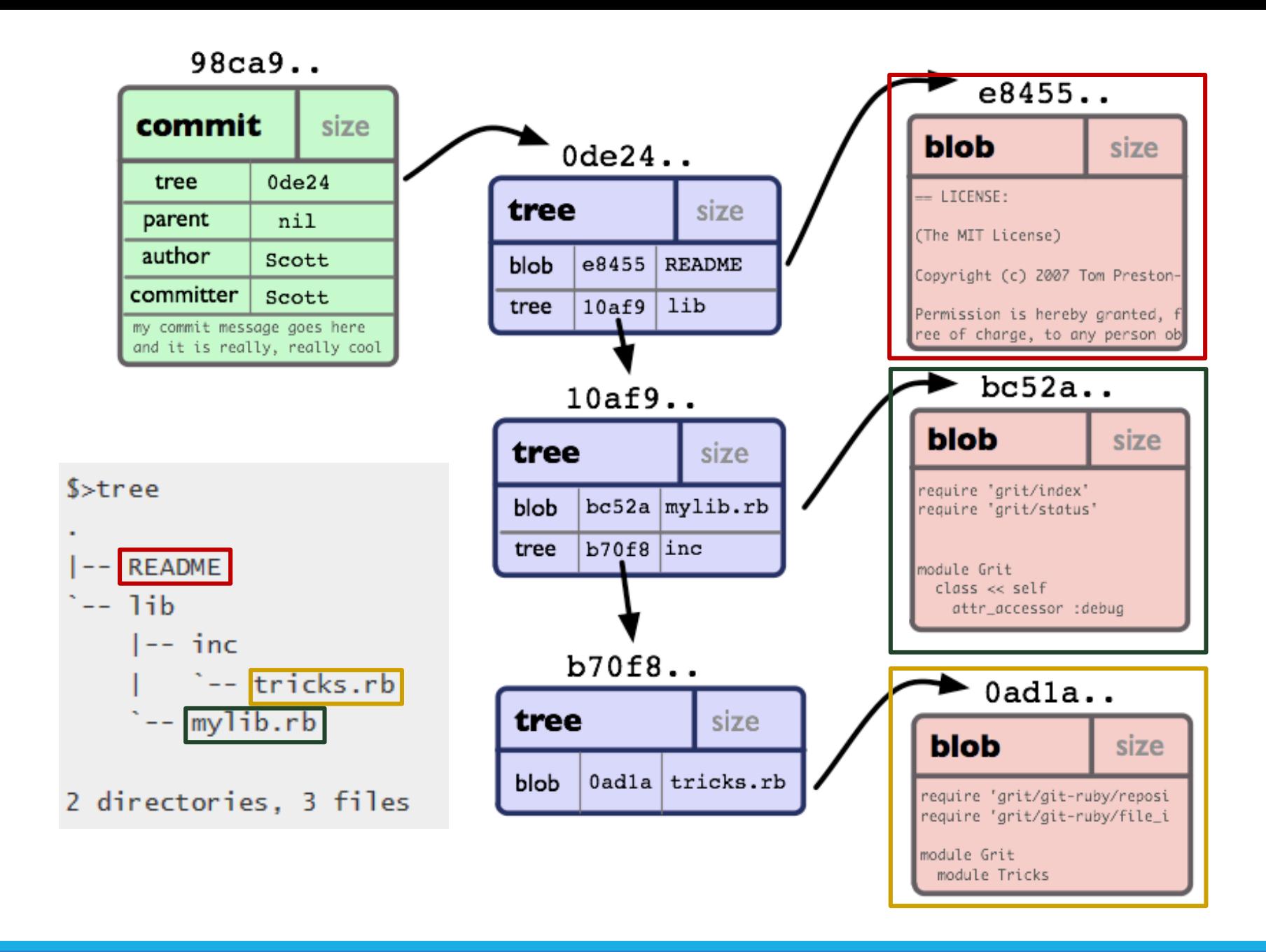